Universidad Nacional Autónoma de Nicaragua.

(UNAN-Managua)

Recinto universitario Rubén Darío (RURD).

Departamcnto de construcción

lngeniería civil.

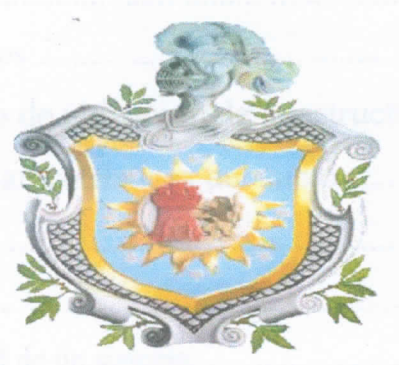

Seminario de graduación para optar al título de ing. Civil.

Análisis aproximado de la respuesta sísmica del Centro de Investigaciones Geocientíficas (CIGEO) con y sin la incorporación de un sistema de base aislada, mediante el Software SAP2000 V.18.1. En el periodo de estudio julio-noviembre del

Tutor: Ing. Erving Cabrera.

Elaborado por:

1 Br. Roberto Ramón Rivera `Avilés.

Br. Keneth Giovanny Lara Flores.

 $378.242$ <br> $378.242$ <br> $Riv$ <br> $2017$ 

20/03/17

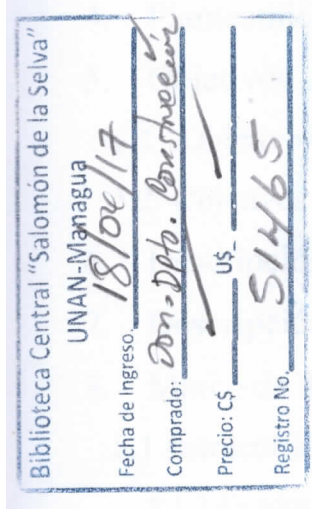

# **Contenido**

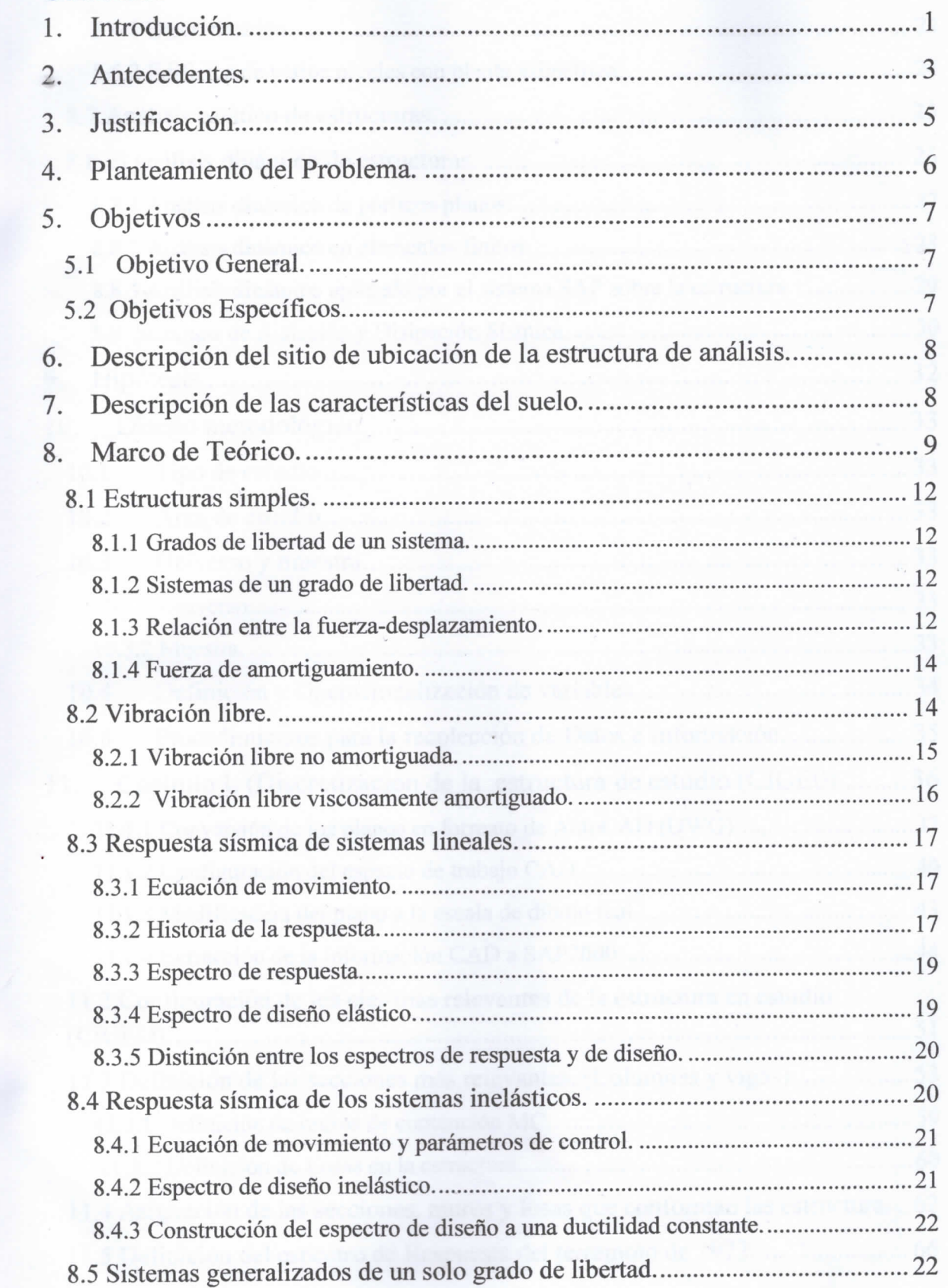

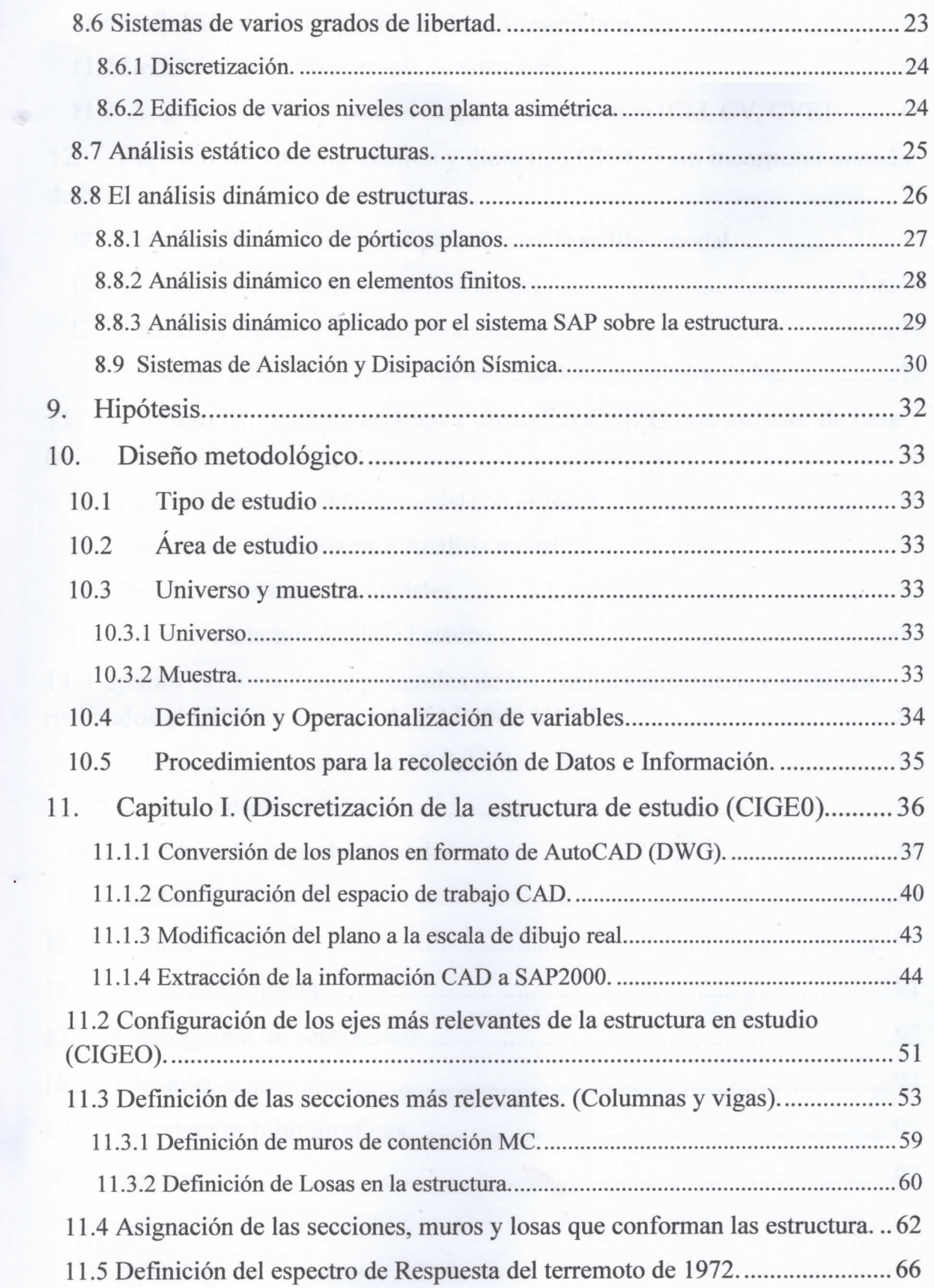

80 W

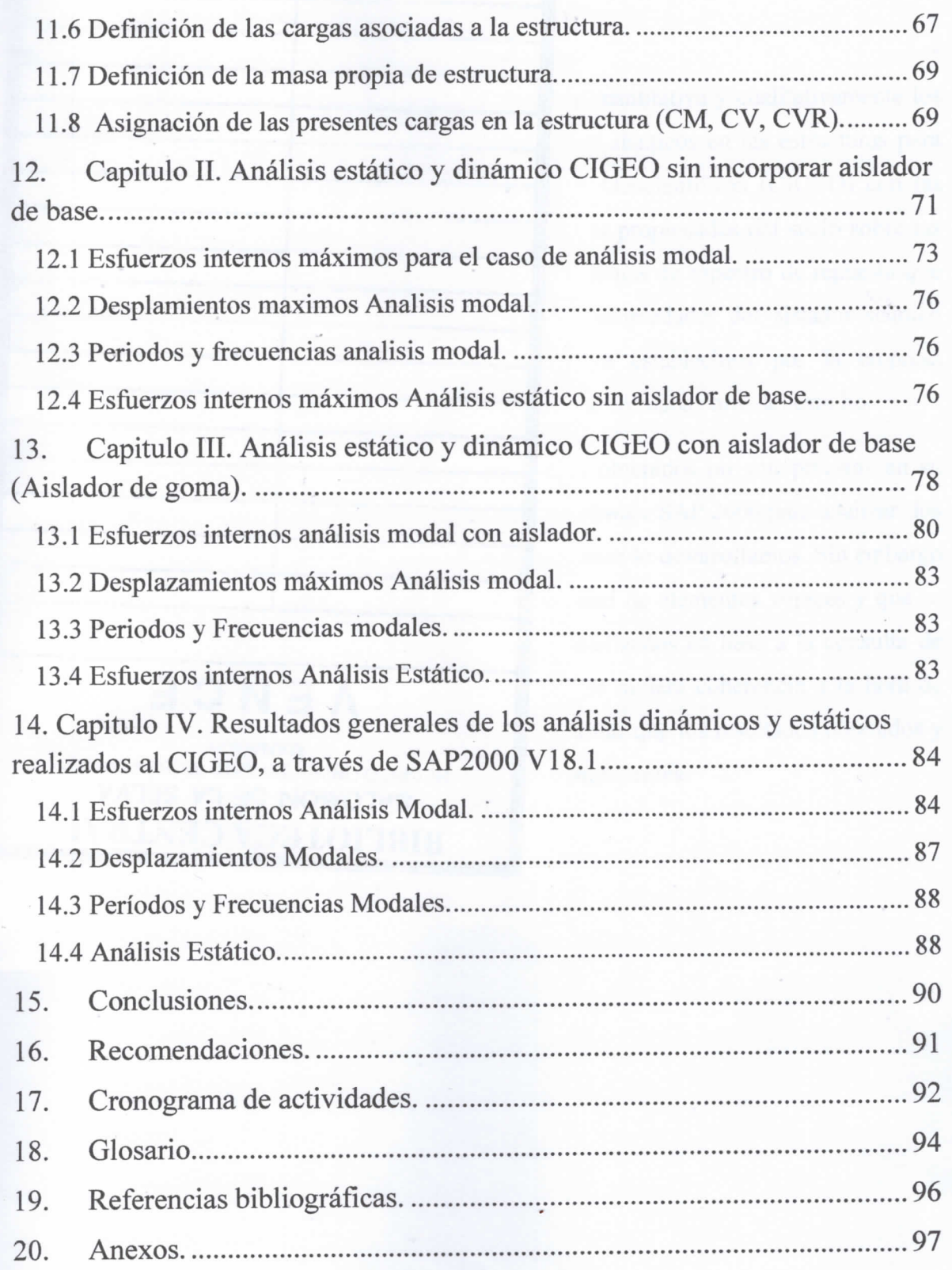

÷

 $\ddot{\phantom{0}}$ 

#### RESUMEN

En esencia la finalidad de este trabajo es la de plasmar cuantitativa y cualitativamente los beneficios en materia estructural del uso de dispositivos sísmicos en las estructuras para este propósito se analizó el Centro de Investigaciones Geocientíficas (CIGEO) con las condiciones de carga y secciones reales de la misma. Las propiedades del suelo sobre las cuales descansa esta estructura fueron incluidas en las formas de espectro de repuesta que sirvió para el análisis dinámico. Las características y propiedades del aislador sísmico utilizado para estudio fueron tomadas de diseños ya establecidos por la empresa BRIDGESTONE ya que el diseño de estos dispositivos no formaba parte del estudio.

Es importante recalcar el hecho de que los resultados obtenidos no son precisos en su totalidad debido a las limitantes técnicas que posee el software SAP 2000 para analizar los dispositivos sísmicos, además de las limitaciones de quienes lo desarrollamos. Sin embargo para este análisis se tomaron en cuenta la mayor cantidad de elementos veraces y que se adaptan a un contexto real. Estos resultados fueron analizados en base a la consulta de diversas bibliografías sismos resistentes de modo que se tuviera coherencia a la hora de analizar dichos resultados, es por esto que se puede afirmar que los resultados obtenidos y que se expondrán a continúan son satisfactoriamente concluyentes.

### AGRADECIMIENTOS

Primeramente a Dios por habernos permitido llegar hasta este punto, darnos salud y las herramientas necesarias para salir adelante día a día y lograr nuestros objetivos.

A nuestros padres y aquellos familiares que fueron parte esencial en la culminación de nuestra carrera por darnos la confianza y el apoyo necesario para culminar nuestra tarea.

Le agradecemos la dedicación y tiempo cada uno de nuestros docentes por haber compartido con nosotros sus conocimientos y habernos forjado como profesionales y hacernos mejores personas para el futuro.

A la Universidad Autónoma de Nicaragua UNAN-MANAGUA y específicamente al área de proyecto quienes nos proporcionaron parte de las herramientas técnicas necesarias para realizar nuestra investigación.

A todas esas personas y amigos que estuvieron ayudándonos hasta en los últimos momentos le agradecemos de corazón y nos sentimos orgullosos de tenerlos en nuestras vidas.

Para finalizar queremos dar un especial agradecimiento al MSc. Ing. Jimmy Vanegas docente de la Universidad Centroamericana UCA, quien a pesar de no contar con el tiempo necesario para involucrarse en el proceso de desarrollo de este proyecto a pesar de desearlo nos brindó el tiempo, los consejos y las herramientas necesarias para culminar nuestro trabajo. Sabemos que sin su apoyo no hubiésemos podido concluir nuestra tarea. GRACIAS!

> Br. Keneth Geovany Lara Flores. Br. Roberto Ramón Rivera Avilés.

### **1. Introducción.**

El objetivo principal del cálculo sismo resistente es la reducción en las aceleraciones y esfuerzos en la estructura. Se evitan de esta forma accidentes y decesos causados por pánico, se preservan muchas vidas, muy valiosos contenidos de los edificios y se asegura una continuidad en las actividades y en la operatividad del edificio por tanto de la sociedad. La reducción de esfuerzos conlleva, al menos desde el punto de vista técnico, a una posible disminución de las secciones y del costo o bien a menores daños y costos de mantenimiento.

Estos aspectos evidencian la conveniencia técnica de la adopción de sistemas de protección sísmica modernos, en donde las demandas de ductilidad se concentran en dispositivos mecánicos diseñados y probados para cumplir fines específicos, ya sea de desacoplamiento de la estructura respecto de los movimientos del suelo o de la disipación de la energía sísmica.

En los sistemas de protección sísmica del tipo de aislamiento de base, el desacoplamiento ha sido ya desde hace años logrado por la interposición de un medio horizontalmente flexible en la fundación del edificio obteniendo así una frecuencia propia baja horizontal del sistema dinámico.

El propósito principal de esta investigación es la de poner en nuestro contexto los beneficios económicos, técnicos, constructivos y de seguridad ocupacional que brindan los dispositivos de disipación en las estructuras, utilizando para este propósito un análisis estático y dinámico de una estructura en condiciones reales la cual es el Centro de Investigaciones Geocientíficas CIGEO, basado en los planos constructivos reales que ha proporcionado para este fin el área de proyecto de la Universidad Nacional Autónoma de Nicaragua (U.N.A.N). El análisis está basado en simulaciones que evalúan el comportamiento sísmico tal y como se encuentra construido el edificio y otra simulación incorporando un dispositivo de disipación sísmica en su base que emule las propiedades y beneficios aisladores de goma (LRB). El cual fue seleccionado como dispositivo de disipación sísmica por razones que se abordaran en el transcurso de la investigación.

Todo esto mediante una simulación digitalizada realizada a través del software SAP 2000 V18.1 y el análisis comparativos de los resultados que demuestren categóricamente las diferencias que existen entre cada tipo de análisis, esto con la finalidad de mostrar un escenario de comparación real que muestre la importancia de implementar estas prácticas constructivas para preservar la integridad física y funcional de las estructuras y las personas.

#### **2. Antecedentes.**

Actualmente más de 300 estructuras en todo el mundo han sido construidas o están bajo construcción sobre alguna forma de sistema de aislación.

Conjunto habitacional Comunidad Andalucía, en la calle Lord Cochrane, diseñado y construido entre los años 1991 y 1992 dentro del marco de un estudio de la Universidad de Chile, el centro médico San Carlos de Apoquindo de la Universidad Católica de Chile construido durante el año 2000, y los edificios contiguos San Agustín (2002) y Hernán Briones (2003) de la Escuela de Ingeniería en el Campus San Joaquín de la Universidad Católica.

El primero de ellos es un edificio de vivienda social estructurado en base a muros de hormigón armado en su primer piso y de albañilería confinada en los otros tres, con 240 m2 distribuidos en 4 plantas y que cuenta con 6 aisladores elastométricos de alto amortiguamiento. El segundo, es un edificio de aproximadamente 8000 m2 distribuidos en seis pisos, y estructurado en base a marcos dúctiles de hormigón armado. El edificio se encuentra aislado al nivel de cielo del subterráneo con 52 aisladores de alto amortiguamiento, 22 de los cuales cuentan con corazón de plomo. El tercero es un nuevo edificio de cinco pisos de la Facultad de Ingeniería de la Universidad Católica de Chile que cuenta con 42 aisladores elastométricos de alto amortiguamiento y 14 aisladores friccionales.

El edificio, de una planta de 6000 m2 aproximadamente, está estructurado en base a un sistema dual de muros de hormigón armado y marcos gravitacionales. El sistema de aislación se ubica en este caso directamente sobre las fundaciones. Por último, el cuatro que es contiguo al tercero ampliándolo en 1900 m2, fue construido con posterioridad, con una estructuración similar. Los últimos tres edificios fueron diseñados en base al código de aislación sísmica UBC 1997 en zona sísmica máxima y verificados para una familia de sismos chilenos. Los aisladores de todos estos edificios fueron fabricados en Chile por la empresa VULCO S.A.

Para este caso el modelo fue analizado en el dominio del tiempo, integrando las ecuaciones de movimiento. A efectos de este estudio comparativo se consideraron los siguientes casos: a) edificio sin aislamiento, b) edificio con base aislada sobre aisladores de goma.

3

La acción sísmica sobre la estructura fue definida sobre la base de un estudio un evento sísmico de importancia en el país como lo fue el terremoto del 23 de diciembre de 1972 que devasto la ciudad de Managua, teniendo en cuenta la componente (E-W) del terremoto con el objetivo de mostrar las implicaciones que con lleva la implementación de un dispositivo aislante de disipación sísmica y uno en el cual no se incorpora.

Durante el año 2004 comenzó la construcción del Hospital Militar que contará con 162 aisladores sísmicos elastométricos, algunos de ellos con corazón de plomo. Este será uno de los edificios aislados más grandes del mundo y utilizará aisladores de diámetro 90 cm. Los antecedentes mundiales muestran que con posterioridad a los terremotos de Northridgey Kobe, el uso de la aislación sísmica en el mundo ha crecido considerablemente. Por ejemplo, las estadísticas en Japón muestran que el año 1998 se construyeron más de 700 edificios con aislación sísmica, entre los que se incluyen 35 hospitales, 18 edificios gubernamentales y 304 edificios de viviendas. Los sistemas de aislación más utilizados en el mundo actualmente son los aisladores elastométricos de bajo amortiguamiento (LDR) y alto amortiguamiento (HDR), los aisladores elastométricos con corazón de plomo (LRB), el aislador de péndulo friccional (FPS), y los deslizadores teflón-acero (PTFE).

Cada proyecto tiene sus propios factores que motivan el uso de sistemas de aislación y posee diferentes objetivos de desempeño. El primer paso esencial en el desarrollo del proyecto es definir el criterio de diseño en base a los objetivos del propietario en lo que respecta a la funcionalidad de la estructura, daño y protección de la inversión, preservación histórica de la estructura, riesgo a las personas, y economía en la construcción. Para aquellos propietarios que desean una alta prioridad a la funcionalidad, protección de los contenidos, e inversión, requieren un criterio de diseño más estricto que aquellos que buscan un nivel de desempeño de protección a la vida únicamente. En cualquier caso, es el propietario el que debe estar consciente del nivel de riesgo que se desea asumir en el diseño.

### **3. Justificación.**

Conscientes de las necesidades que desde de siempre se han debido suplir en materia constructiva de estructuras verticales la cual, es primordialmente salvaguardar la vida de quienes las utilizan, además de cumplir con elementos durabilidad, economía, rentabilidad y funcionabilidad; es que surge la necesidad de incorporar herramientas tecnológicas o sistemas que sean capaces de disipar la energía que ingresa a estas estructuras. Tecnología desarrollada e implementada con exitosos resultados en algunos países desarrollados como Japón, Chile (ambos expertos mundiales en materia de disipación de energía inducida por eventos sísmicos) Primordialmente etc.

Los dispositivos de disipación sísmica, ya que se ha podido demostrado con el tiempo que son capaces de cumplir con todas estas necesidades, en nuestro contexto, esta tecnología debe ser analizada principalmente por los elementos técnicos y económicos, debido a que somos un país en vías de desarrollo, es que se debe realizar análisis detallados de costo/beneficio que justifiquen plenamente la implementación de estas tecnologías a nuestro códigos y métodos constructivos actuales. Ya que el objetivo principal de todo diseño es cumplir con normas de seguridad sin sacrificar resistencia manteniendo costos de construcción competitivos.

La presente investigación por ser de una materia poco explorada será de orden comparativo, utilizando para esto simulación de respuesta sísmica de la estructura a analizar, el parámetro de referencia será una estructura de 2 plantas asimétrica ubicada en una zona con gran sismicidad.

La importancia de esta investigación es la de brindar una pequeña, pero valiosa contribución en el área sismo-resistente, mediante análisis sísmicos computarizados que sean capaces de emular la respuesta sísmica de los edificios, de modo que se pueda apreciar y demostrar matemáticamente las ventajas estructurales y económicas que pueden llegar a brindan los dispositivos sísmicos en las estructuras.

### **4. Planteamiento del Problema.**

Los sistemas constructivos y diseños de edificios convencionales no son lo suficientemente eficiente disipando la energía inducida a la estructura por un sismo, lo que compromete su integridad física y funcional. Para evitar esto, es necesario incorporar en las estructuras, dispositivos y sistemas constructivos de vanguardia en materia de disipación sísmica que en conjunto con buenas prácticas constructivas permitan obtener la resistencia máxima de la estructura para soportar fuerzas externas, específicamente la producida por un evento sísmico. Este tipo de tecnología, ya ha sido probada con éxito en países con alta actividad sísmica como Japón y Chile, ambos expertos en el análisis sismo-resistente de estructuras.

La falta de información, aspectos económicos y técnicos son las principales causas por las cual estas tecnologías no se están empleando en la gran mayoría de las edificaciones construidas actualmente en el país, es por esto que es imperativo que se desarrolle un estudio sismo-resistente y económico que muestre categóricamente la importancia y los beneficios de implementar este tipo de tecnología.

Los altos costos económicos y la falta de mecanismos técnicos intrínsecamente conllevan a que no se incorporen nuevas tecnologías en materia de disipación sísmica en las estructuras verticales actualmente construidas en Nicaragua.

Debido al aumento en intensidad, magnitud y a la naturaleza destructiva de los eventos sísmicos es que surge la necesidad de incorporar a las estructuras verticales tecnologías enfocadas específicamente en disipar este tipo de energía. Cabe recalcar que estos elementos pueden no ser suficientes ante un evento sísmico de gran magnitud e intensidad.

La problemática de esta investigación está enfocada a abordar principalmente aspectos técnicos, económicos e informativos. Debido a que la relación suelo-estructura es un aspecto que está más bien enfocado al análisis dinámico del suelo y que las modificaciones del código de construcción para que se establezca como norma constructiva el uso de este tipo de tecnología, es un aspecto que está más relacionada con el ámbito de aplicación. Es razón por la cual estos últimos dos aspectos no son considerados en la presente investigación.

# **5. Objetivos**

## **5.1 Objetivo General.**

Determinar la respuesta sísmica del edificio CIGEO con y sin la incorporación de un sistema de disipación de energía en su base, mediante el Software SAP 2000, para realizar un análisis comparativo basado en ambas respuestas.

## **5.2 Objetivos Específicos.**

- Analizar la respuesta sísmica del edificio CIGEO sin incorporar en su base un dispositivo de disipación sísmica, una vez que es sometido a las condiciones de carga que produce un evento sísmico en las estructuras.
- Analizar la respuesta sísmica del edificio CIGEO incorporando en su base un sistema que disipe la energía sísmica que ingresa al edificio, una vez que es sometido a las condiciones de carga que produce un evento sísmico en las estructuras.

### **6. Descripción del sitio de ubicación de la estructura de análisis.**

La estructura en estudio es el Centro de Investigaciones Geocientíficas (CIGEO). Esta estructura se encuentra localizada Nor-este, dentro de las instalaciones de la Universidad Nacional de Managua (U.N.A.N). Por sus características geométricas y estructurales es altamente asimétrica y posee al menos 30 secciones diferentes entre columnas, vigas, vigas coronas y asísmica. Por razones de diseño en las base a las características propias del suelo es que su base fue mejorada con suelo-cemento, además de implementar gran número de zapatas corridas y muros de contención con la finalidad de mejorar su resistencia sísmica. Cuenta con 3 plantas en donde la superior son azoteas de losa que están distribuidas en 3 secciones. Su área de construcción es de 2600 m<sup>2</sup> aproximadamente.

### **7. Descripción de las características del suelo.**

La descripción del suelo es información que se obtuvo a partir del terremoto de 1972 de Managua del sitio CIGEO y aborda información de

velocidad basal de cada una de las 3 capas de las cuales está constituido el suelo. Según se muestra en la gráfica y la información descrita abajo.

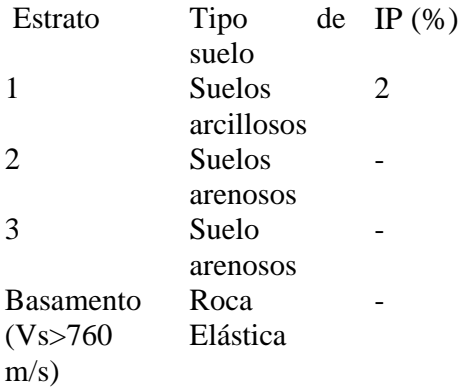

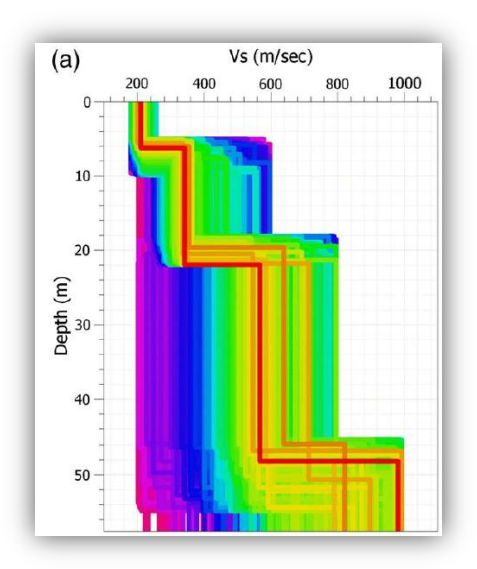

A partir esta información y mediante es software para el análisis de suelos es que se pudo calcular el acelero grama y de ahí el espectro de respuesta del terremoto de 1972. Cabe mencionar que este procedimiento es omitido porque no es esencial para la realización del presente trabajo y el espectro de análisis introducido para el análisis puede ser reemplazado por cualquier otro que posee el software siempre y cuando sea con fines didácticos.

### **8. Marco de Teórico.**

Con el propósito de fundamentar la presente investigación, a continuación se muestran las principales ideas que en la actualidad existen sobre el tema objeto de estudio.

Basado en estudios de reconocidos doctores en el campo de la dinámica de estructuras e informes de relevancia relacionados con la utilización de dispositivos de disipación sísmicas es que podemos mencionar.

Todas las estructuras capaces de vibrar disipan energía producto de esfuerzos internos, rozamiento, rotura, deformaciones plásticas, etc., pero cuando una estructura es sometida a fuerzas deformantes sísmicas, esta forma de disipación puede no ser suficiente para preservar la integridad de la estructura, debido a esto es que actualmente en el mundo existen dispositivos capaces de disipar gran parte de las fuerzas sísmicas que afectan de forma irreparable las estructuras. En los países y ciudades donde la actividad sísmica está constantemente presente; estos dispositivos pueden representar una solución muy eficiente a un problema de este tipo.

Estos dispositivos se caracterizan por su capacidad de mejorar la disipación de energía de los sistemas estructurales en los cuales se instalan. Esto puede ser alcanzado, ya sea por la conversión de energía cinética en calor, transferencia de energía entre modos de vibración o por la incorporación de osciladores adicionales, los cuales actúan como absolvedores de vibraciones dinámicas, con el objetivo de reducir las amplitudes de vibración de las estructuras, mientras mayor es la capacidad de disipación de energía, menor será la amplitud de las vibraciones. Algunas estructuras tienen muy poco amortiguamiento, por lo que experimentan grandes amplitudes de vibración incluso para sismos moderados

El objetivo principal del disipador sísmico de base aislada, es la de alargar el periodo natural de la estructura, reducir las aceleraciones de la estructura por sismo, reducir las frecuencias y de esta forma reducir los esfuerzos dinámicos que contribuyen a la deformación de la estructura.

Evaluar la eficiencia de estos dispositivos en las estructuras, debe ser una prioridad para países con actividad sísmica constante como el nuestro. Actualmente en la ciudad de Managua no se cuenta con métodos constructivos y analíticos que tome en cuenta la funcionalidad de estas tecnologías, posiblemente por la falta de información sobre este tipo de tecnología o por los gastos adicionales que esto implica sea cual sea la razón, es por esto que el objetivo principal de esta investigación, es la de proporcionar información relevante en el campo de la ingeniería sismo resistente y estructural de nuestro país que contribuya a explorar esta área poco explorada, pero de gran relevancia para la ingeniería civil de nuestro país.

Aislación sísmica es una técnica de diseño sismo resistente que busca reducir la energía que entra a una estructura durante un sismo a través de colocar dispositivos muy flexibles horizontalmente (aisladores) entre las fundaciones de un edificio o puente, y la estructura arriba de ellos. El efecto que se busca es que el suelo se mueva y la estructura permanezca esencialmente quieta. Los objetivos principales son dos: (a) mayor seguridad sísmica de la estructura (y por ende de las personas) a través de la minimización o incluso eliminación de daños en ella, y (b) salvaguardar los contenidos de la estructura manteniendo el funcionamiento de ella después del sismo.

El estudio de análisis de una estructura inicia con las ecuaciones, magnitudes y direcciones de movimiento que describen el comportamiento de los esfuerzos internos de la misma, como lo son las cargas axiales, cortantes y momentos. Estos esfuerzos internos, también llamados elementos mecánicos son generalmente perpendicular a la sección baja carga y ocasionados por fuerzas externas y en este caso en particular el de la carga sísmica impuesta.

Leet & Uang, (2006). Afirman que para el diseño de elementos estructurales que conforman las edificaciones se requiere determinar los valores de cortante y momento fundamentalmente, la carga axial solo si esta es significativa y trabajar con sus magnitudes máximas con el propósito de plasmar esta información gráficamente, se construyen diagramas de cortante y momento de la estructura.

En cuanto a disipación se refiere existen factores que son los responsables de la capacidad de disipación de una estructura durante un terremoto tales como:

- Por resistencia: Consiste en dimensionar los elementos estructurales de tal modo que tengan suficiente resistencia como para soportar las [cargas sísmicas](http://es.wikipedia.org/wiki/Carga_s%C3%ADsmica) sin romperse. Éste método requiere unas sobredimensiones bastante importantes de los elementos estructurales y tiene algunos riesgos de rotura frágil.
- Por [ductilidad:](http://es.wikipedia.org/wiki/Ductilidad) Consiste en dimensionar los elementos de tal manera que parte de la energía del sismo sea disipada por [deformaciones plásticas](http://es.wikipedia.org/wiki/Plasticidad_(mec%C3%A1nica_de_s%C3%B3lidos)) de los propios elementos estructurales. Esto implica que la estructura recibirá daños en caso de sismo, pero sin llegar a colapsar. Reduce el riesgo de rotura frágil y la dimensión necesaria de los elementos estructurales es bastante menor.
- Por disipación: Consiste en introducir en la estructura elementos cuyo fin es disipar la energía recibida durante un terremoto, y que no tienen una función resistente durante el resto de la vida normal del edificio. Existen principalmente tres tipos de sistemas de  $disipación:<sup>1</sup>$  $disipación:<sup>1</sup>$  $disipación:<sup>1</sup>$ 
	- [Aislamiento sísmico:](http://es.wikipedia.org/wiki/Aislamiento_s%C3%ADsmico) Se conoce así a la técnica de desacoplar el edificio del suelo. La energía proveniente del terremoto no penetra en el edificio ya que éste está aislado del suelo.
	- Elementos de disipación pasiva: Son técnicas que permiten dar un [amortiguamiento](http://es.wikipedia.org/wiki/Amortiguamiento) suplementario mediante elementos que absorben la energía del terremoto, evitando que ésta dañe al edificio. Estos elementos llamados amortiguadores pueden ser de muy distinta forma: de aceite, de metal, viscoelásticos, viscosos... En algunos casos los amortiguadores tienen que ser sustituidos tras un impacto sísmico.
	- Elementos de disipación activa: Son elementos que absorben la energía por desplazamiento de elementos preparados para ello. Sería el caso del [amortiguador](http://es.wikipedia.org/wiki/Amortiguador_de_masa)  [de masa](http://es.wikipedia.org/wiki/Amortiguador_de_masa) del [Taipéi 101](http://es.wikipedia.org/wiki/Taipei_101) que realiza un desplazamiento para absorber la energía del viento sobre la estructura o el sismo.

Un mismo edificio puede mezclar varias técnicas para soportar un sismo. La capacidad final de un edificio bien planteado de soportar energía sísmica es la suma de las energías que puede soportar cada uno de los apartados anteriores.<sup>[2](http://es.wikipedia.org/wiki/Ingenier%C3%ADa_s%C3%ADsmica#cite_note-2)</sup>

#### **8.1 Estructuras simples.**

Son todas aquellas estructuras que al momento de ser idealizadas sus cargas pueden ser consideradas como masas concentradas o una sola masa (m) y su estructura de soporte sin masa, pero con una rigidez K que permita el libre movimiento de la estructura una vez que esta sea excitada por una fuerza externa.

La ecuación diferencial que gobierna el desplazamiento lateral de estas estructuras simples idealizadas sin ninguna excitación externa, fuerza aplicada o movimiento del terreno.

### $m\ddot{u} + k\dot{u} = 0$

### **8.1.1 Grados de libertad de un sistema.**

"El número de desplazamientos independientes requeridos para definir las posiciones desplazadas de todas las masas en relación con su posición original se denominada el número de grados de libertad" (Chopra Anil K, 2014, p.7) (GDL, por sus siglas single grado de libertad para definir un sistema con un grado de libertad).

#### **8.1.2 Sistemas de un grado de libertad.**

En base a la definición anterior un sistema de un grado de libertad, no es más que un sistema que se representa o idealiza con una sola masa m, desde la cual se mide la deformación o desplazamiento de este punto de la estructura y es representativo del mismo. Del mismo modo un sistema con múltiples grados es un sistema con las mismas características que en el caso de (SDF) con la excepción que en este caso son múltiples puntos de análisis de deformación y desplazamiento del sistema.

#### **8.1.3 Relación entre la fuerza-desplazamiento.**

"Esta relación se basa en una fuerza estática  $f_s$  que se encarga de generar un desplazamiento u en una estructura que carece de una fuerza dinámica que excite inicialmente el sistema,

esta relación plantea que la estructura se opondrá al desplazamiento U con una fuerza igual y opuesta a la proporcionada por f<sub>s</sub> para pequeñas deformaciones será línea, pero se volvería no lineal para grandes deformaciones" (Chopra Anil K, 2014, p.8). Aunque este tipo de análisis denominado estático es un tipo análisis muy básico en el análisis estructural, en este caso el comportamiento y la relación entre fuerza-desplazamiento tendrá el mismo comportamiento aun cuando la estructura este sometida a una carga dinámica en la forma de los desplazamientos no lineales.

Los sistemas lineales elásticos son los sistemas que una vez sometidos a una fuerza externa que inicie su desplazamiento, sufra pequeñas deformaciones a causa de esta fuerza externa pueda recuperar su condición inicial una vez que la fuerza que inicio el desplazamiento sea retirada, esto en cuanto a su aspecto elástico y lineales ya que el comportamiento de su desplazamiento es aproximadamente una combinación lineal de su deformación. De la misma forma en que existen sistemas elásticos lineales están presente los sistemas inelásticos no lineales, este tipo de sistema es el que describe de forma más adecuada el análisis dinámico de esta investigación aunque se evaluara superficialmente el sistema elástico lineal. (Ver figura 3c).

Los sistemas inelásticos son automáticamente no lineales, debido a que como sufren grandes deformaciones debido a fuerzas externas es que no son capaces de recuperar su condición inicial cuando esta cesa y es en este punto donde su desplazamiento no se puede aproximar linealmente a la deformación sufrida por el mismo. (Ver figura 3d).

En los sistemas previamente descritos existen 3 principales formas en las cuales se pueden analizar los sistemas

1- Tomando en cuenta todas las características y condiciones del sistemas con la finalidad de determinar la rigidez tanto en vigas como en columnas basados en la fórmula de rigidez más básica.

$$
K = \sum \frac{12EI_C}{h^3}
$$

Cabe recalcar que esta fórmula de rigidez varia en dependencia de las formas geométricas de la sección en análisis, es decir que para secciones rectangulares es diferente a las secciones circulares y esa es diferente a las secciones cuadradas y así sucesivamente, a partir de ahora durante el desarrollo de la investigación se especificara el tipo de sección y la rigidez para ese caso en particular. (Ver figura 4).

- 2- En este caso se considera la rigidez de la columna y viga como infinita, es decir que no tiene un límite de deformación que cree un sistema inelástico no lineal, en estos casos el sistema solo posee deformación en la forma de desplazamiento y es uno de los ensayos más simples. (Ver figura 5).
- 3- Finalmente en este último caso la rigidez de las columnas son cero no, así la de las vigas. (Ver figura 6).}

#### **8.1.4 Fuerza de amortiguamiento.**

"El proceso mediante el cual la amplitud de la vibración libre disminuye de manera constante se denomina amortiguamiento**,** en el amortiguamiento, la energía del sistema en vibración se disipa por diversos mecanismos y, con frecuencia, más de un mecanismo puede estar presente al mismo tiempo". (Chopra Anil K, 2014, p.12). Estos mecanismos pueden estar presentes como dispositivos adicionales cuya única función sea la de amortiguar la fuerza sísmica, pero en estos casos se trataría de estructuras con tecnologías en materia de disipación sísmica. Por ejemplo. (Ver figura 7).

El otro mecanismo forma parte de la gran mayoría y está presente en todas las edificaciones y sistemas de amortiguamiento convencionales, en la forma de columnas y vigas altamente resistentes, fricción en las conexiones de acero, la apertura y cierre de micro fisuras en el concreto y la fricción entre la propia estructura y los elementos no estructurales. Etc.

### **8.2 Vibración libre.**

"Se llama vibración libre cuando una estructura es perturbada de su posición de equilibrio estático y después se deja vibrar sin ninguna excitación dinámica externa.

Se verá que la razón de decaimiento del movimiento en vibración libre está controlada por la fracción de amortiguamiento. Así, los resultados analíticos que describen la vibración libre proporcionan una base para determinar la frecuencia natural y la fracción de amortiguamiento de una estructura a partir de datos experimentales". (Chopra Anil K, 2014, p.39)

La vibración libre se analizara como vibración libre no amortiguada y como vibración libre amortiguada, ya que estos dos enfoques describen por completo el caso de vibración para los dos tipos de análisis en este estudio.

#### **8.2.1 Vibración libre no amortiguada.**

La ecuación que describe la vibración libre no amortiguada surge de la ecuación de movimiento que controla la deformación y desplazamiento U (t) de una estructura idealizada sometida a una fuerza dinámica P(t), pero estableciendo ciertas condiciones de análisis

$$
m\ddot{U} + C\dot{U} + K(\dot{U}) = P(t)
$$

Si establecemos  $P(t)=0$  se tiene la ecuación que rige los sistemas de vibración libre, pero en este caso como el sistema no es amortiguado el valor de C=0, dando la expresión final para los sistemas de vibración libre no amortiguado. (Ver figura 8).

### $m\ddot{\mathbf{i}} + \mathbf{K}\mathbf{I}\dot{\mathbf{i}} = 0$

De igual forma está presente en la vibración libre amortiguada y no amortiguada la frecuencia circular natural  $W_n$ definida por:

$$
W_n=\sqrt{\frac{K}{m}}
$$

La cual está relacionada únicamente con la masa y rigidez de la estructura y que describe vibración unitaria del sistema. Seguidamente y relacionada con esta, aparece la más importante de este capítulo. El periodo natural de vibración, la cual establece el tiempo o periodo en el que la estructura demora en realizar un ciclo natural vibratorio. Este periodo natural de vibración  $T_n$  está regido por la siguiente formula.

$$
T_n=\frac{2\pi}{W_n}
$$

De este mismo razonamiento surge la frecuencia cíclica natural de vibración  $f_n$  definida mediante:

$$
f_n=\frac{1}{T_n}~~o~f_n=\frac{W_n}{2\pi}
$$

"En resumen, si dos sistemas de un grado de libertad (1GDL) poseen la misma masa, el que sea más rígido tendrá la frecuencia natural más alta y el periodo natural más pequeño. De manera similar si dos estructuras tienen la misma rigidez la que tenga mayor masa o más pesada tendrá la frecuencia más baja y el periodo natural más alto." (Chopra Anil K, 2014, p.41).

#### **8.2.2 Vibración libre viscosamente amortiguado.**

"En este caso de vibración libre el término viscosamente amortiguado solo es un caso para describir un tipo de amortiguamiento, pero las fórmulas que rigen este sistema son aplicables a otros tipos de sistemas amortiguados viscosos o no.

Se establece  $P(t)=0$  desde la ecuación anterior de movimiento y se obtiene la ecuación que rige este sistema:

$$
m\ddot{U} + C\dot{U} + K(\dot{U}) = 0
$$

Al dividir entre m, resulta:

$$
\ddot{U} + 2\delta W_n \dot{U} + W_n^2 U = 0
$$

Donde

 $W_n = \frac{K}{n}$  $\frac{\mathbf{h}}{m}$ , como se definió anteriormente y

$$
\delta = \frac{c}{2mW_n} = \frac{c}{c_{cr}}
$$

A partir de ahora se hará referencia a  $C_{cr}$  como el amortiguamiento crítico, por razones que se describirán en breve;  $\delta$ , es la razón o fracción del amortiguamiento crítico. La constante de amortiguamiento c es una medida de la energía disipada en un ciclo de vibración libre o en un ciclo de vibración forzada armónica". (Chopra Anil K, 2014, p.48)

#### **8.3 Respuesta sísmica de sistemas lineales.**

#### **8.3.1 Ecuación de movimiento.**

"La ecuación que rige el movimiento de un sistema 1GDL, sometido a la aceleración del terreno  $\ddot{U}_g(t)$ .

$$
\ddot{U} + 2\delta W_n \dot{U} + W_n^2 U = \ddot{U}_g(t)
$$

Resulta claro que para una  $\ddot{\theta}_g(t)$  dada, la respuesta de la deformación  $U^-(t)$  del sistema depende solo de la frecuencia natural  $W_n$  o del periodo natural  $T_n$  del sistema y de su fracción de amortiguamiento  $\delta$ . Así, cualquiera dos sistemas que tengan los mismos valores de  $T_n$  y  $\delta$  tendrán la misma respuesta de deformación U(t), aunque uno de ellos sea más grande y rígido que el otro". (Chopra Anil K, 2014, p.203).

A través de principios básicos de cálculos es posible obtener a partir de la ecuación de movimiento de un mov, sísmico datos muy aceptables mediante la integración de la ecuación de aceleración  $\ddot{U}_g(t)$  podemos obtener la velocidad y del mismo modo integrar la velocidad podemos obtener el desplazamiento. (Ver figura 9).

#### **8.3.2 Historia de la respuesta.**

La historia de la respuesta no es más que el comportamiento de la respuesta sísmica en el tiempo y en este caso se mostrara 2 casos análogos entre el periodo natural de vibración  $T_n$ y la fracción de amortiguamiento con la finalidad de poder apreciar gráficamente las diferencias existentes entre los  $T_n$  y el factor de amortiguamiento por ejemplo en la figura 10 se puede apreciar la deformación U(t) cuando tenemos amortiguamientos iguales, pero  $T_n$  diferentes.

En el segundo caso en la figura 11, se realiza el proceso inverso con  $T_n$  iguales, pero amortiguamientos diferentes.

Se pueden observar fácilmente como los sistemas con amortiguamientos bajos responden mejor que los sistemas con altos amortiguamientos y es aunque esto parezca confuso tiene una explicación y la respuesta está en los Tn, ya que los que poseen un periodo constante de 2 segundos poseen un mayor tiempo para realizar su ciclo vibratorio que permita al amortiguador contrarrestar la fuerza sísmica por lo que genera mayor inestabilidad que en el caso de Tn diferentes.

Existen dos métodos para poner en práctica este tipo de análisis, pero solo se abordara uno, el cual estará relacionado a lo presentado en esta investigación y este es fuerza estática equivalente fs, ya que puede relacionarse con las fuerzas sísmicas especificadas en los códigos de construcción

$$
f_s = mA(t)
$$

$$
A(t) = w_n^2 U(t)
$$

Finalmente tenemos:

$$
f_s(t) = m w_n^2 U(t)
$$

Donde A(t), la pseudo- aceleración la cual es proporcionada por el acelerograma, esta información puede ser suministrada en término de gals (g) o bien en una ecuación que describa la repuesta sísmica.

Debido a que la fuerza estática equivalente esta expresa en términos del tiempo es que es posible determinar los valores de las fuerzas cortantes y los momentos en las columnas y vigas así mismo el esfuerzo en cualquier nudo. En particular el cortante basal  $V_b(t)$  y el momento de volcamiento  $M_b(t)$  a través de las ecuaciones:

$$
V_b(t) = mA(t) \quad M_b(t) = hV_t(t)
$$

Si el sistema 1GDL se ve como un sistema masa-resorte-amortiguador, no se requiere la noción de la fuerza estática equivalente". (Chopra Anil K, 2014, p.203).

#### **8.3.3 Espectro de respuesta.**

"Una gráfica del valor máximo de una cantidad de respuesta como una función del periodo natural de vibración Tn del sistema, o de un parámetro relacionado, cómo la frecuencia circular w<sub>n</sub> o la frecuencia cíclica f<sub>n</sub>, se denomina espectro de respuesta para dicha cantidad". (Chopra Anil K, 2014, p.207).

Es importante mencionar que estos espectros son para amortiguamientos fijos, de tal manera que si tenemos amortiguamientos diferentes será necesario grafica un espectro para cada uno con el fin de cubrir el intervalo de valores de amortiguamiento en las estructuras

Una vez dicho esto podemos concluir que es posible construir principalmente 3 espectros de respuesta (ver figura 10)

- 1- deformación
- 2- Pseudo- velocidad
- 3- Pseudo- aceleración

Se entiende que para conocer las deformaciones de una estructura por un evento sísmico basta con construir un espectro de deformación, pero la creación de los espectros de Pseudo- aceleración son importantes para la elaboración de los espectros de diseño, además se relaciona directamente con los valores máximos de la fuerza estática equivalente y el cortante basal y el espectro de Pseudo – velocidad se relaciona directamente con la energía de deformación máxima almacenada en el sistema durante el sismo.

#### **8.3.4 Espectro de diseño elástico.**

(…) "El espectro de diseño debe satisfacer ciertos requisitos, ya que está pensado para diseñar nuevas estructuras o para evaluar la seguridad sísmica de las estructuras existentes, a fin de que puedan resistir futuros sismos". (Chopra Anil K, 2014, p.230).

"El espectro de diseño debe, en un sentido general, ser representativo de los movimientos del terreno registrados en el sitio durante los sismos pasados. Si no ha habido registros en el sitio, el espectro de diseño debe basarse en los movimientos del terreno de otros sitios registrados e instalaciones en condiciones similares. Los factores que deben intentarse

hacer coincidir en la selección incluyen la magnitud del sismo, la distancia del lugar a la falla causante, el mecanismo de falla, la geología en la trayectoria de desplazamiento de las ondas sísmicas desde fuente hasta el sitio, y las condiciones locales del terreno en el sitio". (Chopra Anil K, 2014, p.231).

Para entender mejor la forma y los elementos contenidos en los espectros de diseños es necesario ver un ejemplo ilustrativo de dicho espectro. (Ver figura 11).

#### **8.3.5 Distinción entre los espectros de respuesta y de diseño.**

"Un espectro de diseño difiere conceptualmente de un espectro de respuesta en dos formas importantes. En primer lugar, el variable espectro de respuesta es una gráfica de la respuesta máxima de todos los sistemas de 1GDL y, por tanto, es una descripción de un movimiento de terreno en particular. Por su parte el espectro de diseño uniforme es una especificación del nivel de fuerza, o deformación, de diseño sísmico como una función del periodo natural de vibración y de la fracción de amortiguamiento. Esta diferencia conceptual debe ser tomada en cuenta aunque existen casos en los que las formas pueden ser similares. En segundo lugar, para algunos sitios un espectro de diseño es envolvente de dos espectros de diseño elástico diferentes. (…)" (Chopra Anil K, 2014, p.241). (Ver figura 12).

#### **8.4 Respuesta sísmica de los sistemas inelásticos.**

A partir de ahora se entenderá por respuesta sísmica de sistema inelástico a la respuesta en las deformaciones, periodos de vibración natural (Tn), fracción de amortiguamiento en los sistemas que una vez que es sometido a una fuerza dinámica externa y esta cesa no es capaz de recuperar su condición.

De igual forma en el caso de los sistemas elásticos, este sistema posee ecuaciones que describen su movimiento y es posible construirse espectros que grafiquen los desplazamientos, velocidades y aceleraciones del terreno. Debido a que estos solo varían significativamente en el grado que varía la ecuación que describe su movimiento es que solo se planteara la ec. Que describe su movimiento.

#### **8.4.1 Ecuación de movimiento y parámetros de control.**

La ecuación que describe los sistemas inelásticos es la siguiente:

$$
m\ddot{u} + c\dot{u} + f_s(u) = -m\ddot{u}_g(t)
$$

Los espectros de diseño son necesarios tanto para los sistemas lineales como para los sistemas no lineales, pero el procedimiento para la construcción de este último difiere del primero.

#### **8.4.2 Espectro de diseño inelástico.**

Antes de iniciar a explicar el proceso de construcción de un espectro en sistema inelásticos es importante mencionar que en este caso se trabaja con factores de ductilidad especificados. Esto se puede lograr trabajando con factores de ductilidad constantes para muchos posibles movimientos del terreno en el sitio, con base en esos datos, establecer el espectro de diseño asociado a una probabilidad de excedencia. (Chopra Anil K, 2014,).

(…) "Existe un procedimiento para construir el espectro de diseño de los sistemas elastoplasticos con factores de ductilidad especificados. Esto podría lograrse al construir el espectro de respuesta con ductilidad constante para muchos posibles movimientos del terreno en el sitio y, con base en estos datos, establecer el espectro de diseño asociado a una probabilidad de excedencia .Un enfoque más sencillo consiste en desarrollar un espectro de diseño elástico, para después multiplicarlo por la resistencia normalizada  $\overline{f_{\nu}}$  o dividirlo entre el factor de reducción de resistencia a la cedencia  $R_y$ ". (p.289).

A partir de ahora y en el desarrollo de esta investigación, cuando estemos trabajando con sistemas inelásticos el espectro de diseño se construirá a través del primer método antes descrito.

#### **8.4.3 Construcción del espectro de diseño a una ductilidad constante.**

Pasos a seguir para la construcción del espectro (método 1).

- 1- Divida la ordenada constante A del segmento b-c entre  $R_y = \sqrt{2\mu 1}$  para localizar en segmento b´-c´.
- 2- Divida la ordena constante V del segmento c-d entre  $R_y = \mu$  para localizar el segmento c´-d´.
- 3- Divida la ordena constante D del segmento d-e entre  $R_y = \mu$  para localizar el segmento d´-e´.
- 4- Divida la ordena en f entre  $R_y = \mu$  para localizar el segmento f' y e'. Dibuje  $D_v = \frac{U}{v}$  $\frac{go}{\mu}$  para Tn=33seg.
- 5- Establezca la ordenada a´ del espectro inelástico en Tn=1/33seg. Igual a la ordenada de un punto a del espectro elástico. Esto es equivalente a  $R_y = 1$ . Una los puntos a' y b´.
- 6- Dibuje  $A_v = U_{q0}$  para Tn < 1/33seg.

Cada uno de estos pasos es mayormente entendible a través de la siguiente imagen que muestra cómo se construye el espectro. (Ver figura 13).

#### **8.5 Sistemas generalizados de un solo grado de libertad.**

El estudio y análisis de los sistemas de un solo grado de libertad, nos da la oportunidad de entender mejor el comportamiento generalizado de las estructuras cuando son sometidas a cargas sísmicas aun cuando al momento de realizar un análisis realista y relevante de una estructura o edificio como tal es el caso en esta investigación no sea posible realizar el análisis a través de este sistemas 1GDL. Es por esto que además de iniciarnos en la comprensión de todos los elementos que son importantes para este propósito, tal como los espectros de respuesta, periodos naturales de vibración, fracciones de amortiguamientos etc.

### **8.6 Sistemas de varios grados de libertad.**

(…) "El número de desplazamientos independientes, requeridos para definir las posiciones desplazadas de todas las masas en relación con su posición de equilibrio inicial, se denomina número de grados de libertad" (...). (Chopra Anil K, 2014, p.348).

Con la finalidad de poder realizar un análisis sencillo, pero representativo de las estructuras es que resulta conveniente en muchos casos identificar el marco critico de dicha estructura y analizarlo independientemente, estableciendo un supuesto de que todas las cargas o masa de cada piso de la estructura recaen en el losa de entre – piso y que a partir de esto podemos concentrar todas estas cargas o masas en una sola representativa de cada piso de la estructura. (Ver figura 14).

Una vez realizados estos procesos la estructura es analizada, pero este tipo de análisis en muy generalizado y es más representativo para estructura simples y simétricas donde el comportamiento de la estructura es similar en cada marco por su condición de carga.

En este caso en particular el proceso que se desarrollara para el análisis de la estructura será lo más ajustado a la realidad. Esto por diversas razones.

- 1- El presente estudio consiste en analizar el comportamiento de la estructura bajo cargas sísmicas y no el diseño, por lo que trabajar con un marco principal que sea representativo de toda la estructura no será una fuente confiable de datos.
- 2- La estructura en estudio es asimétrica e irregular en la mayoría de sus partes, de modo que analizar cada entre - piso como una masa concentrada, no supone lo mejor sino más bien un análisis donde se determinen y asignen las cargas reales a las que es sometida la estructura, en cada uno de sus elementos estructurales (vigas, columnas, losas de entre piso, etc.).
- 3- La idealización de la estructura, mediante los métodos propuestos en la mayoría de las fuentes de información primarias (libros), es un muy elemento muy teórico para este tipo de investigación y carece de elementos relevantes para cualquier tipo de análisis dinámico, tales como la rigidez de la estructura, amortiguamiento, grados de libertad, etc.).

Es por esto principalmente, que este análisis se pretende realizar a través de un modelado 3D que sea lo más fidedigno a la estructura real, basada en los planos reales de diseño y construcción de la estructura.

### **8.6.1 Discretización.**

La discretización no es más que le proceso de separar nuestra estructura en partes reales, es decir en las partes de las cuales está constituido y no idealizado, esto con la finalidad de trabajar nuestra estructuras en lo más posible en las condiciones reales.

En nuestro caso el marco de estudio estaría constituido por vigas, columnas, zapatas y losas. Todo esto conformaría nuestra estructura primordialmente descartando los elementos que no son propiamente estructurales como las paredes, ventanas o elementos de carga sea viva o muerta, pero no con función estructural. A continuación se presentara una figura de la estructura discretizada y cómo actúan en realidad los grados de libertad en esta. (Ver figura 14).

En esta figura se muestran 8 grados de libertad, 6 axiales en cada nudo y 2 de desplazamiento en los nudos derechos.

Este proceso de discretización de la estructura es el que se realizara en la presente investigación.

### **8.6.2 Edificios de varios niveles con planta asimétrica.**

La vibración libre tal como se mencionó anteriormente, pero para sistemas de un grado de libertad en ese momento se a bordo de forma teórica y superficial para proporcionar una idea inicial y clara del concepto.

En base en el eje central de nuestra investigación, la vibración libre en sistemas de múltiples grados de libertad es trascendental, ya que representa gran parte de los resultados finales que permiten tener una comprensión más clara del comportamiento de la estructura. En base a esto podemos decir que para nuestros fines.

Se entenderá a partir de ahora como vibración libre para los sistemas de múltiples grados de libertad a el movimiento de una estructura sin ninguna excitación dinámica (fuerzas externas o movimientos en los soportes). La vibración libre inicia al perturbar la estructura desde su posición de equilibrio mediante algunos desplazamientos iniciales y/o al impartir algunas velocidades iniciales.

La vibración libre sistemas VGDL provoca como consecuencia la formación de frecuencias y modos naturales de vibración de la estructura los cuales son transcendentales en el análisis dinámico y sísmico de las estructuras.

### **8.7 Análisis estático de estructuras.**

Las estructuras sometidas a cargas estáticas, tales como las representadas por el peso propio de la estructura y las cargas de uso, suelen modelarse como estructuras hiperestáticas linealmente elásticas, para las cuales es válido el principio de superposición. Esto permite relacionar las fuerzas y las deformaciones a través de la fórmula simple:

### $f = ku$

Donde **f** es el vector de fuerzas externas aplicadas a la estructura, **u** es el vector de deformaciones de los puntos de aplicación de dichas fuerzas (grados de libertad), y **k** es la matriz de rigidez definida como:

### $K = \{K_{ii}\}\$

En la cual los elementos denotan la fuerza en **i** cuando en **j** se da un desplazamiento unitario.

El análisis usual para cargas de gravedad, así como para cargas derivadas de empuje de tierras y agua y asentamientos diferenciales, recurre a la ecuación antes expresada, bajo la suposición de linealidad en el comportamiento esfuerzo-deformación de los materiales. Esta suposición es adecuada en materiales como el acero y el aluminio a niveles moderados de esfuerzo, por debajo del nivel de cedencia, ya que el módulo de elasticidad del material es constante hasta dicho nivel. Para el concreto y la mampostería, la suposición es menos

adecuada, puesto que la pendiente de la curva esfuerzo-deformación varía con el nivel de esfuerzo, pero el uso de la ecuación es de todas maneras admisible.

Los términos elementales de rigidez utilizados hasta aquí son usualmente modificados para tener en cuenta los siguientes hechos:

• La influencia de las deformaciones por cortante, la cual es mayor a medida que aumenta la relación entre la altura de la sección y su longitud.

• La gran rigidez de cada elemento en el sector del nudo, la cual puede considerarse como infinita.

Además de estos aspectos se deben incorporar los que proporciona el software de análisis de estructuras, mediante el cual realizar análisis modales de las estructuras es posible. Los procesos que se deben seguir para este paso son

#### **8.8 El análisis dinámico de estructuras.**

Comprende el análisis de las fuerzas, desplazamientos, velocidades y aceleraciones que aparecen en una estructura o mecanismo como resultado de los desplazamientos y deformaciones que aparecen en la [estructura](http://es.wikipedia.org/wiki/Ingenier%C3%ADa_estructural) o [mecanismo.](http://es.wikipedia.org/wiki/Mecanismo)

Gran parte de estos análisis pueden ser simplificados al reducir el mecanismo o estructura a un sistema [lineal,](http://es.wikipedia.org/wiki/Lineal) con lo que es posible aplicar el [principio de superposición](http://es.wikipedia.org/wiki/Principio_de_superposici%C3%B3n) para trabajar con casos simplificados del mecanismo.

El análisis dinámico de estructuras se refiere al análisis de las pequeñas oscilaciones o vibraciones que puede sufrir una estructura alrededor de su posición de [equilibrio.](http://es.wikipedia.org/wiki/Equilibrio_mec%C3%A1nico) El análisis dinámico es importante porque ese movimiento oscilatorio produce una modificación de las tensiones y deformaciones existentes, que deben tenerse en cuenta por ejemplo para lograr un diseño sísmico adecuado.

Como resultado de una perturbación exterior un edificio o estructura resistente que bajo la acción de unas cargas estaba en reposo, experimenta oscilaciones que en primera aproximación pueden representarse como un [movimiento armónico compuesto,](http://es.wikipedia.org/wiki/Movimiento_arm%C3%B3nico_compuesto) caracterizado por un sistema de ecuaciones lineal del tipo:

26

# $\mathbf{M}\ddot{\mathbf{x}}(t) + \mathbf{C}\dot{\mathbf{x}}(t) + \mathbf{K}\mathbf{x}(t) = \mathbf{F}(t)$

El análisis dinámico incluye estudiar y modelar al menos estos tres aspectos:

- [Análisis modal](http://es.wikipedia.org/wiki/Analisis_modal_utilizando_FEM) de frecuencias y modos propios de vibración. Tanto las frecuencias naturales de vibración de una estructura como los modos principales de vibración dependen exclusivamente de la geometría, los materiales y la configuración de un edificio o estructura resistente.
- Análisis de la solicitación exterior.
- Análisis de las fuerzas dinámicas inducidas.

#### **8.8.1 Análisis dinámico de pórticos planos.**

El análisis de pórticos planos formados por barras rectas de sección constante puede llevarse a cabo generalizando las ecuaciones del método matricial, incorporando además de [matrices de rigidez,](http://es.wikipedia.org/wiki/Matriz_de_rigidez) matrices de masa. Las [frecuencias propias](http://es.wikipedia.org/wiki/Frecuencia_natural) de oscilación de un pórtico plano pueden determinarse a partir de las soluciones de la ecuación:

$$
\det(\mathbf{K} - \omega^2 \mathbf{M}) = 0
$$

La anterior ecuación es un polinomio de grado N en  $\omega^2$ , que tiene precisamente N soluciones reales. Los modos propios son un conjunto de modos de deformación, cada uno de ellos representado por un conjunto finito de desplazamientos nodales. Estos modos propios son soluciones no-triviales de la ecuación:

$$
(\mathbf{K} - \omega_k^2 \mathbf{M}) \mathbf{A}_k = 0, \qquad \mathbf{A}_k \in \mathbb{R}^N
$$

Cuando una estructura [elástica y lineal] vibra bajo la acción de fuerzas estáticas antes de alcanzar el punto de equilibrio, el movimiento puede describirse mediante una deformación estática más la suma de N movimientos armónicos simples atenuados. Cuando la carga no es estática sino que varía con el tiempo, la solución puede ser más compleja pudiéndose incluso producir el fenómeno potencialmente destructivo de la [resonancia.](http://es.wikipedia.org/wiki/Resonancia_(mec%C3%A1nica))

#### **8.8.2 Análisis dinámico en elementos finitos.**

En un buen número de aplicaciones ingenieriles, son analizadas y comprobadas mediante el uso del [método de los elementos finitos.](http://es.wikipedia.org/wiki/M%C3%A9todo_de_los_elementos_finitos) En situaciones donde el estado del sistema es dependiente del tiempo el método de los elementos finitos lleva a una ecuación del tipo [\(1\)](http://es.wikipedia.org/wiki/An%C3%A1lisis_din%C3%A1mico#Equation_1). Debido usualmente a la elevada dimensión de los vectores que aparecen en ellas en este tipo de aplicaciones, la resolución exacta no resulta práctica y se usan diversos procedimientos de [integración numérica](http://es.wikipedia.org/wiki/Integraci%C3%B3n_num%C3%A9rica) basados en el [método de las diferencias finitas](http://es.wikipedia.org/wiki/M%C3%A9todo_de_las_diferencias_finitas) y variantes del mismo. Estos métodos pueden clasificarse según varios criterios:

- Métodos implícitos/explícitos, un método explícito es el que no requiere la resolución de un sistema de ecuaciones no trivial a cada paso de tiempo. En general los métodos explícitos requieren menor tiempo de computación que los métodos implícitos aunque frecuentemente presentan el problema de no ser incondicionalmente convergentes, y requieren evaluar primero el paso de tiempo máximo para que la computación sea numéricamente estable
- Métodos incondicionalmente/condicionalmente convergentes, un método de integración numérica es incondicionalmente convergente cuando la aproximación numérica calculada mediante el mismo no diverge exponencialmente de la solución exacta. Entre los métodos implícitos algunos son incondicionalmente convergentes sólo para cierta elección fija de los parámetros del método. En cambio, los métodos explícitos suelen ser condicionalmente convergentes pero no incondicionalmente convergentes, por lo que el paso de tiempo usado en el esquema de diferencias finitas debe ser menor que cierto valor:

$$
\Delta t \leq \min_k \frac{2}{\omega_k}
$$

#### **8.8.3 Análisis dinámico aplicado por el sistema SAP sobre la estructura.**

Con datos provenientes de un modelo de análisis por elementos finitos, cuya salida provee modos, períodos y esfuerzos en miembros estructurales en puntos de interés para los modos considerados. El programa permite: considerar

$$
T_n = \frac{2\pi}{w}
$$

$$
w = \sqrt{\frac{k}{m}}
$$

$$
\epsilon = \frac{c}{2mw}
$$

$$
V = mA(T, \epsilon)
$$

"El análisis modal es el proceso de determinación de las características dinámicas inherentes de un sistema cualquiera en forma de frecuencia naturales, factores de amortiguamiento y modos propios de vibración, y su utilización para formular un modelo matemático que explique su comportamiento dinámico"

(Herrero Mardomingo. Adrián. 2009. P.8)

Una de las aplicaciones más importantes de la teoría de dinámica de estructural, es el análisis de la respuesta de estructuras ante aceleraciones del terreno causada por terremotos. Las estructuras reales poseen numerosos puntos que pueden moverse independientemente y con varios grados de libertad como se mostró en la figura 2, en este caso en particular se analizó la estructura considerando 6 grados de libertad para el modo dinámico de análisis.

Un modo de vibración se define como un parámetro matemático abstracto que define el patrón de deformación de un elemento asociado a una frecuencia modal particular, el desplazamiento físico real de cada punto, es siempre una combinación de todos los modos de vibración de la estructura. Nunca se considera a un modo de vibración como una propiedad dinámica inherente de una estructura sometida a vibraciones "libres" (inexistencia de fuerzas externas).

### **8.9 Sistemas de Aislación y Disipación Sísmica.**

"…Son sistemas presentes entre la subestructura y la superestructura de edificios, puentes y también en algunos casos, en la misma superestructura de edificios, que permiten mejorar la respuesta sísmica de ellos, aumentando los periodos y proporcionando amortiguamiento y absorción de energía adicional, reduciendo sus deformaciones según sea el caso.

La aislación sísmica consiste en desacoplar la estructura de la sub-estructura por lo que se utilizan los dispositivos llamados aisladores que se ubican estratégicamente en partes específicas de la estructura, los cuales, en un evento sísmico, proveen a la estructura la suficiente flexibilidad para diferenciar la mayor cantidad posible el periodo natural de la estructura con el periodo natural del sismo, evitando que se produzca resonancia, lo cual podría provocar daños severos o el colapso de la estructura.

Por otra parte la disipación sísmica es una de las partes esenciales en la protección sísmica, los disipadores tienen como función, como su nombre lo expresa, disipar las acumulaciones de energía asegurándose que otros elementos de la estructuras no sean sobre exigidos, lo que podría provocar daños severos a la estructura. Las complejas respuestas dinámicas de la estructuras requiere de dispositivos adicionales para controlar los desplazamientos horizontales…".

### **Tipos de aisladores sísmicos.**

"…Los **aisladores Sísmicos con centro de plomo,** mantienen una rigidez inicial y una amortiguación que llega al 30%.

Los **aisladores Sísmicos sin núcleo de plomo,** están compuestos de una mixtura especial de caucho y placas de acero que permiten otorgar una amortiguación de hasta un 16%.

Los **aisladores de Péndulo o superficie curva** con RoboSlide (Superficie controlada por sensores) permitiendo una amortiguación sobre el 30%. Estos transmiten el esfuerzo vertical a la cimentación registrando rotaciones de una esfera contra una superficie cóncava. La superficie permite movimientos longitudinales como transversales con la posibilidad de controlar los sentidos de los movimientos mediante sus barras de control.

Al considerar dispositivos de aislación sísmica en una edificación, esta tiene la capacidad de absorber gran parte de la energía proveniente de un sismo impidiendo que se transmita a la superestructura reduciendo significativamente la rigidez del sistema estructural logrando que la estructura permanezca en pie sin daños severos. *"Alcanzando una reducción de las aceleraciones en torno al 70% a 90%"…*Beneficios: Los dispositivos de disipación de energía aumentan el nivel de amortiguamiento de las estructuras, reduciendo los esfuerzos y deformaciones en ellas y sus contenidos.
Los esfuerzos, aceleraciones y deformaciones inducidos por un sismo en una estructura con sistemas de disipación de energía, pueden ser entre un 15 a 40% menores que los correspondientes a una estructura sin disipadores, logrando reducir el daño producido a elementos estructurales y no estructurales.

#### **Aisladores elastoméricos con núcleo de plomo (LRB)**

Los aisladores con núcleo de plomo (LRB) son aisladores elastomérico similares a los LDRB, pero poseen un núcleo de plomo, ubicado en el centro del aislador, que permite aumentar el nivel de amortiguamiento del sistema hasta niveles cercanos al 25-30%. Al deformarse lateralmente el aislador durante la acción de un sismo, el núcleo de plomo fluye, incurriendo en deformaciones plásticas, y disipando energía en forma de calor. Al término de la acción sísmica, la goma del aislador retorna la estructura a su posición original, mientras el núcleo de plomo recristaliza. De esta forma el sistema queda listo para un nuevo evento sísmico.

#### **9. Hipótesis.**

"A pesar de que los dispositivos de disipación sísmica han probado ser eficiente mejorando la respuesta sísmicas de los edificios. En Nicaragua la gran mayoría de los estos carecen de algún tipo de dispositivo de disipación sísmica, esto debido a los altos costos económicos que representan adoptar estas tecnologías"

#### **10. Diseño metodológico.**

#### **10.1 Tipo de estudio**

El presente estudio es de orden experimental, ya que se manipularan las dos variables del estudio

(X: respuesta sísmica-Y: costos económicos), con la finalidad de determinar el comportamiento de la variable dependiente con respecto a la independiente.

#### **10.2 Área de estudio**

El área de estudio el sismo-resistencia, aplicada específicamente a una sub-área de la misma y poco explorada en nuestro país, la cual es la utilización de tecnologías enfocadas a disipar la energía sísmica que ingresa a las estructura verticales a causa de los eventos sísmicos.

#### **10.3 Universo y muestra.**

#### **10.3.1 Universo.**

Serán todas estructuras verticales de 2 o más plantas que no poseen algún tipo de tecnología, cuya única función sea la de disipar la energía sísmica en la estructura.

#### **10.3.2 Muestra.**

La muestra será el edificio donde opera el Centro de Investigaciones Geocientíficas (CIGEO). Ubicado en las instalaciones de UNA-Managua, RURD, se seleccionó debido a su localización y características físicas, ya que es una estructura de 3 plantas asimétrica y a que el área de proyecto de la UNAN-RURD, brindo su apoyo al proporcionar los planos estructurales y arquitectónicos del CIGEO, de modo que el estudio desarrollara lo más cercano posible a la realidad. Esto permite que el análisis de la muestra sea más complejo, pero más valioso en términos investigativos.

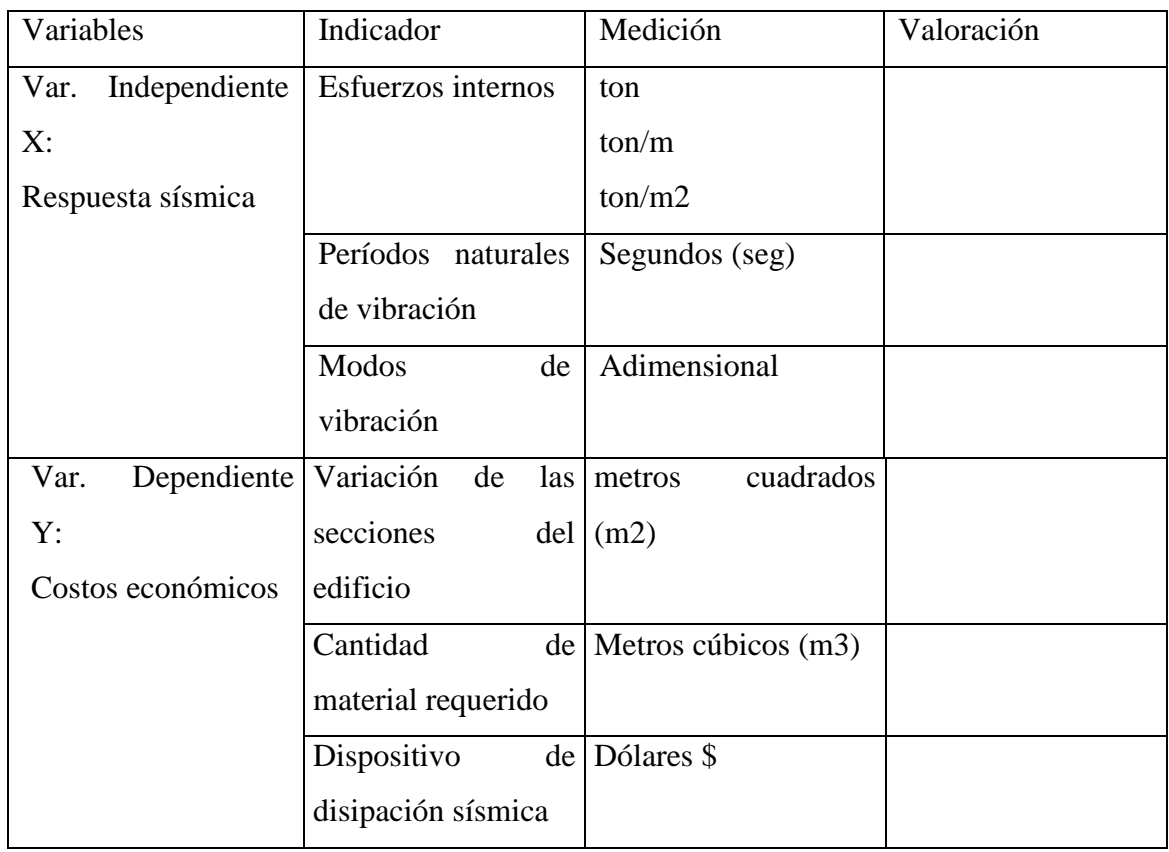

### **10.4 Definición y Operacionalización de variables.**

#### **10.5 Procedimientos para la recolección de Datos e Información.**

El sistema computacional SAP2000 V18.1 utilizado para analizar el comportamiento estático y dinámico modal espectral de las estructuras entre otros, está basado en el análisis de elementos finitos. este programa incluye sistemas rápidos de solución de ecuaciones, solicitaciones estructurales de cargas o deformaciones, vigas no prismáticas, elementos tipo cáscara de alta precisión, análisis dinámico con vectores propios o de Ritz, diferentes tipos de sistemas coordenados, opciones de construcción de puntos, fusión de mallas creadas en forma independiente, elementos de resorte para todos los grados de libertad, múltiples análisis dinámicos en un sólo cálculo, y el diseño y optimización de estructuras de acero o concreto, además de incorporar el análisis Non-linear, la cual está dirigida específicamente para el análisis de estructuras incorporando en estas, disipadores de cargas sísmicas.

Además de utilizar otras herramientas adicionales útiles en el procesamiento de datos como los incluidos en el paquete de office.

**11. Capitulo I. (Discretización de la estructura de estudio (CIGE0).**

#### **Generalidades.**

La obtención de los planos del CIGEO, fue mediante la gestión del departamento de construcción y el área de proyectos de la UNAN-Managua, debido a que el diseño del CIGEO fue desarrollado por la empresa privada UHB (Uriel Hernández B.) arquitectos ingenieros consultores. Es que los planos se obtuvieron en formato PDF, los mismos serán incluidos en el acápite de anexos del presente trabajo.

**INSTITUTO DE GEOLOGIA Y GEOFISICA** 

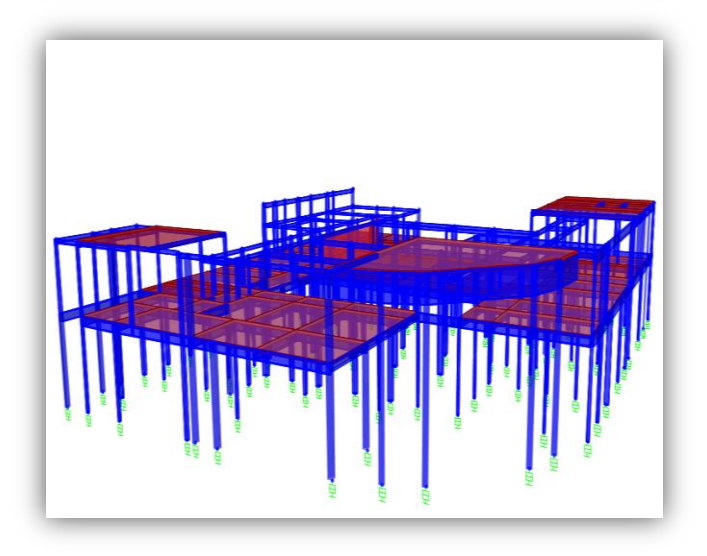

Los planos serán utilizados según su tipo, es decir los planos

estructurales estarán enfocados en la idealización de la estructura, así como en la asignación de las dimensiones y especificaciones técnicas de las vigas, columnas y losas de entre-piso presenten en la estructura. Los planos arquitectónicos para la determinación de las cargas según el uso para el cual fue diseñado cada espacio y en base al Reglamento Nacional de la Construcción (RNC) y su tabla de asignación de Vargas. Cabe recalcar que la determinación de estas cargas se hizo en este caso debido a que no se cuenta con la memoria de cálculo el diseño estructural del edificio. Para los casos en los que se cuente con dicha memoria este paso se omitirá. Ahora en este caso en particular se realizara el proceso de determinación de cargas, pero de forma breve y no detallada, ya que este proceso además de demandar tiempo valioso se aleja del propósito central de la presente investigación.

Estudio y adaptación de los planos para el proceso de modelado e idealización de la estructura.

#### **11.1.1 Conversión de los planos en formato de AutoCAD (DWG).**

Para proceder con el estudio y adaptación de los planos de modo que sea posible trabajarlos con mayor facilidad, será necesario convertir los planos del formato pdf a formato de dibujo de AUTOCAD (DWG). Para esto se utilizara la herramienta **PDF converter Elite 4.0.**

Esta es la interfaz de inicio del programa que permitirá convertir nuestros planos con formato PDF a DWG.

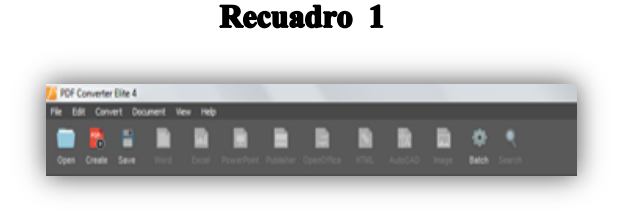

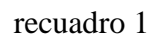

En la parte superior izquierda en el recuadro1.en la opción OPEN, seleccionamos esta opción la cual sirve para importar nuestros archivos en el

Formato pdf a nuestra interfaz. Una vez que hayamos seleccionado la opción nos aparecerá una ventana con opciones de ruta y ubicación de nuestro archivo.

En este caso nuestros planos ya están ubicados, seleccionamos el archivo que deseamos convertir y damos en la opción OPEN. Según se muestra el recuadro 2.

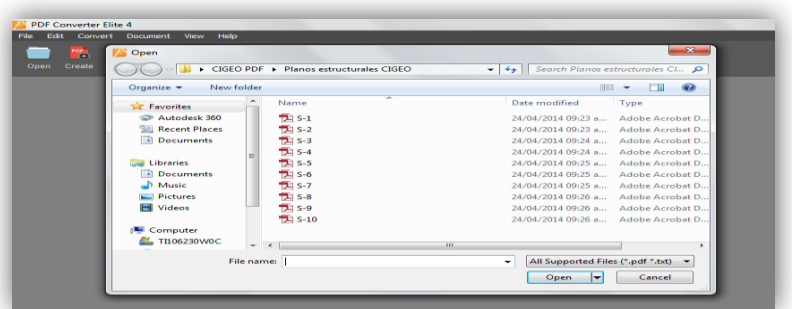

#### **Recuadro 2**

A continuación nos brinda una vista previa de nuestro archivo y en el panel superior están presentes las diferentes opciones de archivos a los cuales podes convertir nuestro archivo en este caso seleccionemos la opción AutoCAD. Se desplegara un menudo con diversas opciones en la parte izquierda de nuestra pantalla desde el cual realizar ciertas ediciones del archivo una vez convertido según se muestra en el recuadro 3.

**Select.**

**"Select Área"** podemos seleccionar un área específica del archivo a convertir.

**"Select all pages",** se refiere a seleccionar todas las páginas del archivo y finalmente

(Page range) a selección por rangos de página. En nuestro caso y para todos los planos seleccionaremos "**Select all pages"**, ya que debido a que son planos deseamos convertir todos los detalles presentes.

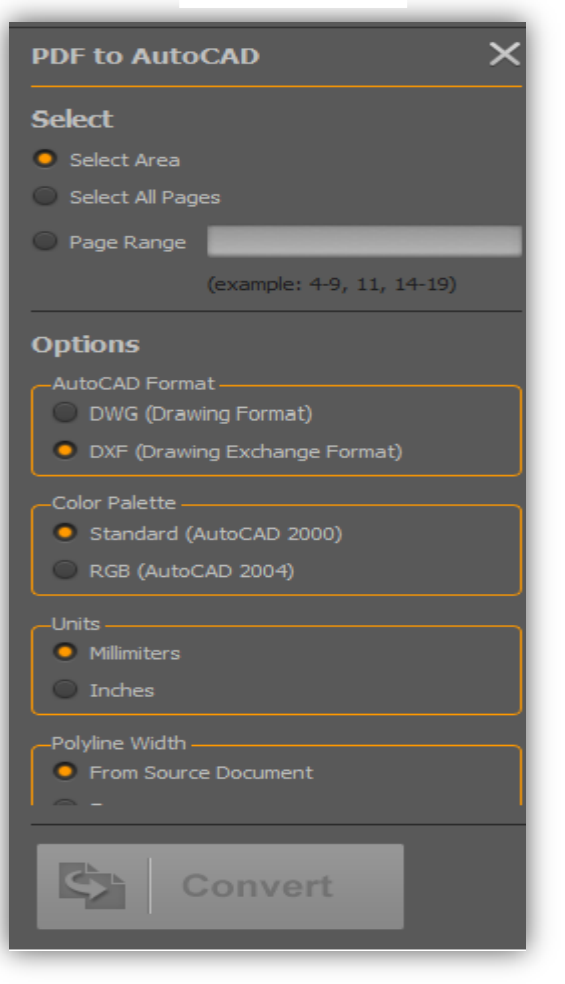

#### **Recuadro 3**

#### **Options.**

En esta opción nos aparecen dos formatos de AutoCAD de los cuales podemos seleccionar es que más se adapte a nuestras necesidades. Siendo esta la DWG **"Drawing Format".** Debido a que la segunda opción es para archivos CAD de intercambio.

#### **Color Palette.**

Seleccionamos Estándar (AutoCAD 2000) para convertir el archivo en un archivo muy compatible con el software AutoCAD y evitar, así omisiones en el archivo fuente.

#### **Units.**

No son más que las unidades de trabajo, para este caso seleccionaremos **"Millimiters"** que es para milímetros, ya que es el sistema métrico de trabajo. La segunda opción será para los sistemas de trabajo imperiales.

#### **Polyline Width**.

Esta opción mostrada en el recuadro 4 está relacionada con el espesor de las líneas y trazos del archivo, donde la primera opción mantiene las líneas como

## **Recuadro 4** Polyline Width From Source Document Zero

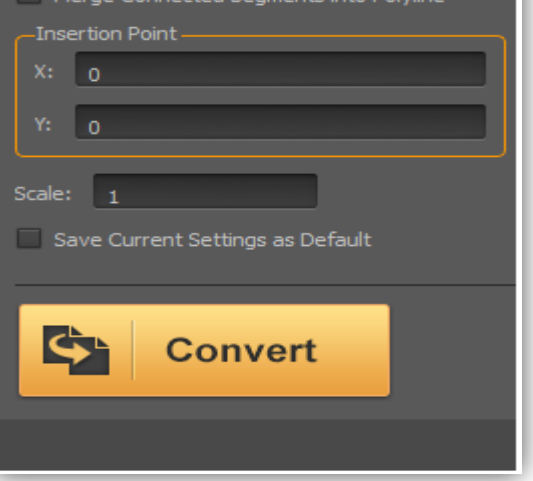

el archivo fuente y la segunda deja los espesores de línea con valores Zero, para este caso es la opción Zero la que marcaremos.

Las demás opciones las dejamos tal y como están y solo damos **Convert** en el entre cuadro naranja

Después nos aparece una ventana donde nos pedirá que ingresemos el destino de nuestro archivo, así como un nombre, en este caso y para el resto de los planos se conservara el

nombre de origen. A como se muestra el recuadro 5**.**

#### **Recuadro 5**

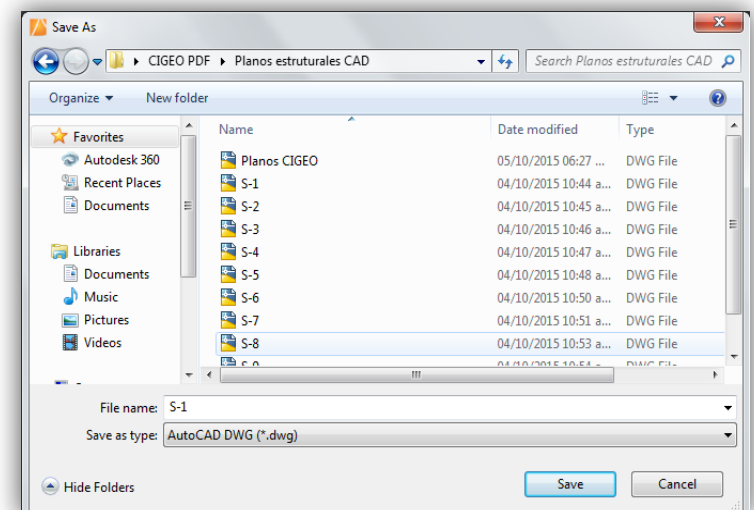

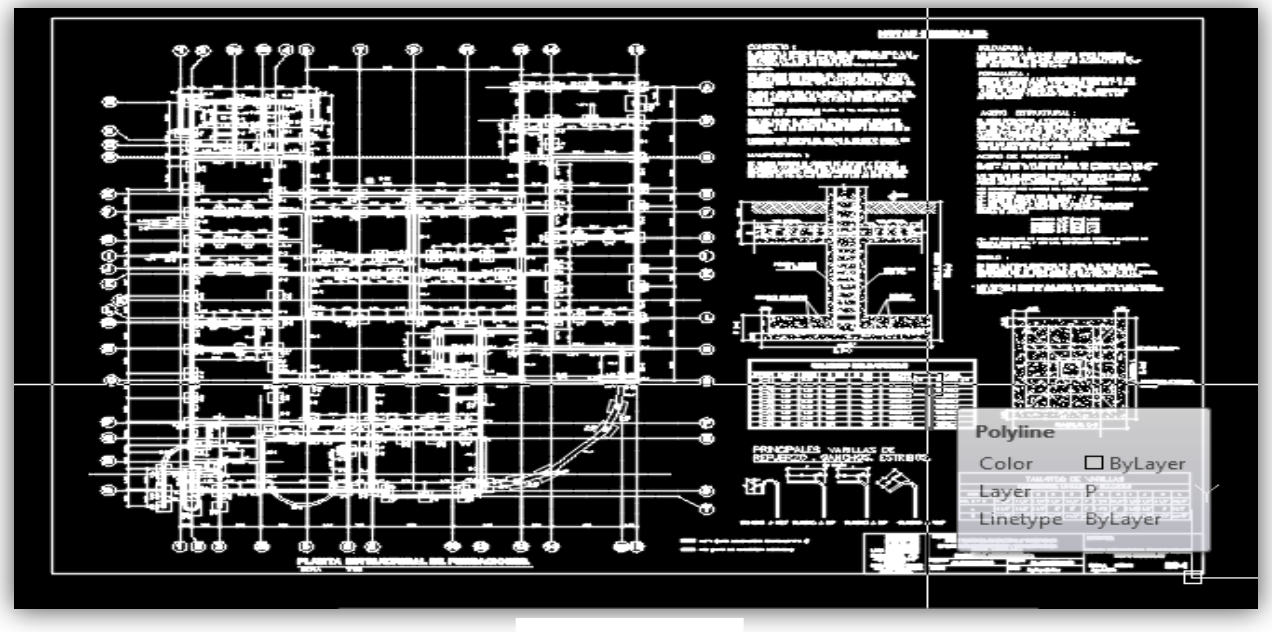

La forma en la que se debe mostrar nuestro plano y todos los demás una vez se hayan seguido todos los pasos antes descritos es la que muestra el recuadro 6. En la parte superior

El plano en este punto carece de calidad de línea, capas y una estructura de dibujo correcta. Pero estos detalles pueden ser agregados de una forma más ágil y práctica debido a que ya se encuentra en un archivo de dibujo CAD.

#### **11.1.2 Configuración del espacio de trabajo CAD.**

En este segundo paso se mostraran procesos que se siguieron en una determinada etapa del estudio. El cual puede ser omitido si así se desease, pero el mismo contribuye a acelerar el tiempo de idealización de la estructura y por ende la finalización del análisis, ya que su principal función es la de además de brindar un entorno de trabajo más favorable nos va permitir extraer de formas más eficientes los valores a utilizar de cada sección estructural que posteriormente serán incorporados en SAP2000 para su análisis.

Para iniciar es necesario adaptar la escala de trabajo de AutoCAD según lo establecido en cada plano, de modo que estos estén debidamente escalos y el proceso de extracción de las dimensiones de las secciones sea más simple.

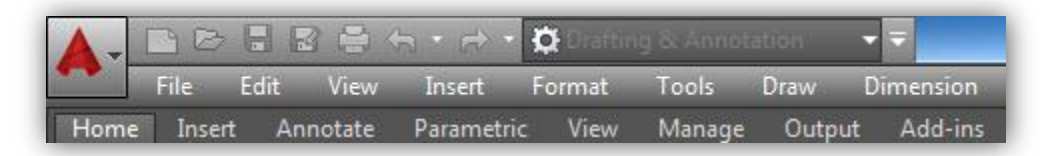

En la parte superior izquierda en pestaña del menú FILE, según se muestra en el recuadro 7 seleccionamos y se mostrara un panel desde donde va a importar nuestro plano marcando en OPEN

Esto desplegara una ventana desde donde ubicaremos la carpeta en la que se encuentra nuestro archivo y los abriremos en OPEN. El recuadro 8. Muestra la ventana que se

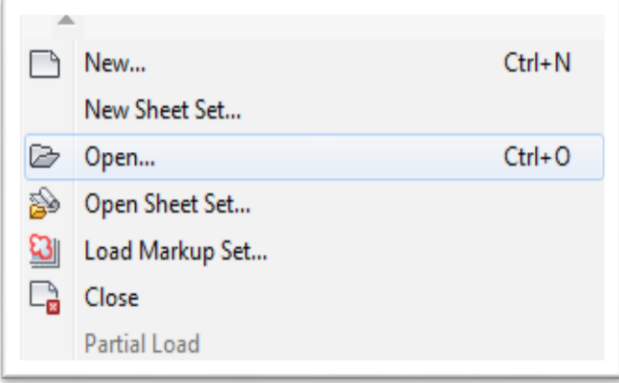

#### **Recuadro 8**

#### desplegara

Una vez que el archivo este abierto se procederá a ubicar en el plano la escala de dibujo para la cual fue diseñada y ajustarlo según lo establecido en el plano.

En el caso que un plano contenga diversas escalas dentro del mismo, lo

recomendable será separar los dibujos que no posean la misma escala de modo que se escalen todos según su propia escala. En el recuadro 9 y en este caso en particular del plano

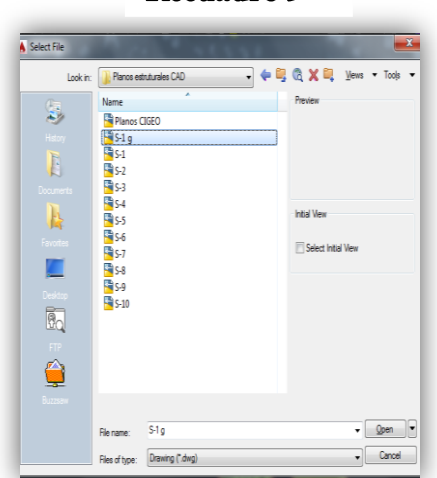

**Recuadro 9** 

S-1 (ya lo he llamado planos CIGEO para tener un espacio de trabajo que consolide todos los planos de trabajo), la escala de real de dibujo según el plano es 1:100. Así que será necesario revisar las medidas según la escala de nuestro acotamiento la cual debe ser la misma que la del plano y en el caso que no coincidan escalarlo adecuadamente. Recuadro 9.

|                          | ■ B ■ B ● h · r → Drafting & Annotation        |  |   |           |  | $\blacksquare$                   |                          | Autodesk AutoCAI |
|--------------------------|------------------------------------------------|--|---|-----------|--|----------------------------------|--------------------------|------------------|
| File                     | Edit View Insert Format Tools Draw Dimension   |  |   |           |  |                                  | Modify                   | Paramet          |
| Insert<br><b>Home</b>    | Annotate Parametric View Manage Output Add-ins |  |   |           |  |                                  | Autodesk 360             | Exp              |
| <b>Multiline</b><br>Text | ABC & MEDIANO                                  |  |   |           |  | A COTA 100                       |                          |                  |
|                          | $\mathbf{A}$ Find text                         |  |   | Dimension |  | → 冨 へ け Quick                    |                          |                  |
|                          | $\overline{A}$ 0.1200                          |  |   |           |  |                                  | H   W 구루      Continue + |                  |
|                          | Text $\blacktriangleright$                     |  | × |           |  | Dimensions $\blacktriangleright$ |                          | м                |
| Planos CIGEO* XX         |                                                |  |   |           |  |                                  |                          |                  |

**Recuadro 10** 

**Nota:** Los procesos de AutoCAD que no están relacionados con el trabajo serán omitidos, tales procesos son: estilos de texto, estilos de dimensionamiento. Etc.

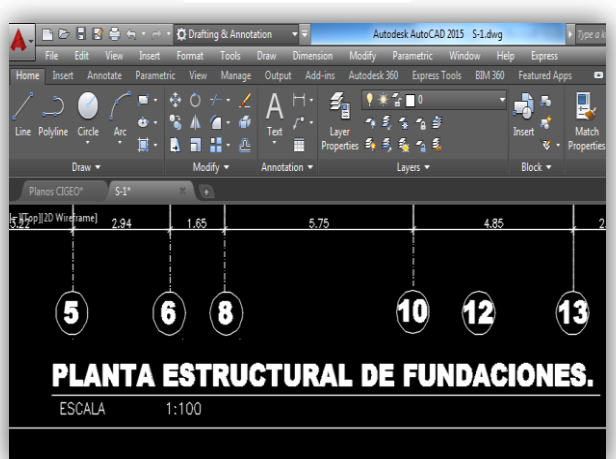

**Recuadro 11** 

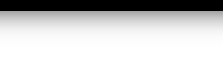

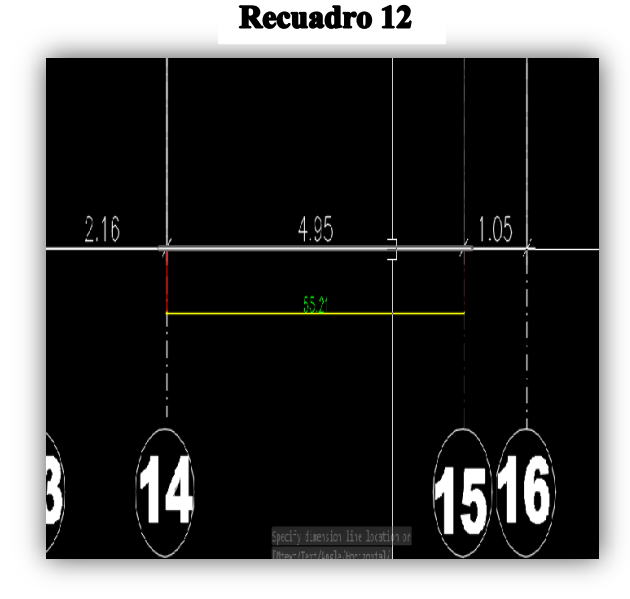

En este recuadro 11 se puede apreciar que ya está configura la cota 100 que corresponde a los trazos en escala 1:100, de modo que todos los planos con esta escala al momento de acotarlos sus medidas deben coincidir con la establecidas en los planos de otro modo procederemos a escalar correctamente.

Basado en lo mostrado en el recuadro 12 se puede apreciar el plano en este caso no está acotado, ya que al realizar el acotamiento esta no coincide con la medida del plano y debido a que nuestra cota está configurada para la escala 1:100, podemos decir que nuestro plano es aproximadamente 10 veces más grande que las medidas reales. Este

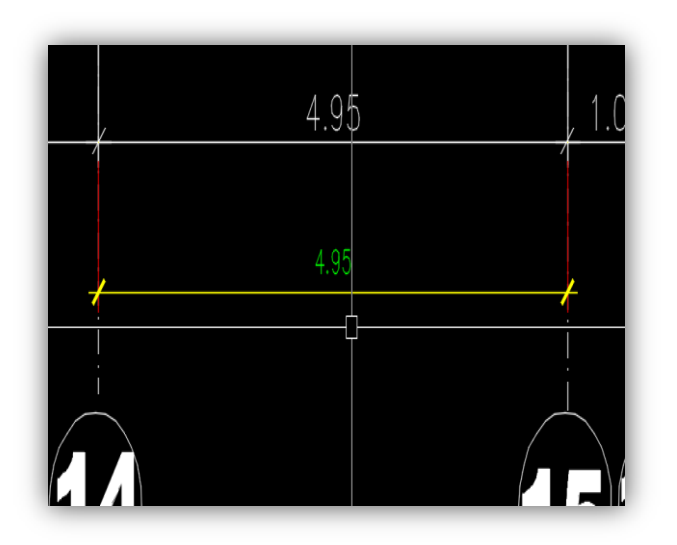

mismo proceso se repetirá para cada uno de los planos con los que se trabajara.

#### **11.1.3 Modificación del plano a la escala de dibujo real.**

Para esto utilizaremos el comando "SC" el cual trabaja a partir de un factor el cual determina en qué medida es mayor o menor nuestro plano según

el proceso, esto se logra de la división entre ambas medidas.

Para el caso del factor mayor se deberá dividir nuestra cota entre la cota del plano.

F mayor= (55.21/4.95)=11.1535353535353535, este valor quiere decir que nuestro plano esta aumenta 11.153… veces su valor con respecto a nuestra cota.

F menor= (4.95/55.21)= 0.0896576…, este valor indica que nuestra cota es 0.089... Veces menor que la medida actual del dibujo. Estos factores son útiles al momento de utilizar el comando SC.

Ahora escribimos el comando SC, siguiendo las instrucciones del programa seleccionamos el objeto que deseamos escalar, en este caso nuestro plano y damos enter para ejecutar el comando de SELECT OBJECT (seleccionar objeto)

A continuación el programa nos pide que seleccionemos un punto base, el cual por conveniencia deber ser cualquiera de los extremos del dibujo o plano y damos e ingresamos el F menor en el entre cuadro blanco y damos **"Enter",** de tal manera que nuestro plano regrese a su escala de dibujo.

Una vez realizado esto la mejor forma de revisar nuestro proceso es ver nuestra cota 100, ya que si esta correcta su medida debe coincidir con la medida del plano. En el recuadro 13 podemos apreciar que ambas cotas coinciden de modo que le proceso realizo correctamente y nuestro plano ahora si está debidamente escalado y listo para ser trabajado.

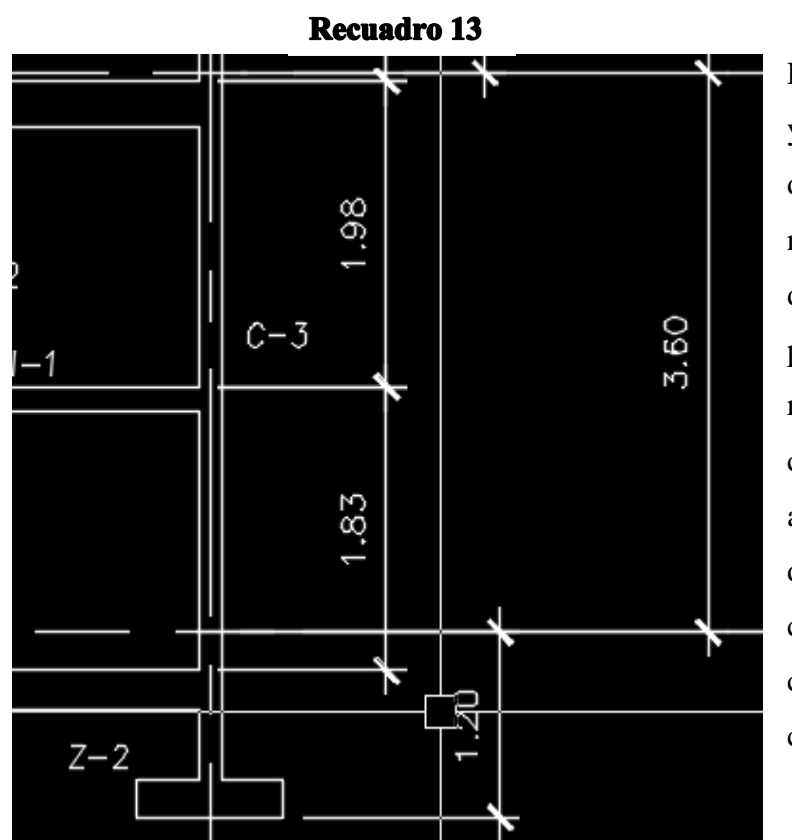

Estos procesos de verificación y corrección de ser necesaria de la escala del dibujo de realizarse para todos los planos de trabajo, solamente debe ser particularmente cuidadoso en revisar la escala y que esta coincida con la escala de acotado, es decir si tenemos un dibujo con escala 1:75 nuestra cota ya no será cota 100 sino cota 1:75 con su debida configuración.

#### **11.1.4 Extracción de la información CAD a SAP2000.**

Todos los elementos referentes a información de extracción CAD, está estructurada en 3 partes principales.

- 1. Las medidas de las secciones estructurales.
- 2. Las dimensiones y detalles de armado de las diferentes vigas y columnas.

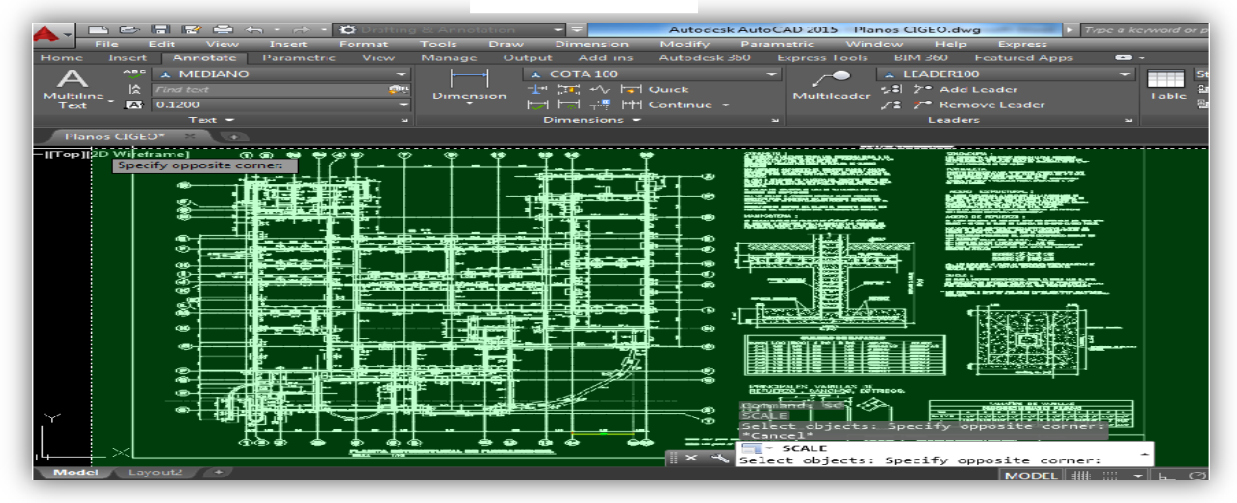

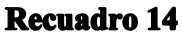

3. Especificaciones técnicas de concreto y hierro estructural presente en la estructura.

#### **Las medidas de las secciones estructurales.**

El programa SAP2000 posee una forma particular de trabajo al momento de asignar las secciones de viga

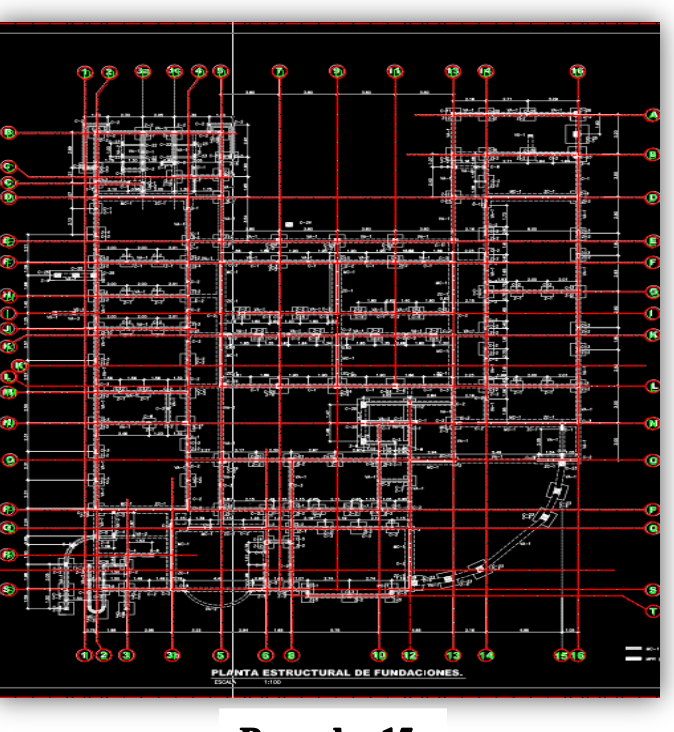

**Recuadro 15** 

o columnas, estas son insertadas desde el centro de la sección

A como se muestra en el recuadro 16 el punto de intersección el los ejes 2 y 3 es el punto de inserción de la sección, la importancia de mencionar este aspecto en este punto radica en que las acotaciones que brindan planos de elevaciones estructurales es entre ejes además de realizarse en el centro de las secciones de viga y columna.

En el recuadro 15 podemos apreciar la forma de acotación antes descrita en donde el acotado se realiza entre las partes superior de la viga intermedia y la viga asísmica.

Debido a este aspecto es que no es posible ingresar los datos de acotamiento de los planos, ya que en SAP2000 es necesario para trabajar con mayor agilidad ingresar las ejes

**Recuadro 16** 

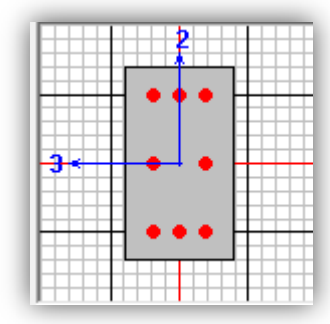

centrales de cada sección para que al momento de asignar cada sección de viga y columnas no sufran excentricidades ausentes en los planos reales y el análisis de la estructura en general sea correcto en la medida de lo posible, además se debe tener especial cuidado en uniones de las vigas y columnas para que al momento de analizar no se generen esfuerzos y torsiones equivocas.

En el caso de los planos en planta las acotaciones se pueden tomar según lo establecido en los planos, ya que el acotamiento se realiza casi en todos los casos en el centro de las columnas y vigas, pero para los elementos que donde los acotamientos no pasen por ellos será necesario trazar líneas que intersecten el centro de estas y luego acotarlas.

Este proceso consiste en realizar una cuadricula en todos los ejes por donde pase una columna o viga en el plano estructural de planta que será en esencia nuestra fundación, esto se hará con la finalidad de extraer del plano todos los ejes con sus respectivas cotas de tal manera que al momento de incorporar estos datos en SAP2000 nos sea posible ubicar la mayor cantidad de vigas y columnas, si bien esto cargara de información nuestro archivo en SAP2000 no nos limitara el análisis a marcos principales, sino que obtendré un análisis en 3D de la estructura lo cual es uno de los principales objetos en el presente estudio.

En esta imagen se muestra como se trazan los ejes utilizando como línea base los trazo del plano con sus respectivos ejes una vez que se haya trazado todos los ejes existentes se procederá a realizar los trazos por donde pasan las vigas y columnas que no son incluidas en esta primera etapa.

Además se está trabajando con los trazos con calidad de línea y en su respectiva capa EJES, del mismo modo al momento de acotar el plano con los nuevos trazos esto se deberá realizar en la capa COTAS con su calidad de línea, esto solo con la finalidad de desarrollar un trabajo más ordenado y siguiendo normas de dibujo técnico establecidas, cabe recalcar que se es posible realizar los trazos y acotamientos sin necesidad de llevar a cabo estas consideraciones.

En este punto es posible apreciar que ya los trazos se han realizado en puntos adicionales a los de los ejes principales (líneas color magenta), además de estar debidamente acotados, esta información que nos brinda los ejes a través de sus cotas es la que permitirá crear nuestra estructura de fundaciones. El proceso para la creación de los marcos es similar a este con la excepción que la representación gráfica, así como las cotas será como se debe representar gráficamente en el SAP2000.

46

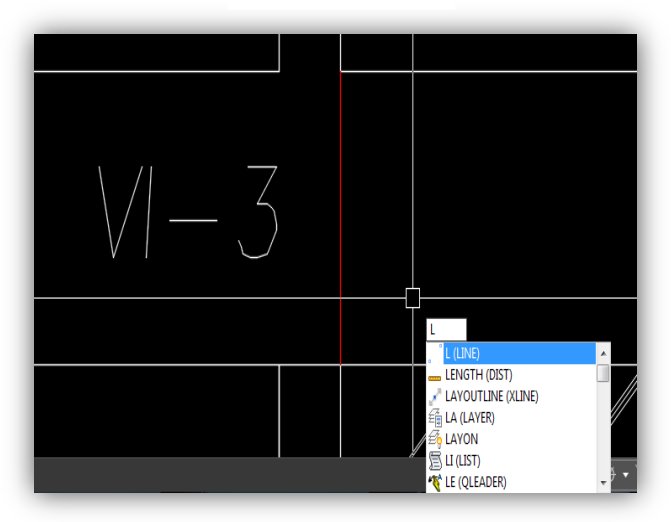

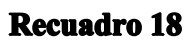

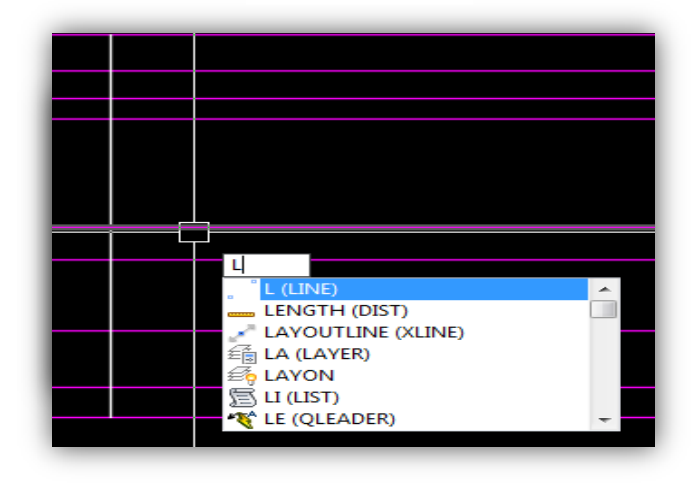

En este paso se debe trazar una línea entre el espesor de la viga y columna la cual servirá nuestro eje central de viga o columna. Según recuadro 17.

Utilizando el comando **L (LINE)** trazamos una línea que abarque el espesor de la viga, la capa para trazar esta línea no es relevante, ya que será utilizada como referencia del centro de la viga o columna, en este caso será el centro de la viga intermedia VI-3, pero el proceso es el mismo para las demás vigas presentes.

Utilizando el comando **R (RAY)** el cual nos permite trazar líneas desde el punto de selección hasta el infinito imaginario del AutoCAD, seleccionamos como línea de inicio el centro de la línea creado y en

modo ORTHO, para trazar líneas ortogonales generamos nuestra primera línea de referencia. El recuadro 18 muestra este proceso.

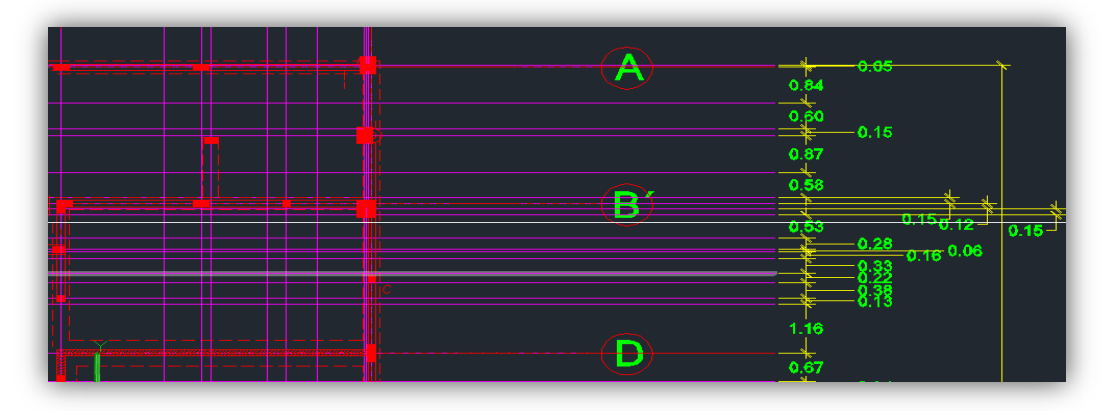

#### **Recuadro 19**

Una vez finalizado este paso para cada viga de la actual elevación estructural en los líneas de referencia prolongadas al plano deberían quedar a como se muestra en el siguiente recuadro 19.

Se puede apreciar cada línea de referencia y su proyección (color magenta), en este punto solo resta para este paso inserta en nuestra proyecciones las columnas, pero esto se debe hacer trazando líneas que este espaciada según las cotas del dibujo.

Parea esto se trabajara con el O (offset) el cual permite trazar líneas paralelas según el valor de espaciamiento establecido por las cotas del dibujo e ingresado por nosotros.

Primeramente trazamos una líneas que atraviese nuestras proyecciones de vigas que servirá de referencia para las de más, esta línea se encuentra en la capa **COLUMNAS**, que será la

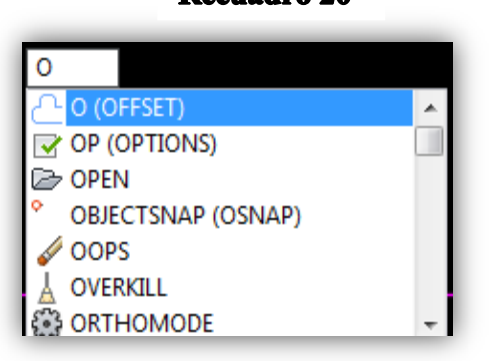

**Recuadro 20** 

representación de nuestras columnas.

Una vez que ejecutemos el comando O (offset) recuadro 20. Solo será necesario ingresar la distancia a la que se encontrara nuestra siguiente línea con respecto a nuestra línea de referencia antes trazada

Aquí se puede apreciar que el espaciamiento entre eje es de 6 unidades, pero incluir este valor omitiría las 2 columnas C-2 presente entre ejes, de modo que acotaremos la distancia entre el eje 16 y cada columna C-2 hasta el eje 14 y así sucesivamente hasta incluir todas las columnas presentes en cada elevación estructural.

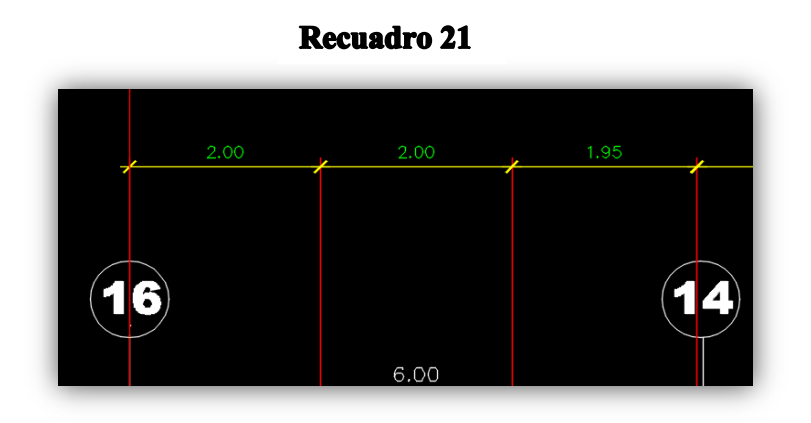

Los valores de las cotas que se muestran en este recuadro es el valor que se incorporara como en el comando para líneas paralelas O (offset).

Previamente al proceso de acotamiento entre cada eje por donde pase cualquier columna es necesario trazar proyecciones con el comando **R (ray)** con la finalidad de establecer los

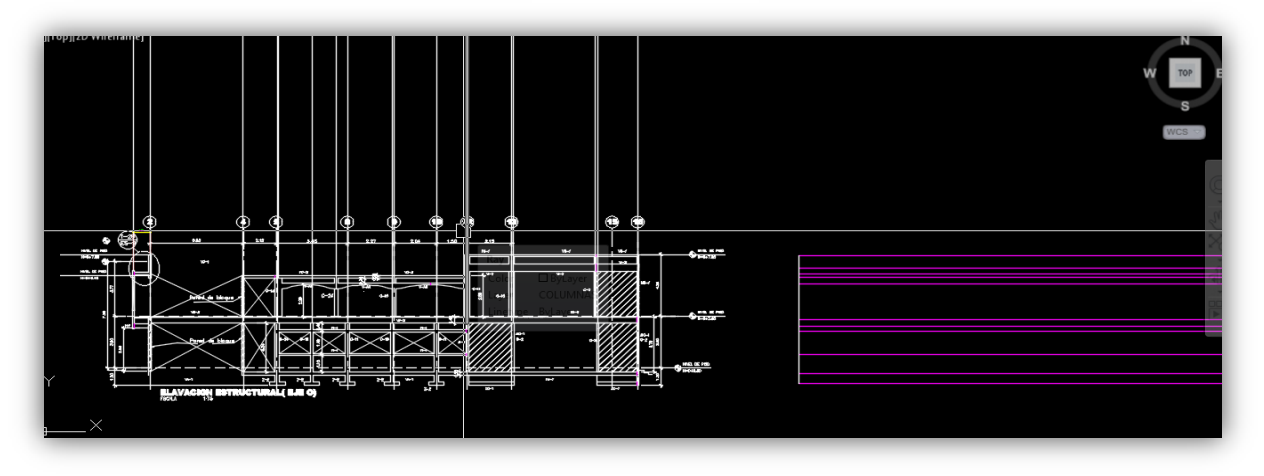

**Recuadro 22** 

ejes que serán acotados, estas proyecciones se realizaron en la capa COLUMNNAS y se

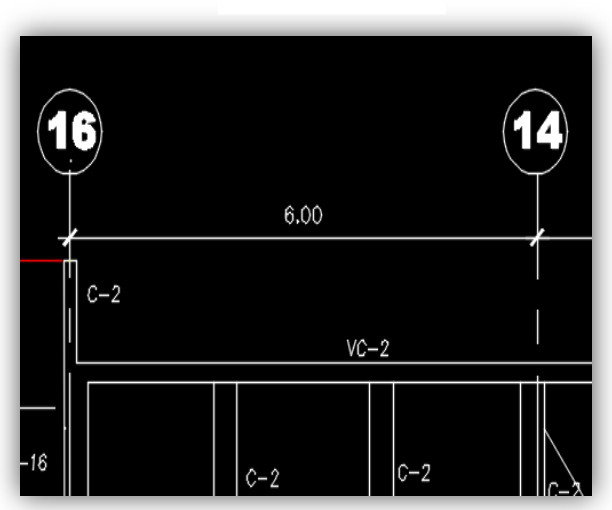

**Recuadro 23** 

muestra en el recuadro 23.

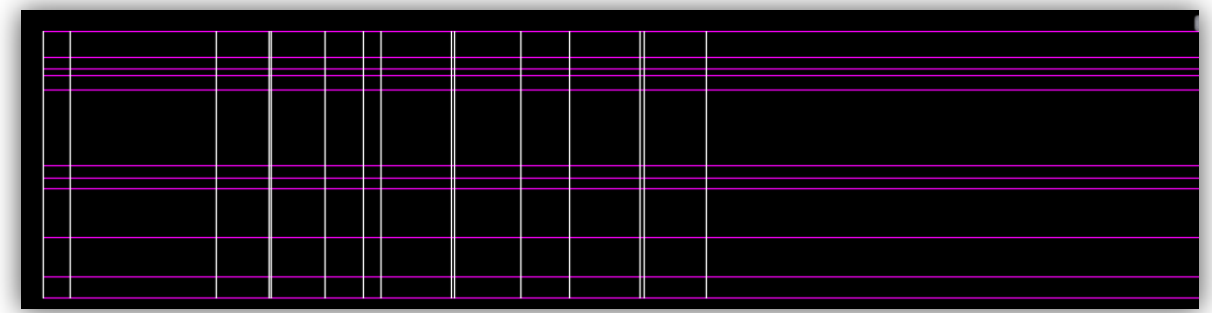

La parte derecha muestra las proyecciones de las vigas donde serán trazadas las líneas con respectivos espaciamientos que representaran las columnas de las elevaciones estructurales.

El resultado de insertar a través del comando O (offset) los valores del acotamiento para

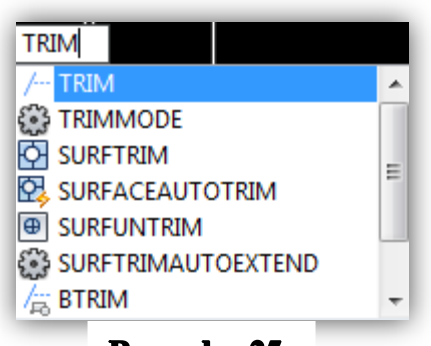

**Recuadro 25** 

que posee dicha elevación.

cada eje de columna y en conjunto con la proyección de secciones de vigas la elevación estructural debe quedar de la siguiente forma. Donde las líneas blancas presentan las columnas y las líneas magenta representan las vigas, esta elevación está en su forma más básica lo que definirá el tipo de elevación son los cortes en ciertas líneas de vigas y columnas las que se deberán cortar según las medidas y formas

Para las ediciones se usara principalmente el comando TRIM que se utiliza para realizar cortes en las líneas que seleccionemos, iniciaremos cortan la líneas de las proyecciones de las vigas que tiende al infinito a partir de la última línea de columna en el extremo izquierdo. Seguidamente se realizaran los cortes de tal modo que nuestras líneas adopten la forma de nuestra elevación respetando las medidas de acotamiento.

Una vez que hemos logrado extraer cada cota medida desde su eje central en CAD a elemento, el siguiente paso es ingresar estos datos en Sap2000 para iniciar el proceso de modelamiento de la estructura.

#### **11.2 Configuración de los ejes más relevantes de la estructura en estudio (CIGEO).**

#### **Recuadro 26**

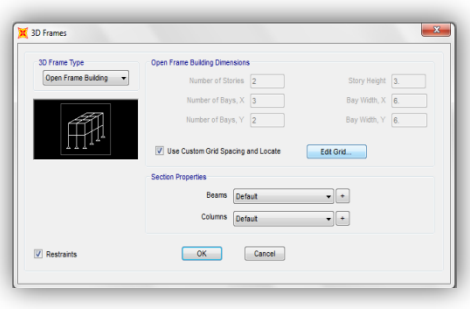

Para iniciar se presenta por el espacio de trabajo de SAP2000 que se convertirá en el eje central de nuestro trabajo, ya que es en esta plataforma que modelaremos nuestra estructura y los análisis que representa nuestro estudio.

Para ingresar nuestras datos en los ejes X, Y, Z extraídos de CAD, debemos ir a **"File"** y marcos en

**"New Model"** tal y como se muestra en el recuadro superior.

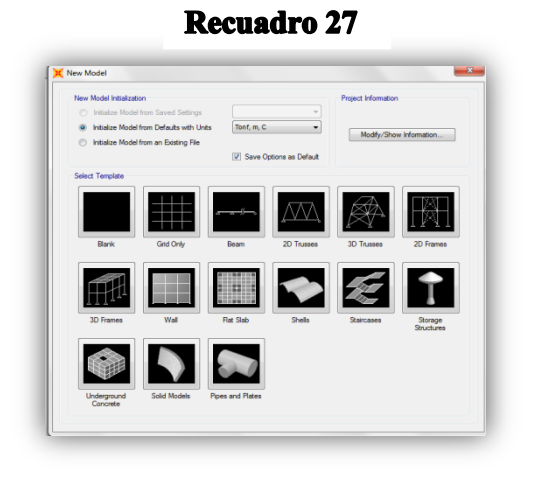

A continuación se desplegara en el siguiente recuadro.

Seleccionamos la opción **"3D Frames",** lo que se refiere a estructura en 3D, tal a como trabajaremos nuestra estructura, con la excepción que en el siguiente recuadro marcaremos la opción de editar la grilla de trabajo de la siguiente forma, según se muestra en la siguiente imagen.

Al momento de seleccionar esta opcion se desplegara el recuadro con la opción de editar manualmente los valores en los ejes X, Y, Z extraidos de CAD.

Este recuadro 28. es el que se presenta en la configuración por defecto del programa para este caso, una vez que configuremos nuestros ejes que definen la estructura de estudio, modificaremos el tamaño de la burbuja que contiene el nombre del eje **"Bubble Size"**  = 0.5, **"Display Grids As"=** Ordinates. De modo que nuestra configuración quede de la siguiente manera.

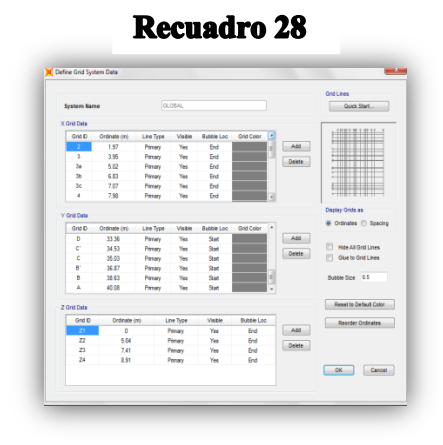

Cabe aclarar que con la finalidad de ubicar con mayor facilidad la ubicación exacta de cada elemento sea vía o columna la numero de los ejes se dejara establecido según los planos estructurales de planta y cualquier variación se deberá a que el modelado de la estructura es basado en la secciones más relevantes y no en todas y cada una de ellas a como se muestra en los planos estructurales debido a que existen elementos que son principalmente de confinamiento y no son tan relevantes en desde el punto de vista estructural, además todos los elementos de voladizo de la estructura y las escaleras de la estructuras fueron omitidos, debido a que en el caso de los voladizos generan demasiada inestabilidad en la estructura por lo que los voladizos se recomienda sean trabajados por separado en conjunto con las escaleras.

El último paso de la discretización de la estructura consiste en dibujar con las herramientas de dibujo de SAP20000 los trazos de columnas y vigas en las intersecciones de ejes verticales y horizontales según se pueda apreciar en los planos estructurales.

Debido a las características del software y que es de elementos finitos, es decir que cada **"Joint"** y **"Frame"** que se construye queda en registro dentro del espacio de trabajo es que se debe evitar en la medida de lo posible la eliminación de puntos y líneas que acarrean error en el programa.

Como última aclaración una vez finalizada la discretización de la estructura,

A como se muesta en el recuadro 29. inferior izquierda es que esta configurada nuestra estructura en forma de trabajo definitiva, claro esta una vez que se han depurado los elementos menos relevantes estructuralmente hablando.

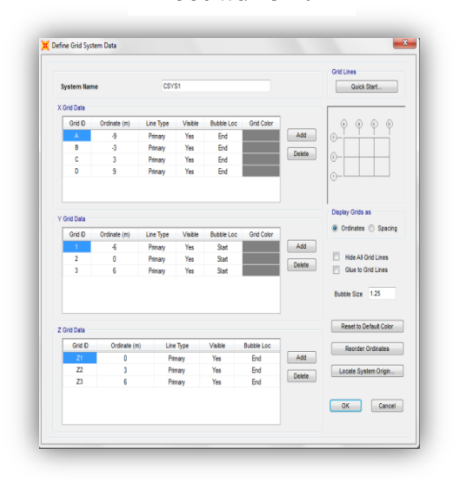

#### **Recuadro 29**

#### **11.3 Definición de las secciones más relevantes. (Columnas y vigas).**

Una vez que se tiene modela la estructura se procedera a definir las secciones que fueron asignadas durante el proceso de diseño, en este caso se tomara como referencia las secciones definidas en los planos estructurales.

En **"Define"** localizada en la pestaña del menu de inicio seleccionamos la segunda opcion del menu que se desplega.

**"Frame Section"** en el recuadro 31. , acontinuación se desplegara el siguiente sub-menu

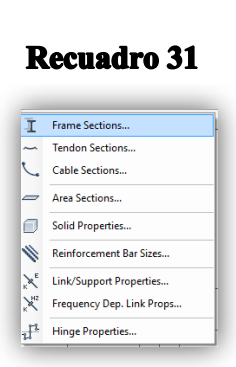

 En esta sección se procede a añadir o importar, según sea el caso, en nuestro caso debido a que, ya están definidas nuestras secciones por un diseño previo, es que seleccionaremos la opción **"Add New Property".** En el recuadro 32

#### Define Draw Select Assign Ana  $E$  Materials... Section Properties <sup>2</sup> Mass Source... Coordinate Systems/Grids... Joint Constraints... **III** Joint Patterns... 异 Groups... **BR** Section Cuts.. Generalized Displacements...  $\partial_{\hat{f}_x}$  Functions  $\bigvee_{\nu\in\mathbb{R}}\mathbb{D}$  Load Patterns.. 10 D Load Cases...  $_{+E}^{D+L}$  Load Combinations... 111 Moving Loads Named Property Sets **Pushover Parameter Sets** Named Sets

**Recuadro 30** 

#### **Recuadro 32**

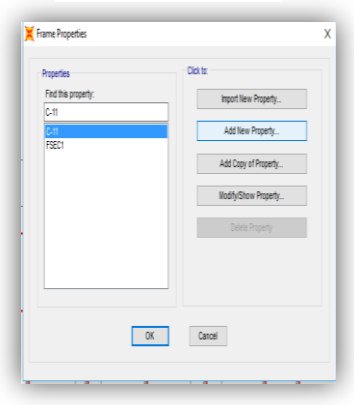

Opción de la cual se presenta el siguiente recuadro 33. Con las diversas opciones de materiales para ingresar,

Para nuestro trabajo seleccionaremos "Concrete" por ser nuestro material de análisis de concreto y seleccionamos en base a la geometría de nuestras secciones la que mejor se ajuste a nuestras necesidades y por ende seleccionaremos la sección rectangular y a partir de esta modificaremos las propiedades y dimensiones de las columnas y vigas que forman nuestra estructura.

53

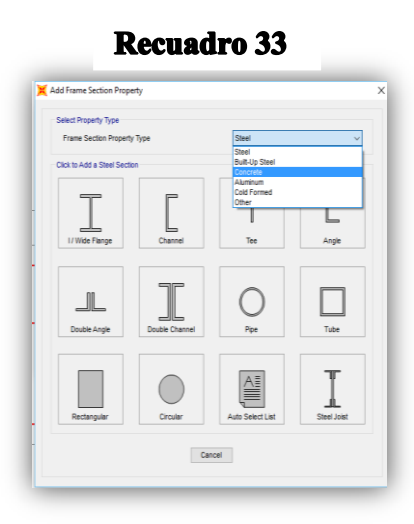

**Recuadro 35** 

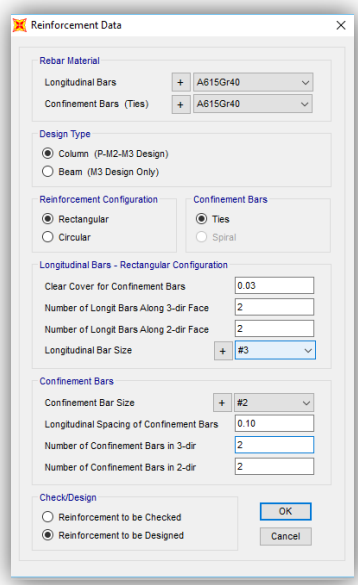

En este recuadro 34. Procederemos a definir en primera instancia las dimensiones de nuestras secciones en **"Dimensions"** en donde **"Depth"** se refiere a la base de la sección rectangular y **"Width"**

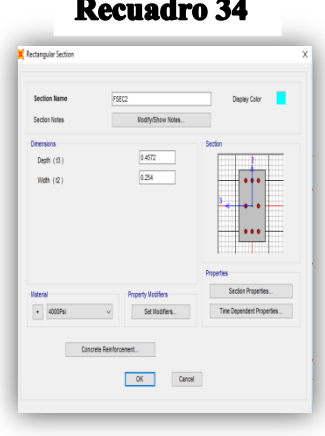

al peralte de la misma, esto en base a los ejes 3 y 2 respectivamente mostrados en la gráfica representativa de sección.

Para la asignación del reforzamiento de acero de nuestras secciones tenemos a disposición en la opcion **"Concrete Reinforcement."** Del recuadro 35.

En la primera opción del recuadro izquierdo se nos presenta la opción de material de refuerzo **"Rebar Material",** en donde tenemos la opción de ingresar el tipó de acero para los refuerzos longitudinales y de confinamiento o estribos. Para nuestro caso y en base a

las especificaciones tecnicas de nuestros planos se trabajara estos refuerzos con acero grado 40.

En la segunda opción de nuestra configuración tenemos **"Design Type",** tipo de diseño, en la cual debemos seleccionar el tipo de sección que estamos configurando sea columna o viga y se debe marcar la opción de conf. Actual en este caso se trata de una columna por lo cual está marcada la opción **"Column",** el caso de vigas se detallara más adelante.

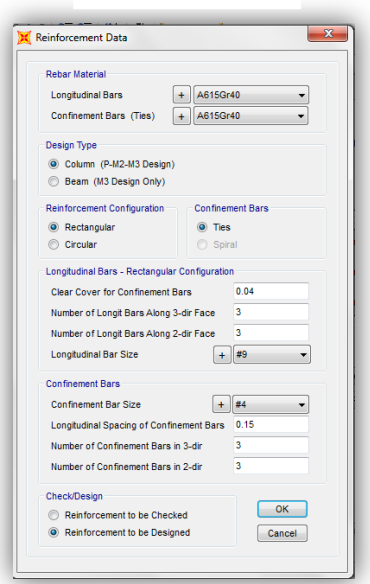

La configuración 3, se debe especificar la forma de nuestra sección, sea circular o rectangular, así mismo si es o no confinada, para este caso en particular se establecerá como sección **"Rectangular"** y **"Ties"**

La configuración 4, está relacionada con la distribución y el espaciamiento de nuestro acero de refuerzo, para los refuerzos, tanto longitudinales como transversales.

En la configuración del refuerzo long. Se definirá en este caso en particular de la siguiente manera

**"Clear Cover For Confinement Bars" = 0.03**, que no es más que el recubrimiento de la columna.

**"Number of Longit Bears Along 3-dir Face"= 2**, que es el número de varillas en el eje 3 de la sección.

**"Number of Longit Bears Along 2-dir Face"= 2**, que se trata del número de varillas solo que en este caso en la dirección 2 de la sección.

Y por último **"Longitudinal Bar Size"=#3**, que es la selección del número de varilla a utilizar.

En la configuración 5, se trata de las varillas de confinamiento o estribos, de la misma forma que en el caso de las varillas longitudinales, excepto que debe ser sus propias características

Y finalmente esta la configuración 6, en donde debe definir si nuestra columna o viga, según sea el caso su reforzamiento sera para diseño o simplemente para un chequeo de la

#### **Recuadro 37**

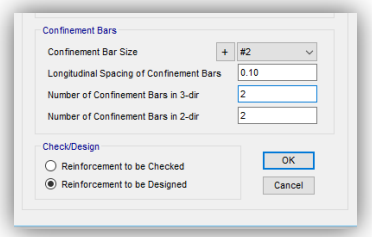

misma, en nuestro y queda establecido para todos los casos de configuración siguientes sera chequeo,ya que nuestra estructura de analisis, ya esta diseñada con secciones definidas que solo desea ser analizadas.

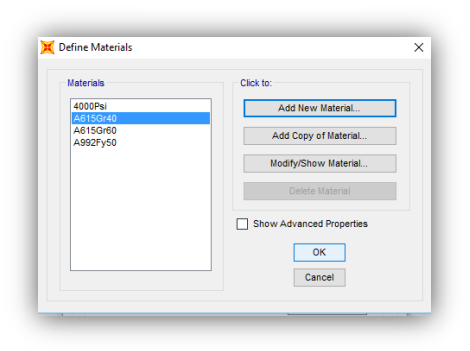

Una vez se tenga definida la sección en conjunto con sus caracteristicas se debera definir el material y esto se refiere a la configuración del mismo, es decir las caracteristicas tecnicas del mismo, según sea el material de trabajo, en este caso se llevara la configuración del material, hasta los 3000 psi mismo que son establecidos en la especificaciones tecnicas.

Para definir el material o mejor dicho las características propias de nuestro material, será necesario siempre en la opción de la barra de trabajo seleccionar "Define" y seleccionar la primera opción **"Materials…",** una vez realizado esto aparece un cuadro de dialogo como el que se muestra a la izquierda, en este seleccionaremos la opción **"Add New Material…" A** como se muestra en el recuadro 38.

Al instante se presentara este cuadro de dialogo solicitando información sobre el origen de nuestro material, tipo de material, su estandar y el grado del acero que se trabaja. En el caso de nuestro material debera quedar definido a como se muestra en el recuadro 39.

#### **Recuadro 39**

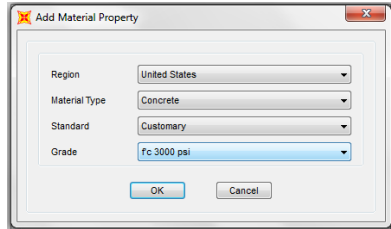

**"Region"=** United States

**"Material Type"=** Concrete

**"Standard"=** Customary

**"Grade"=** fc 3000 psi, según lo establecido en las especificaciones tecnicas.

Una vez que hemos definido el material que vamos a trabajar a lo largo de nuestro trabajo podemos proceder a seleccionarlo desde **"Define"** – **"Frame Section" - "Concrete"- "Rectangular Section"- "Material".** Una vez que hayamos configurado por completo nuestro elemento podemos proceder a nombrarlo según el tipo de sección que hayamos configurado.

El programa tambien nos brinda la opción de configurar un color para cada sección que configuremos de modo que no solo nos sea posible diferencialas por sus características tecnicas y fisicas, sino a traves de un especifico codigo de colores en la opción **"Display Color".** En este estudio no se trabajar con este tipo de configuración.

Caso **"Frame Sections",** para la definición de las características de vigas los procesos son similares y se deben seguir de la misma forma que en el caso de las columnas, diferenciándose en paso **"Concrete Reinforcement".** Recuadro 40

En donde deberemos seleccionar en el paso 2, **"Design Type"** la opción de viga **"Beam".** Y el programa nos mostrara el siguiente recuadro izquierdo.

En esta configuración al igual que en le caso de las columnas especificamos el material de

refuerzo **"Rebar Material"** y se trabaja en grado 40 de igual forma, pasamos al paso 3, en donde definimos el recubrimiento en la parte superior de la viga, **"Top"** y en la parte inferior de la misma, **"Bottom",** la opción 4 se deja con valores en 0, ya que esta diseñado para vigas ductiles que estan fuera de nuestra area de estudio. Marcamos **"Ok",** nombramos nuestra viga y listo.

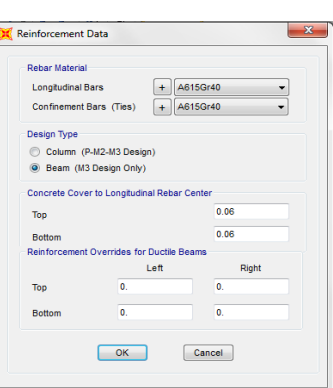

**Recuadro 40** 

**Nota:** En el caso de la definición de la caracterización de las

vigas de este estudio se realizaran de esta manera en todos los casos futuros.

Estas procesos estan definidos para casos definidos y relativamente simples, es decir secciones simples que vienen definidas por defecto por el programa que simplifican el proceso de definir el material, pero existen casos en los cuales nos encontramos con secciones irregulares y un tanto mas complejas, ejemplo columnas y vigas tipo **"L"** o con grados de inclunación, para estos casos sera necesario utilizar una opción muy interesante y poco compleja del software y se llama **"Section Designer."**

Esta opción esta disponible, siempre dentro de las opciones de **"Frame Sections..",** salvo que al momento en el que debemos seleccionar el material seleccionamos la opción **"Other"**

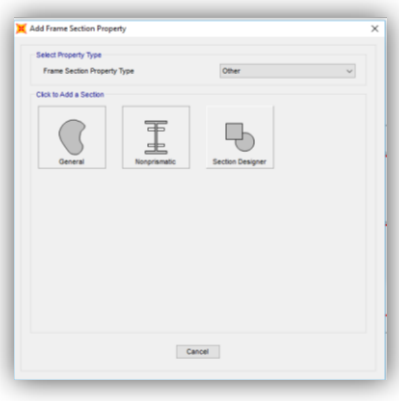

**Recuadro 42** 

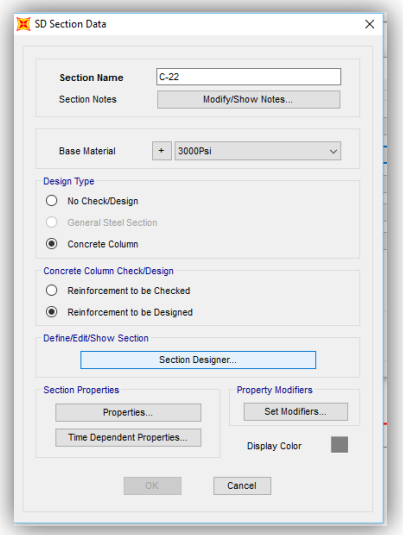

De donde a parecerán las 3 opciones que se muestran en el recuadro izquierdo de donde debemos seleccionar **"Section Designer."** Recuadro 41.

En el siguiente recuadro 42.definiremos el nombre de la sección en

**"Section Name"=** C-22, para nuestro caso.

**"Base Material"=** 3000 psi

**"Design Type"=** Concrete Column

**"Concrete Column Check/Design"=** Reinforcement to be Checked, es importante aclarar que en este trabajo selecciono **"Check",** ya que a como se habia indicado anteriormente, las secciones de estudio, ya han sido diseño y solo se desea analizarlas.

Para continuar debemos seleccionar la opción

#### **"Section designer".**

Acontinuación nos aparecera el siguiente recuadro que nos muestra el espacio para el diseño de nuestra sección irregular de estudio, la cual se

construye,mediante trazos de dibujo basicos que trabajan con un eje de cordenadas.

En el mismo es posible asignar y modificar las del acero de refuerzo para la sección en

#### **Recuadro 43**

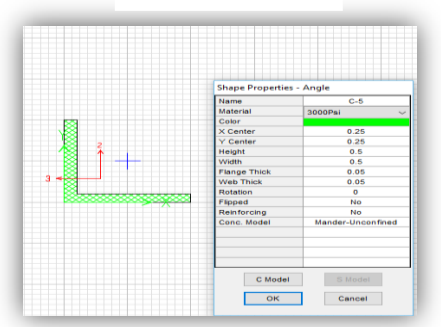

diseño. En el presente trabajo se diseño algunas secciones irregulares según se muestran los planos estructurales. Según se ve en el recuadro 43.

#### **11.3.1 Definición de muros de contención MC.**

Para la definición de muros de sean de contención o no se debe ir a **"Section Properties"** y seleccionar la opción **"Areas Sections"** y nos aparecera el siguiente recuadro. Recuadro 44.

Seleccionamos de la opción **"Select Section Type to Add",** la opcion **"Shell"** y aparece el recuadro izquierdo inferior con titulo "Shell Section Data", modifiamos su nombre al nombre de nuestro muro (MC-1), definimos en **"Type"** la primera opción **"Shell-**

## **Recuadro 44**

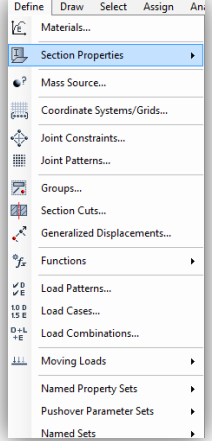

#### **Recuadro 45**

#### **Thin".**

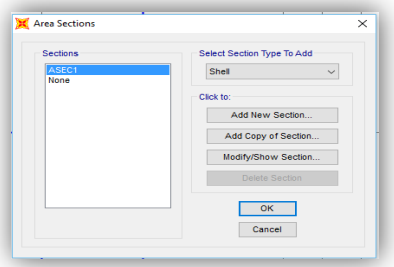

En **"Thickness"** definimos la membrana o **"Membrane"** que no es mas el espesor de nuestro muro y en "Bending" el area efectiva del muro que no es mas que el acero de refuerzo del muro.

#### En la siguiente opción, **"Material"**

En "Thickness" definimos la membrana o "Membrane" que no es mas el espesor de nuestro muro y en "Bending" el area efectiva del muro que no es mas que el acero de refuerzo del muro. En la siguiente opción, **"Material"** Asignamos el material de nuestro muro que en este caso es el de concreto de 3000 psi previamente definido.

La ultima configuración del muro de contención se efectua a traves de la opción

#### **"Concrete Shell Section Design Parameters".**

Brinda las opciones para el acero de refuerzo de nuestro muro de concreto reforzado, incando si es o no de una capa o doble capa nuestro muro y en nuestro caso el acero de refuerzo es como los casos anteriores de grado 40.

Mostrando las opciones para los factores modificadores que pueden ser incluidos a nuestro muro, este caso en particular

#### **Recuadro 46**

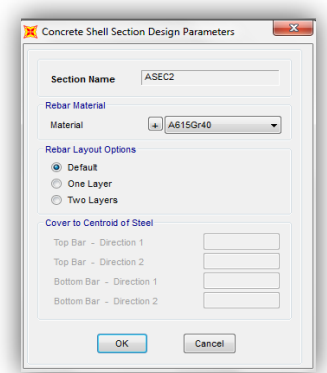

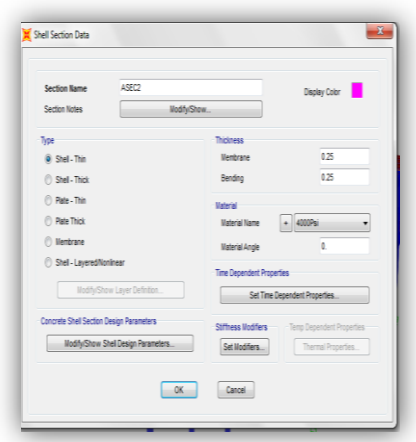

aplicamos factor de modificación en los 3 Bending y asignando un valor de 0.6, este valor no es el mismo siempre, sino que depende de la forma en nuestro muro sufrira mayor esfuerzo.

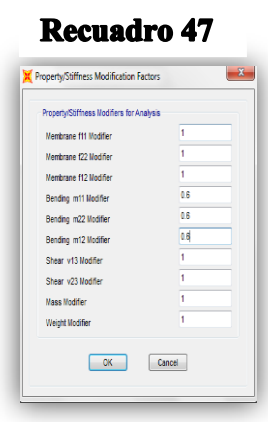

**11.3.2 Definición de Losas en la estructura.**

Para el caso de nuestras losas el procedimiento inicial es el mismo que para los caso de

muros de contención, difiriendo en el tipo de sección **"Type",** ya que en lugar de seleccionar la primera opción, seleccionaremos la ultima **"Shell-Layered/Nonlinear."**

Acontinuación nos aparecera el recuadro 49. donde configuraremos nuestra Losa, en la primera opción **"Layer Definition Data"** ingresamos

- 1- **"Layer Name"=**Nombre, para nuestro caso de estudio "Losa E-1
- 2- **"Distance"=**0.
- 3- **"Thickness"=**1
- 4- **"Type"=**shell
- 5- **"Number"=**2
- 6- **"Material"=**3000 psi

Las configuraciones restantes quedan de la misma forma a como se muestra en el recuadro 50.

# Quick Start  $\overline{R}$  =  $\overline{R}$ Add **Insert** Modify Debte

**Recuadro 49** 

#### **Recuadro 50**

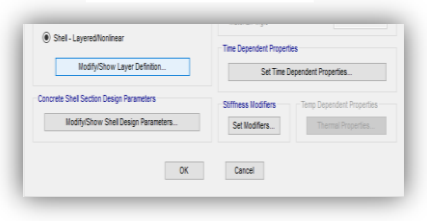

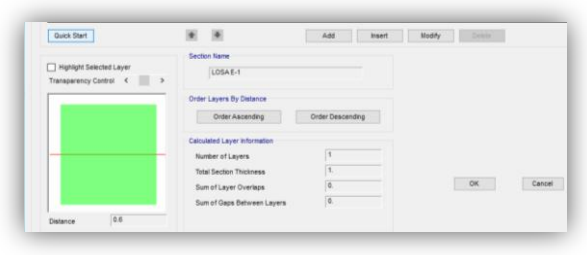

Para proceder a la segunda fase de conf. Debemos marcar en **"Quick Star"** y nos mostrara el siguiente recuadro 51.

En el recuadro 52. En la opción **"Rebar Layer"=** one layer, para el caso de una

parrilla simple como es este caso en particular.

#### **"Material Data And Concrete Thickness"**

- Concrete Material= 3000 psi - Rebar Material=acero grado 40 y –Concrete Thickness=0.15

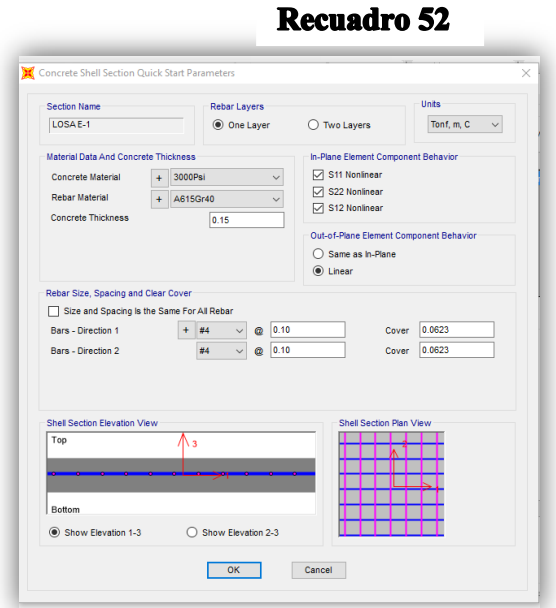

En la segunda config.solicita medida de las varillas de refuerzo, espaciamiento entre ellas y recubrimiento, respectivamente.

"Bars-Direction 1"=#4 "Bars-Direction 2"=#4 " $@=0.10$  para ambos casos" "Cover=0.0623 para ambos casos"

El recuadro superior podemos apreciar graficamente como quedo configurada nuestra losa en cada dirección. Damos

#### **"Ok".**

Una vez config. El cuadro se nos debe mostrar de esta manera y revisando que cada parte conf. Conincida con las especificaciones tecnicas de las losas. Todo se muestra en recuadro 52.

#### **11.4 Asignación de las secciones, muros y losas que conforman las estructura.**

Una vez definidas todas las secciones de columnas, vigas, muros de cortantes y losas se debera proceder ha asignar estas secciones a los

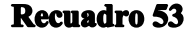

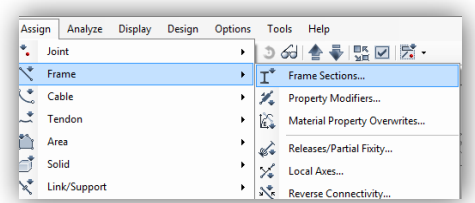

diferentes segmentos de nuestra estructura modelada en base a los planos estructurales.

Para empezar siempre en la barra de trabajo y seleccionando previamente la columna que deseamos asignar en primera instancia nos vamos a **"Assign."**

Y en el la opción **"Frame"-"Frame Sections…"** del recuadro 53.

En el siguiente recuadro 54. Seleccionamos la sección que deseamos insertar, en este caso

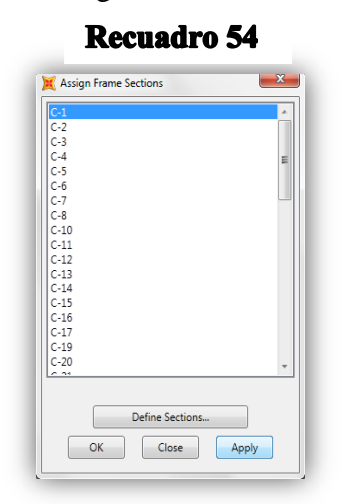

seleccionamos la C-1 y damos **"Apply"** Y con esto tenemos asignada nuestra primera columna, el proceso de asignación es el mismo, tanto para columna como para vigas

De modo que el proceso completo de asignación de secciones se omitira por ser el mismo para cada sección de vigas y columnas. Tan solo se presentara un eje asignado para mostrar graficamente el proceso de asignación de la estrutura de estudio. La forma que debera tener nuestra estructura una vez finalizada la asignación es como la que se presenta en el

recuadro 55.

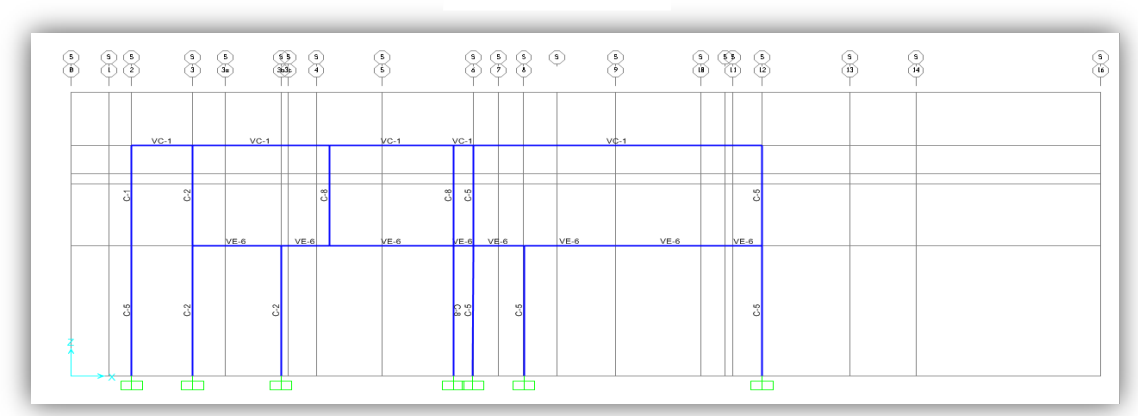

#### **Recuadro 55**

El proceso de asignación de las areas en muros de cortante y losas es diferente solamente que en **"Frame Section"** seleccionamos **"Area"-"Sections."** Debido a esto se detallara un metodo alternativo de asignación de secciones de area.

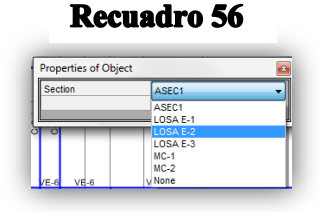

En la barra de herramientas de dibujo rapido seleccionamos **"Draw Rectangular Area"** Seleccionamos el area que deseamos asignar según como se muestra en el recuadro 57.

Una vez con el puntero delimitamos el area que deseamos asignar entre columnas para el caso de muros de contención y entre vigas en el caso de losas de entre-piso.

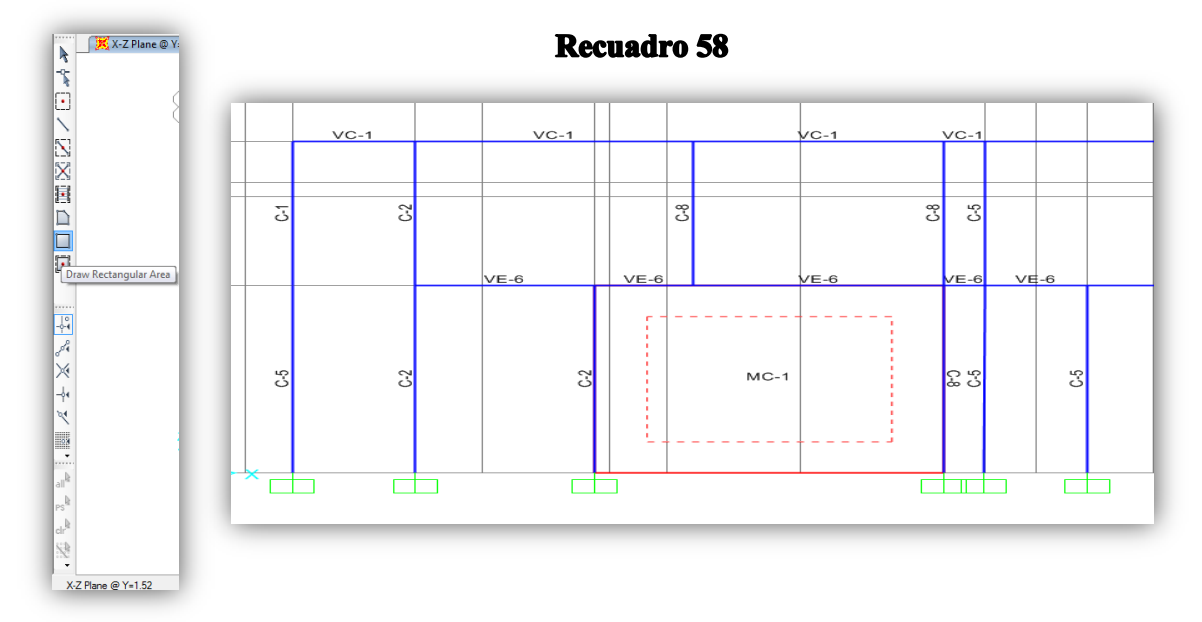

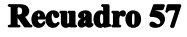

En este caso presentaremos un caso de inserción de muro de contención terminado para poder apreciar de forma grafica como debe quedar el area una vez asignada según se muestra en el recuadro 58.

Un problema que se puede apreciar al momento de asignar secciones y esto sucedo solamente cuando tenemos secciones diferentes dentro de nuestra estructura es que debido a sus diferentes dimensiones y a que el software inserta por defecto las secciones desde su centro es que se muestra un desacoplamiento entre uniones de vigas, columnas, losas y hasta muros de contención, Debido a esto y con la finalidad de realizar un analisis mas

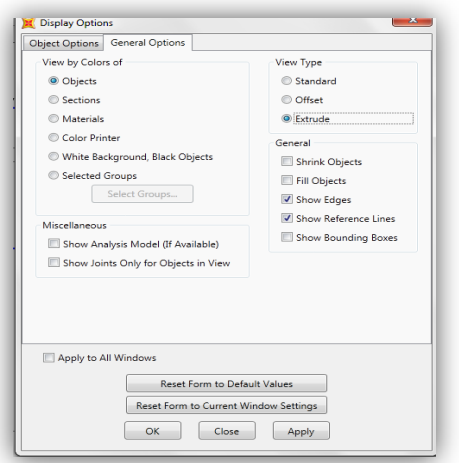

preciso, es que modiificaremos el punto de insercion de cada sección, de modo que sus uniones no presente

## **Recuadro 60** ☑ 2. Set Display Options...

ningún tipo de desacoplamiento.

Este desaclopamiento se mostrara en la siguiente imagen, para poder identificar en estudios futuros estos casos y corregirlos seguidamente. Para poder

tener acceso a este grafico debemos acceder desde la barra trabajo a **"Set Display Options"**

Esta opción nos muestra el sigt. Cuadro de dialogo, en este debemos marcar en la segunda

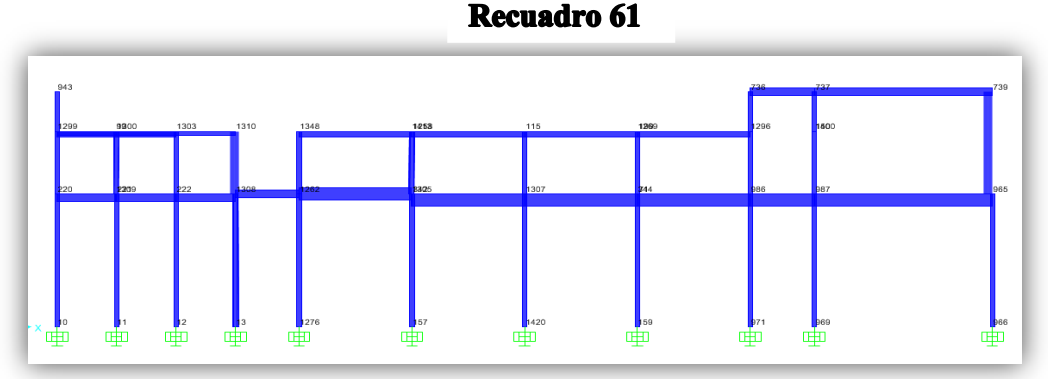

pestaña **"General Options"** una vez en esta pestaña seleccionamos la opción **"Extrude"** y damos **"Apply"**

Esta opción nos permite obtener una visualición mas realista sobre las dimensiones de cada sección, asi mismo los diferentes peraltes entre ellas.

Una vez que podemos apreciar los problemas en las uniones de las vigas de diferente

#### **Recuadro 62**

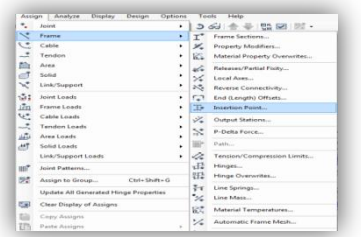

peralte es que procedemos a cambiar el punto de inserción. Para esto debemos seleccionar la pestaña **"Asign"**, seleccionando las vigas que deseamos alinear, marca la opcion **"Frame"** y dentro de esta seleccionamos

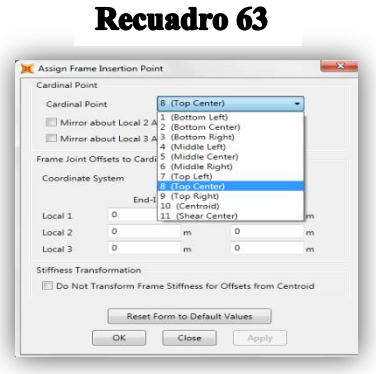

**"Insertion point"** de la forma en la que se muestra en el recuadro 63.

Acontinuacion se desplegara el siguiente entre cuadro en donde en la primera opción escogemos la opcion de insercion que mas se adapte a nuestras necesidades, en este caso **"Top center"** y damos "apply" y damos "ok". Y por ultimo en la opcion **"Coordinate System"**

marcamos en la opcion Global, que es el sistema que trabajo. Una vez que hemos terminado nuestra union entre vigas y columnas debe verse según se muestra en la siguiente imagen, en donde se puede apreciar que aun las vigas con diferente peralte quedan alineadas en su parte superior de modo que la losa de entrepiso se pueda insertar sin poser

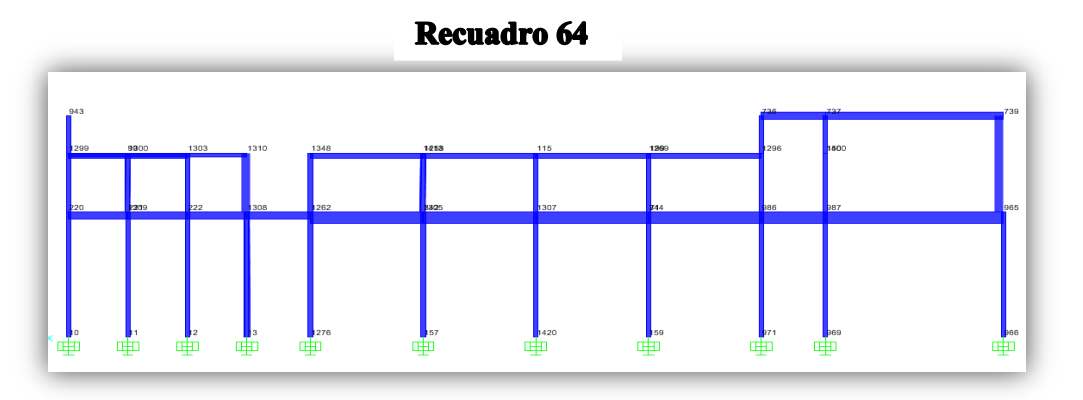

desniveles y le permita con esto distribuir su carga correctamente a las vigas. Su distribucion final la representara el recuadro 64.

#### **11.5 Definición del espectro de Respuesta del terremoto de 1972.**

Siempre en **"Define"** seleccionamos la opción **"Functions**" y seleccionamos "**Response Spectrum"**. Recuadro 65.

Se desplegara el cuadro con las opciones de insercion de funciones, en este caso se desplegan automaticamente espectros de respuesta que el software trae incorporado por defecto, en nuestro caso debido a que deseamos trabajar con el espectro de Respuesta del terremoto de 1972 es que vamos seleccionar la opcion **"From file"** del menu que nos permite insertar nuestro ropio espectro de respuesta.

#### **Recuadro 65**

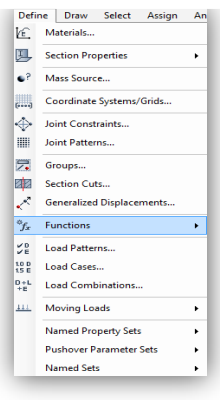

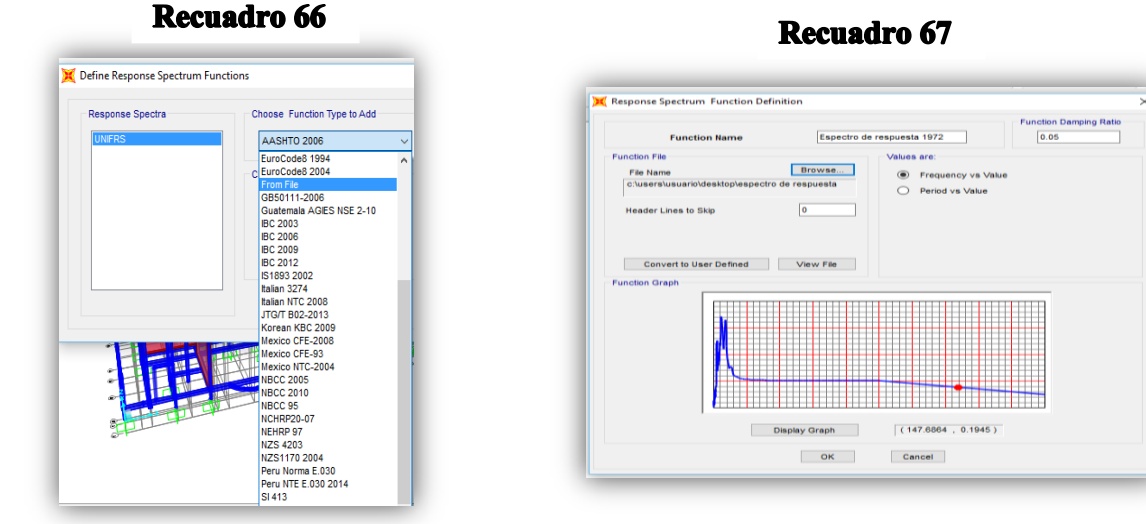

El recuadro 66. Muestra como podemos extraer nuestro espectro desde un archivo de block de nota y con los valores de periodos y PSA (aceleracion) debido incorporados.Una vez que hemos importado nuestro archivo desde la opción **"Browser"**, marcamos la opción **"converter user defined"** editamos el nombre que le queremos asignar y damos en **"ok"**

Esto nos llevara a otro recuadro en cual solamente damos en **"ok"** esto en el recuadro 67.

Hasta salir de a nuestro espacio de trabajo.
#### **11.6 Definición de las cargas asociadas a la estructura.**

#### **Recuadro 68**

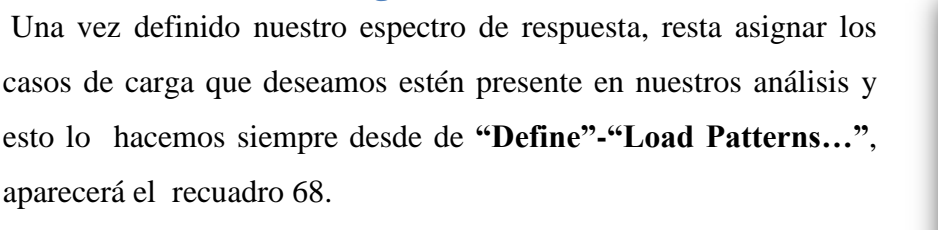

Define Draw Select Assign Ana  $\mathcal{E}$  Materials... Section Properties  $\bullet$  ? Mass Source... Coordinate Systems/Grids... Joint Constraints... Joint Patterns... 另 Groups... **REA** Section Cuts.. Generalized Displacements  $\oint_x$  Functions  $\frac{V}{V_E}$  Load Patterns.  $10D$  Load Cases...

A como se puede apreciar en la imagen, ingresamos como cargas asociadas a CV: carga viva-CM: carga muerta- PP: peso propio- Sy: Fuerza lateral por sismo en la dirección Y- Sx: Fuerza lateral en la

dirección X y por último la CVR: que nos es más que la carga viva reducida, la forma de asignar estas cargas asociadas es marcando en la opción **"Type",** donde marcamos el tipo de carga que deseamos definir, editamos nombre según el tipo que asignemos de modo que sea sencillo identificar a que tipo pertenece los dos siguientes opciones permanecen en

cero, excepto en el caso del peso propio, lo que indica que se debe incluir el valor de esa carga aun sin asignar un tipo de carga.

Una vez finalizado este proceso damos en **"ok"** y

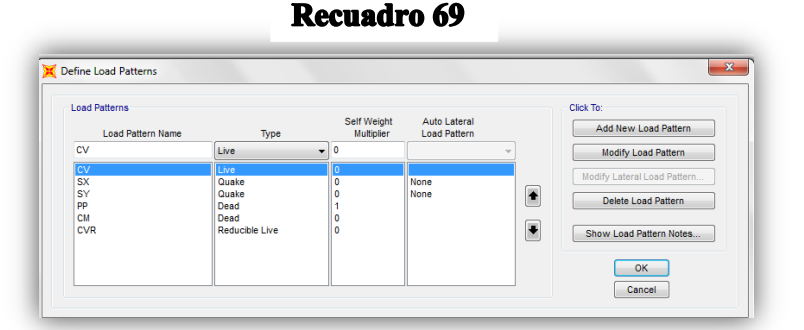

listo, ya tenemos nuestras cargas asociadas que en resumen es la declaración de las cargas con las que más adelante cargaremos nuestra estructura. Todo este proceso lo describe el recuadro 69.

Los casos de carga o **"Load Case"**, nos muestra las cargas asociadas que deberemos modificar en **"Modify/show load case"**

En el caso del análisis modal, se debe asignar desde **"Load case Type",** los tipos de modo en

#### **Recuadro 71 "Type of Modes"**

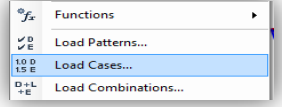

### **Recuadro 70**

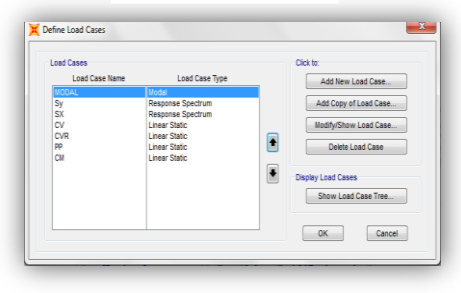

#### **Recuadro 72**

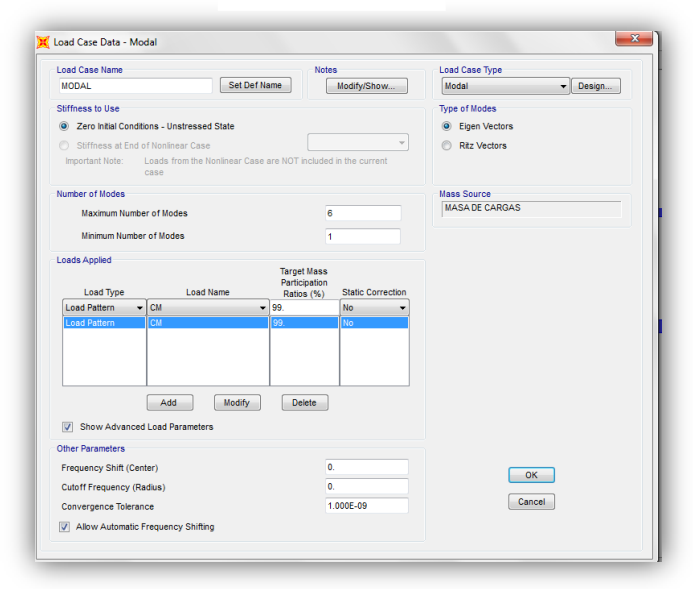

En este caso seleccionamos **"Eigen Vectors",** el número de modos los seleccionamos o editamos en base a lo detallado y preciso que deseemos nuestro análisis, para este caso trabajaremos con 6 modos por ser un trabajo con fines didácticos y 6 modos bastan para lograr ese propósito.

Los demás elementos quedaran de

la forma en la que se presenta en la imagen, pero en el caso de "Mass Source" que no es más que la fuente de la masa, esta queda establecida una vez que se es definida, proceso que explicara a continuación.

Todos las cargas asociadas deberán modificarse en este punto según se muestra necesidades, por ejemplo en el caso de SX y SY, proceso de edición es el mismo excepto que la componente de aceleración cambia, pero en ambos casos se deberá seleccionar desde **"Load Case Type"** debemos seleccionar Response Spectrum, ya que indica que la aceleración o fuerza lateral sísmica esta provoca por esta acción. Recuadro 73.

En este caso en particular debido a que se analizaran de formas separas la respuesta estática y dinámica de la estructura es que asignamos como espectro de respuesta en **"Load** 

Applied" el espectro de respuesta del 72, pero bajo otro nombre para que el análisis estático no entre en conflicto con el análisis dinámico.

Los demás elementos no sufrirán cambios y se deberán mantener aun para la carga lateral sísmica en X.

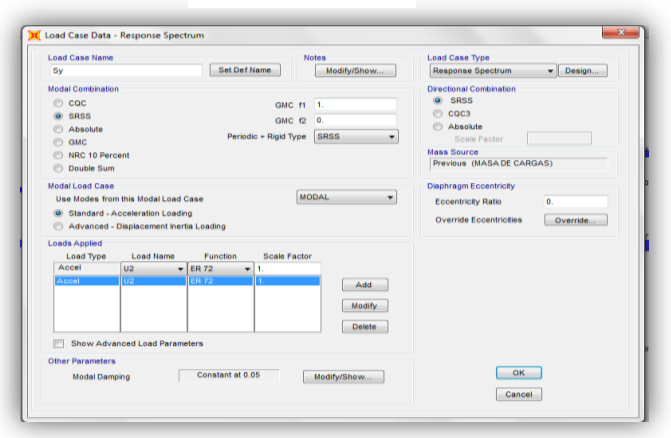

#### **Recuadro 73**

Para las cargas asociadas estático el proceso es el mismo y se presenta en el recuadro 73, excepto que la opción de **"Loads Applied"** se deberá escoger en **"Load Name"** el tipo de carga que se está modificando.

**11.7 Definición de la masa propia de estructura.**  Este proceso se efectúa al igual que los casos anteriores desde **"Define"** en la tercera opción **"Mass Source"** , esto creara un cuadro donde seleccionaremos **"Add** 

#### **Recuadro 74**

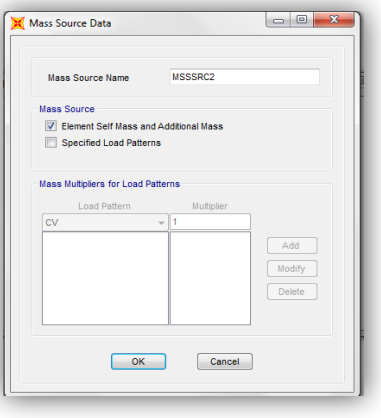

**New Mass Source"** desplegándose de esta forma el siguiente recuadro en solo se modificara el nombre, en este caso se llama: masa de la estructura y le indicamos al

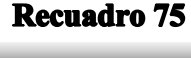

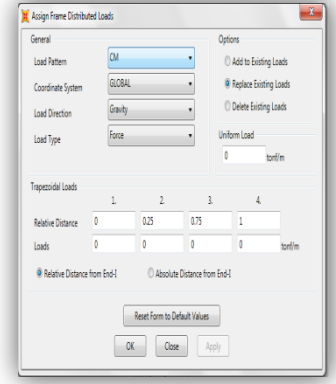

programa que calcula la masa de la estructura a partir de los elementos propios de masa del edificio y de masas adicionales la cual es la primera opción **"Mass Multipliers for Load Partners"**

### **11.8 Asignación de las presentes cargas en la estructura (CM, CV, CVR).**

Para la asignación de cargas sean vivas o muertas pero que incidan en vigas y losas de la estructura, se debe seleccionar la viga o losa que deseamos cargas y desde la

barra de tareas seleccionamos **"Assign"** y según a como se muestra en la imagen seleccionamos el tipo de carga

Siempre desde la pestaña **"Assign",** seleccionamos **"Frame Loads"** que es la asignacion de cargas para vigas y seleccionamos el tipo de carga que deseeamos ingresar en este caso se selecciono la carga distribuida.

Una vez que hemos seleccionado **"Distribuited"** y aparecido el recuadro debemos seleccionar en la primera opcion llamada **"Load Petterm"** y seleccionar el tipo de carga distribuida que deseeamos ingresar sea CM,CV,CVR,etc.. en el espacio **"Uniform Load"** , esto se muestra en el recuadro 76. Debemos ingresar el valor de nuestra carga en ton/m y por ultimo en el caso que la carga sea uniformemente distribuida dejar los espacio donde

### **Recuadro 76**

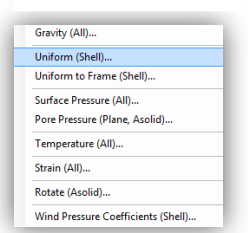

dice **"Trapezoidal Loads"** y para finalizar solamente debemos indicar entre las 3 opciones que brinda el programa en **"Options"** y seleccionamos la de nuestra conveniencia.

Para el caso de la asignaciones de cargas en losas en lugar de escoger la opcion **"Frame Loads"** escogemos **"Area Loads"** y al

igual que en el caso anterior escogemos Uniforme (shell).

Al igual que el caso anterior en el recuadro se deben ingresar la informacion para el tipo de carga, su valor y opciones de insercion.

## **12.Capitulo II. Análisis estático y dinámico CIGEO sin incorporar aislador de base.**

Para el caso de los análisis tanto estáticos como dinámicos de la estructura sin incorporar en la estructura el aislador de base (LRB), es breve y sencillo una vez que se hayan seguido todos los pasos previamente descritos.

Siempre en **"Menú"** opción **"Set Analysis Options",** esto se muestra en el recuadro 77 que se refiere a opciones de análisis de la estructura, una vez marcada esta opción el siguiente recuadro nos muestra las opciones de los grados de libertad que deseamos que tenga nuestra estructura en el análisis, además de brindar la opción de escoger el análisis en base a nuestro tipo de estructura, para este caso en particular seleccionaremos 3D, por ser una estructura en tres dimensiones la de análisis.

A continuación en la tercera opción **"Set Load Case To Run"** que para el caso del análisis modal seleccionaremos la 1 opción y para evitar que corran en simultáneo los análisis estáticos y dinámicos, seleccionaremos los demás casos y damos en la opción **"Run/Do Not Run Case"**

Una vez realizado esto solo queda esperar que arroje los resultados, para el análisis estático el procesos es el mismo con la excepción que el caso de carga que no seleccionaremos es el modal y los demás sí.

#### **Recuadro 77**

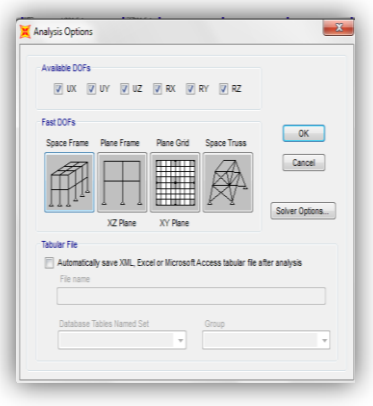

#### **Recuadro 78**

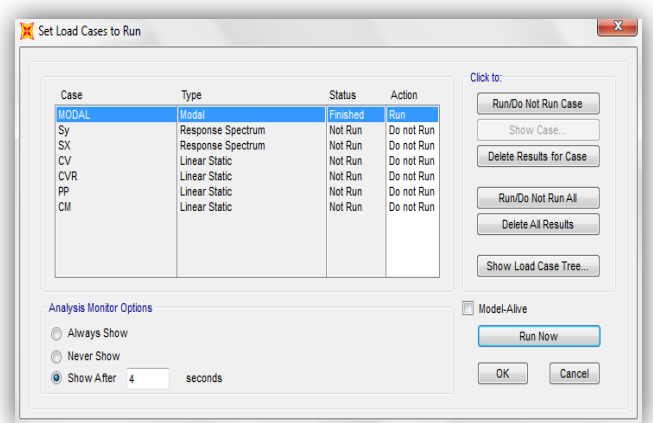

Para la visualización de los resultados de nuestro primer análisis **"Análisis modal espectral sin aislador de base"** debemos seleccionar de la barra de menú en **"Display"** y en esta opción seleccionamos la penúltima opción mostrada en la siguiente imagen **"Show Tables"** , esto aparece en el recuadro 79.

#### **Recuadro 79**

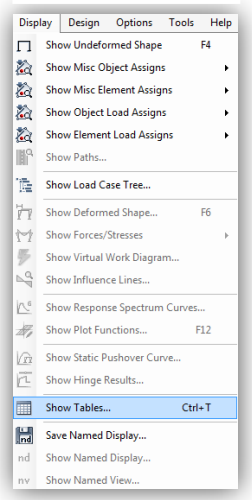

Esto con la finalidad poder accesar a nuestros resultados, a través de la siguiente imagen, debemos marcar la opción del menú de opciones **"Analysis Results".**

En la parte derecha en las opciones debemos seleccionar en la segunda opción **"Load Cases Results"** y se desplegara un cuadro donde aparecen

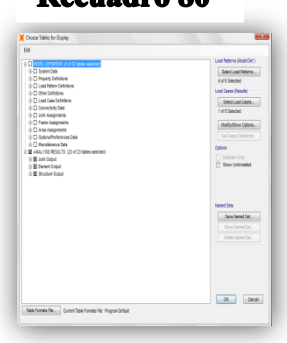

Decuadro 20

los diferentes casos antes definidos con la opción de seleccionar el caso de carga que deseamos conocer, para este caso en particular nuestra opción será **MODAL** y damos **"OK"** Recuadro 81.

Hasta que el programa nos muestre una ventana con las opciones de los resultados para nuestro análisis que vas desde las

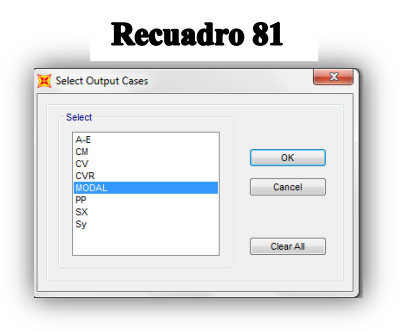

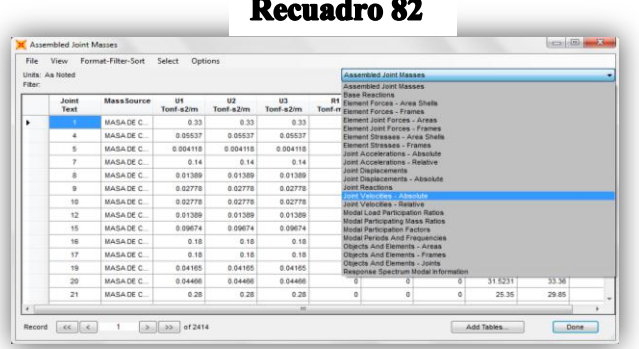

participaciones modales de la

estructura, hasta los periodos y frecuencias de la misma. Recuadro 82.

Siempre desde esta ventana y desde "File" seleccionamos la opción **"Export Current Table"** que nos permitirá exportar nuestros resultados a entorno de trabajo de Microsoft Excel, que nos permitirá organizarlos y graficarlos para que la presentación de los mismos sea lo más clara y precisa posible. Según se muestra en el recuadro 83.

#### **Recuadro 83**

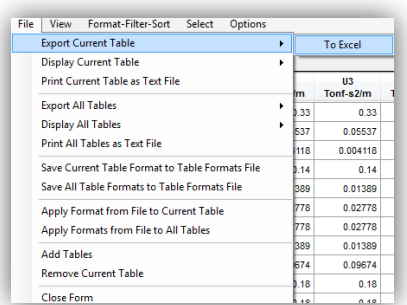

A continuación se presenta los resultados del análisis modal espectral sin aislador de base en la forma que se presentaran a lo largo de este trabajo cada caso de análisis.

| <b>Análisis Modal Sin Base aislada</b> |             |             |                           |           |               |               |  |
|----------------------------------------|-------------|-------------|---------------------------|-----------|---------------|---------------|--|
| <b>Modo</b>                            | P           | $\bf V2$    | $\overline{\mathbf{V}}$ 3 | T         | M2            | M3            |  |
|                                        | <b>Tonf</b> | <b>Tonf</b> | <b>Tonf</b>               | Tonf-m    | <b>Tonf-m</b> | <b>Tonf-m</b> |  |
|                                        | 703.1484    | 152.9823    | 107.4203                  | 38.74447  | 129.00224     | 50.00076      |  |
| $\overline{2}$                         | 522.3423    | 48.2725     | 420.8323                  | 35.0096   | 398.26596     | 111.1106      |  |
| 3                                      | 223.7488    | 51.7848     | 122.5575                  | 23.93072  | 192.06647     | 53.21771      |  |
| $\overline{4}$                         | 1580.9797   | 597.5571    | 149.6651                  | 25.9182   | 174.90925     | 530.42765     |  |
| 5                                      | 2236.6388   | 216.8547    | 405.334                   | 102.61498 | 534.81353     | 76.38318      |  |
| 6                                      | 2134.7582   | 466.5606    | 113.6709                  | 17.17951  | 116.48662     | 234.6315      |  |

**12.1 Esfuerzos internos máximos para el caso de análisis modal.**

Tabla 1. Esfuerzos internos de la estructura Análisis Modal Espectral

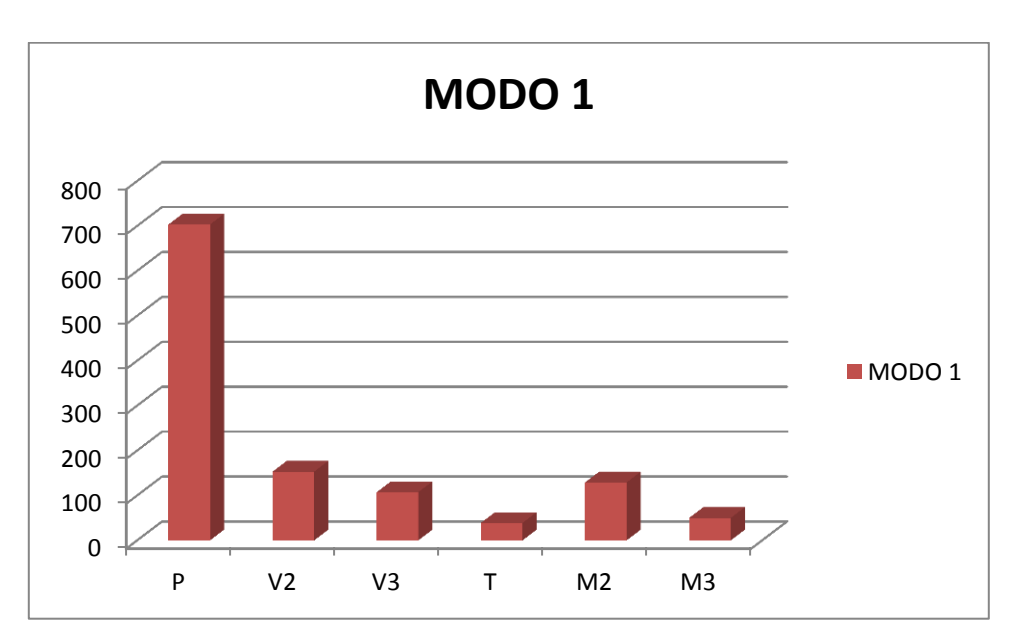

Grafica 1. Esfuerzos internos de la estructura Análisis Modal Espectral (Modo 1).

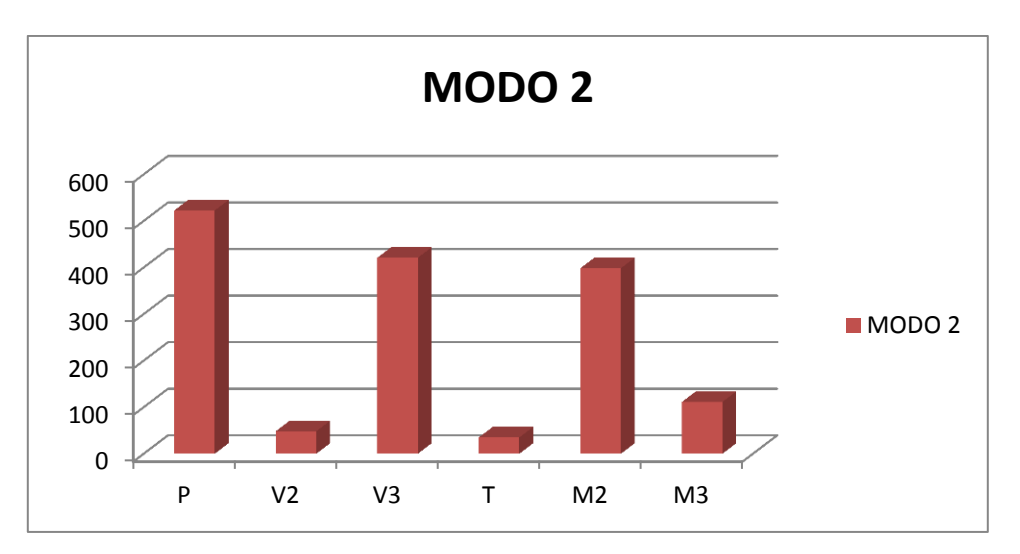

Grafica 2. Esfuerzos internos de la estructura Análisis Modal Espectral (Modo 2).

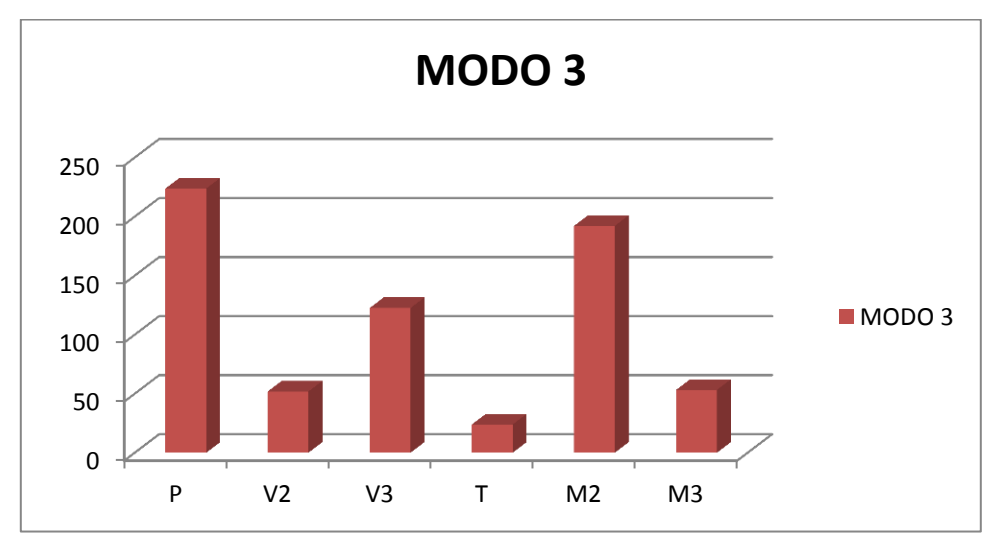

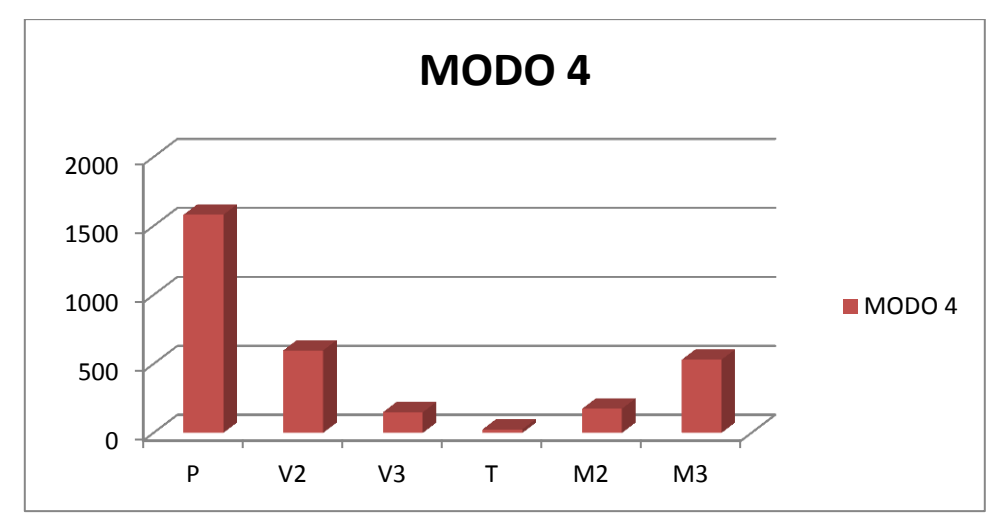

Grafica 3. Esfuerzos internos de la estructura Análisis Modal Espectral (Modo 3).

Grafica 4. Esfuerzos internos de la estructura Análisis Modal Espectral (Modo 4).

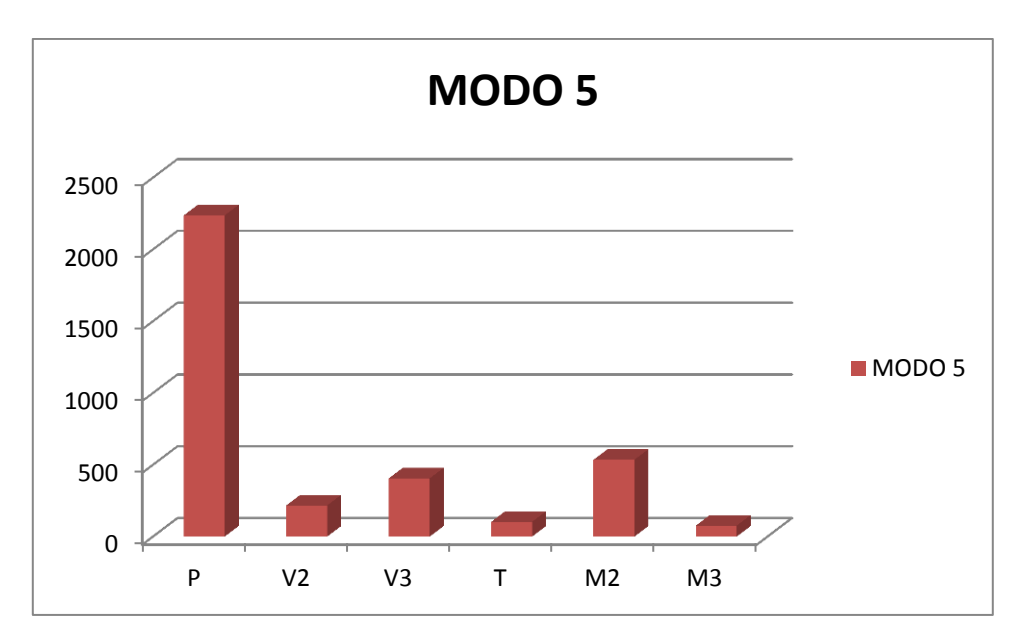

Grafica 5. Esfuerzos internos de la estructura Análisis Modal Espectral (Modo 5).

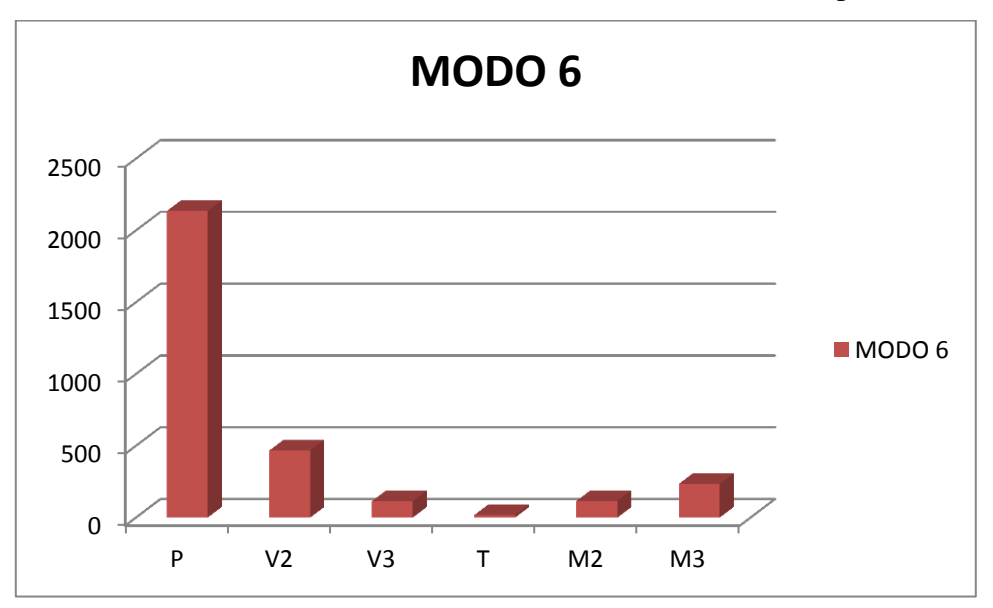

Grafica 6. Esfuerzos internos de la estructura Análisis Modal Espectral (Modo 6).

### **12.2 Desplamientos maximos Analisis modal.**

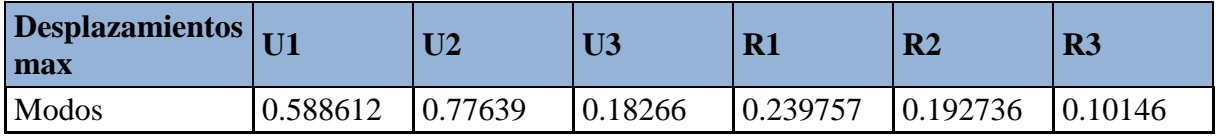

Tabla 2. Desplazamientos Máximos Análisis modal espectral Sin Aislador.

### **12.3 Periodos y frecuencias analisis modal.**

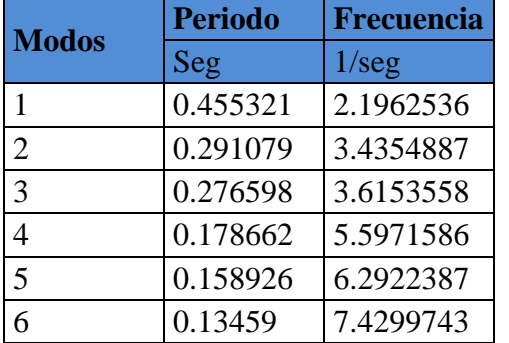

Tabla 3. Periodos y Frecuencia Análisis modal espectral Sin Aislador.

### **12.4 Esfuerzos internos máximos Análisis estático sin aislador de base.**

En el proceso de desarrollar el análisis estático, tradicionalmente se toman en cuentan todas las cargas que están presente en la estructura y que inciden los esfuerzos internos que esta experimenta.

El programa SAP2000, posee una característica interesante en cuanto al análisis de estas cargas, ya estas son analizadas de forma separada en el orden en que son definidos estos casos de carga, este aspecto que se detalló anteriormente, permite analizar los casos de carga por separado.

En este caso y debido a que se desea realizar un análisis que incluya a todas las cargas que afectan a la estructura tal y como nos enseñó en las clases de análisis estructural, se decidió trabajar con la opción combinación de cargas, tal y como se detallara a continuación.

Desde la barra de herramienta en **"Define"** seleccionamos la opción **"Load Combination"**

#### **Recuadro 84**

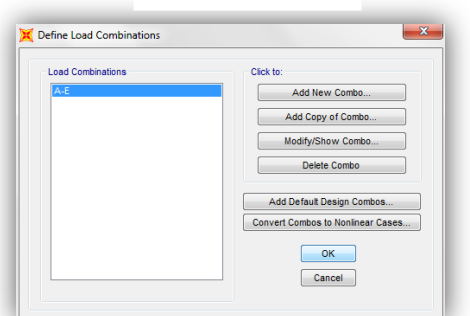

De aquí se desplegara el siguiente de donde en **"Add New Combo"**, en donde debemos crear un combo, llamado así debido a la selección de diversas cargas para agruparlas o combinarlas en una sola carga sísmica. Para este caso de análisis la combinación de carga quedara en la disposición a como se muestra en la siguiente imagen.

#### **Recuadro 85**

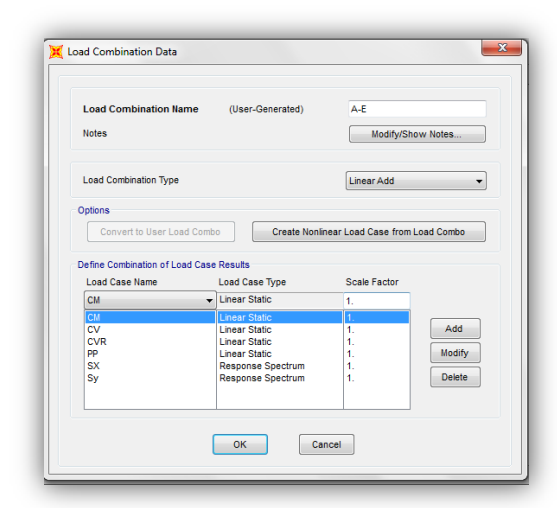

A como se puede apreciar en este combo se incluyen todas las cargas definidas con anterioridad. Recuadro 85.

Una vez definido la combinación de carga la forma en la cual se obtendrán los resultados es a través del análisis individual de los casos de carga, pero sus resultados son exportados a través del nombre previamente definido como "A-E". Los resultados de este análisis se muestran a continuación.

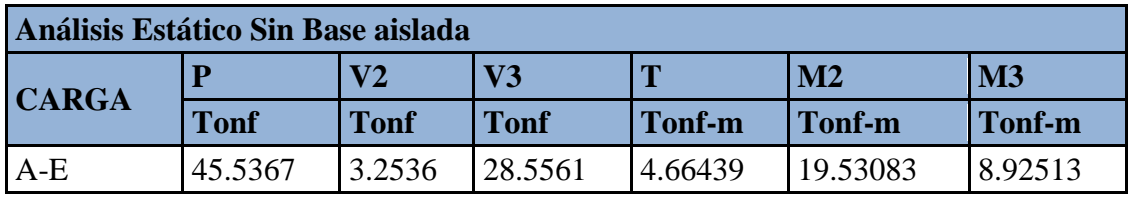

Tabla 4. Esfuerzos internos Análisis Estático Sin Aislador de base.

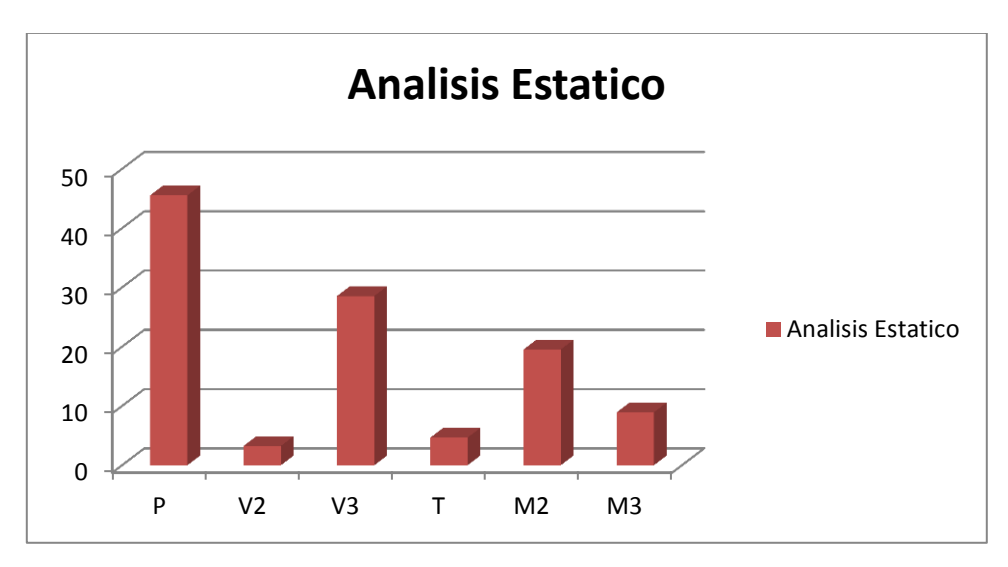

Grafica 7. Esfuerzos internos Máximos Análisis Estático Sin Aislador.

## **13.Capitulo III. Análisis estático y dinámico CIGEO con aislador de base (Aislador de goma).**

Para este capítulo se detallara el proceso de incorporación, así como una breve, pero importante explicación sobre la asignación de la características técnicas y mecánicas del aislador de goma, cabe recalcar que el criterio de selección fue simple, ya que se basó principalmente en la sencillez relativa con la que el dispositivo se introduce en la estructura en el software, además de ser este uno de los más comunes y con mejores respuestas a nivel mundial.

Las características técnicas seleccionadas para ingresar al software están basadas en la ficha técnica que ofrece una de las empresas fabricante de dispositivos entre otros rubros la cual es BRIGESTONE.

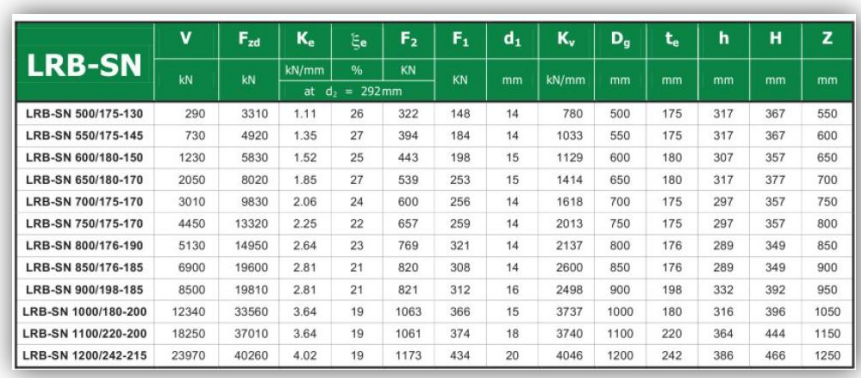

#### Recuadro 86

De esta tabla la

información que solicita SAP2000 para ser ingresada son:

Rigidez efectiva=**"effective stiffness**"=K<sup>e</sup>

Amortiguamiento efectivo= **"effective damping"=**ξ<sup>e</sup>

Rigidez vertical=**"stiffness"=**K<sup>v</sup>

Fuerza de rendimiento="yield stregth"=F<sub>1</sub>

Limite post- fluencia="**post-** yield stregth ratio"=d<sub>2.</sub>

Para configurar las propiedades físicas del aislador de goma (LRB), lo haremos desde barra de menú, en

#### **Recuadro 87**

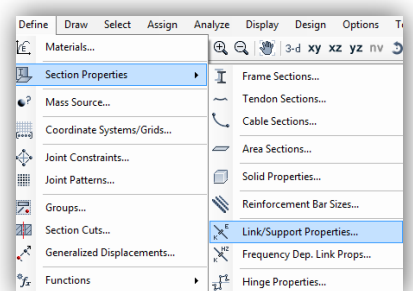

#### **Recuadro 88**

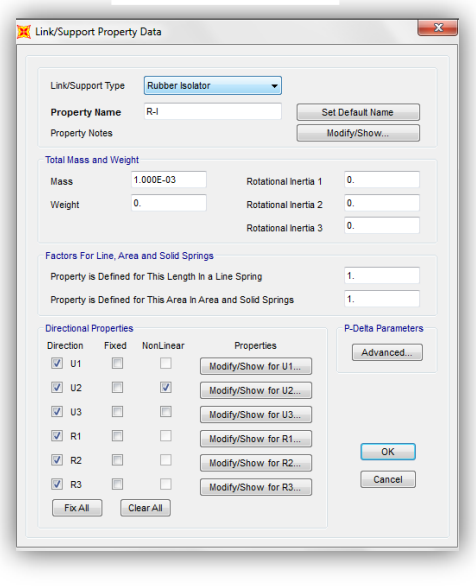

### **"Define"-"Section Frame"- "Link/ Support properties".**

En el cuadro que se abrirá seleccionamos **"Add New Property"** de lo cual se desplegara la ventana que permite seleccionar el tipo de aislador y las opciones que permiten definir sus características.

### Desde **"Link/ Support Type"-**seleccionamos **"Rubber Isolator"**

En **"Total mass and weight"=** en esta opcion que se refiere a la masa y peso total deberemos ingresar de =0.01 que representa el 1% de la masa total de la estructura.

Todos los campos de la parte extrema derecha quedaran definidos como se presenta la configuración del programa y coincide con lo mostrado en la imagen.

**"Directional Properties"** y seleccionamos todos los desplazamientos de la columna izquierda y solo el desplazamiento U2 seleccionaremos en Non-linear.

La configuración de las propiedades para los desplazamientos que no están seleccionados como NON-LINEAR, tendrá la misma configuración y será de la siguiente manera.

Para el caso **"NON-LINEAR".**

Una vez que la configuración del aislador de goma estaba definida, solamente queda asignarlos, reemplazando los empotres por los aisladores.

#### **Recuadro 89**

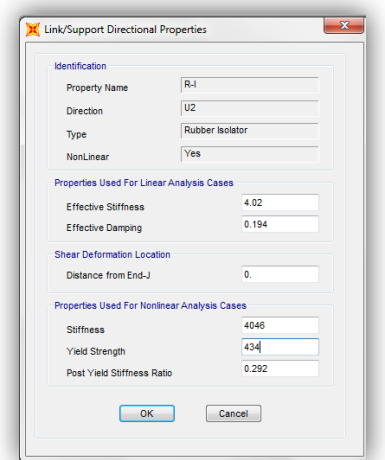

Este proceso está regido por el comando" **Draw 1 joint link"** y seleccionamos el dispositivo configurado como R-I y en cada uno de los puntos donde había un empotre seleccionaremos para insertar en los mismos el aislador que una vez finalizado este proceso, permita tener a la estructura completamente aislada en sus apoyos.

Una vez seleccionados todos los puntos de apoyos solo resta correr los análisis tanto estático como dinámico según lo establecido en los procesos anteriores.

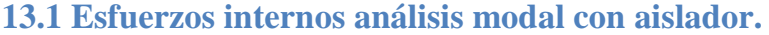

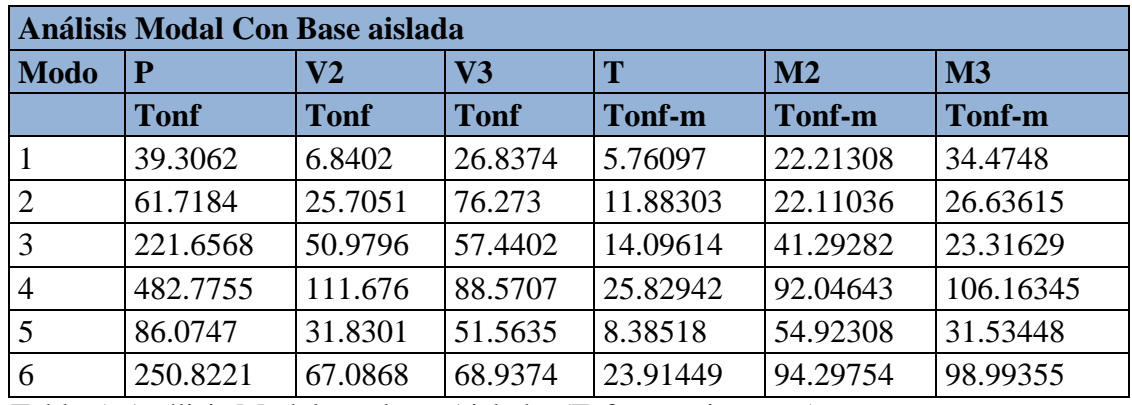

Tabla 5. Análisis Modal con base Aislada. (Esfuerzos internos).

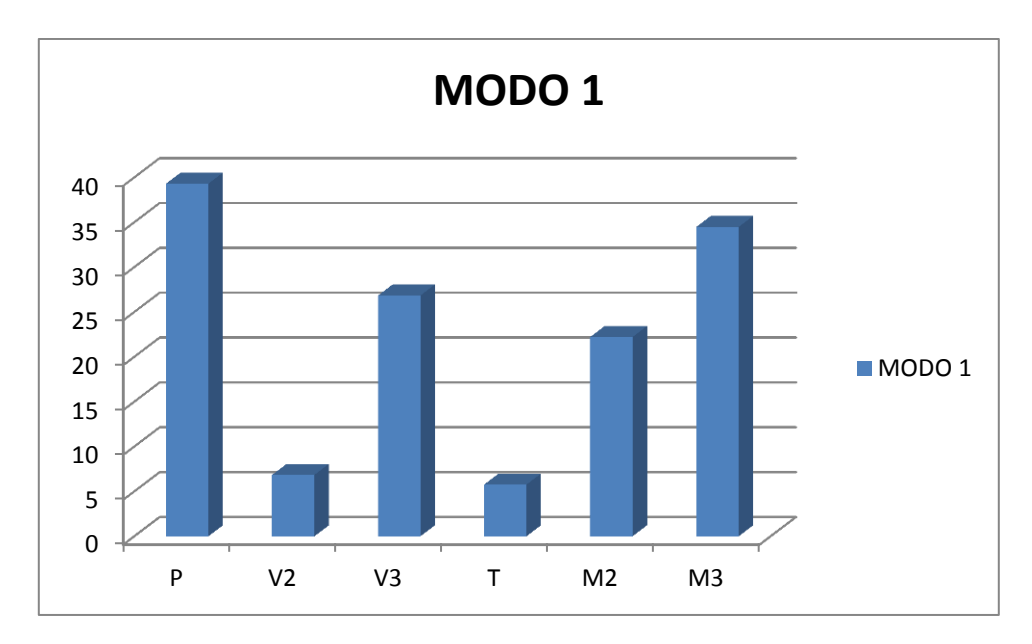

Grafica 8. Esfuerzos internos modo1.

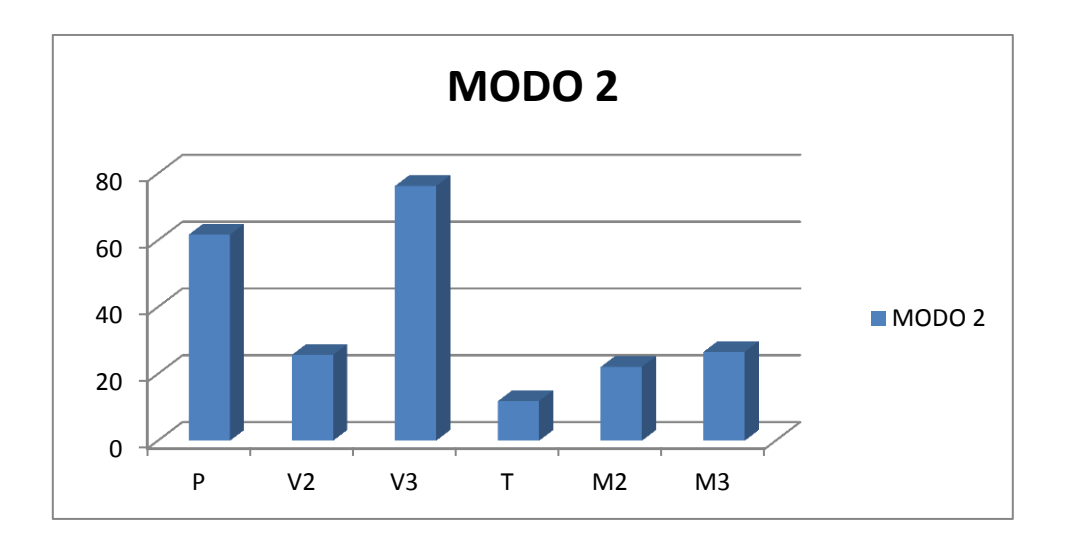

Grafica 9. Esfuerzos internos modo 2.

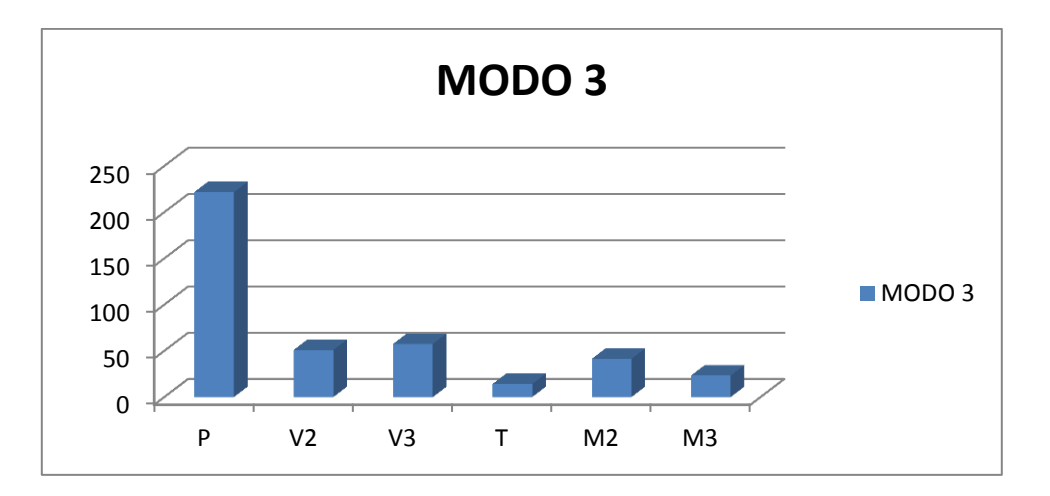

Grafica 10. Esfuerzos internos modo 3.

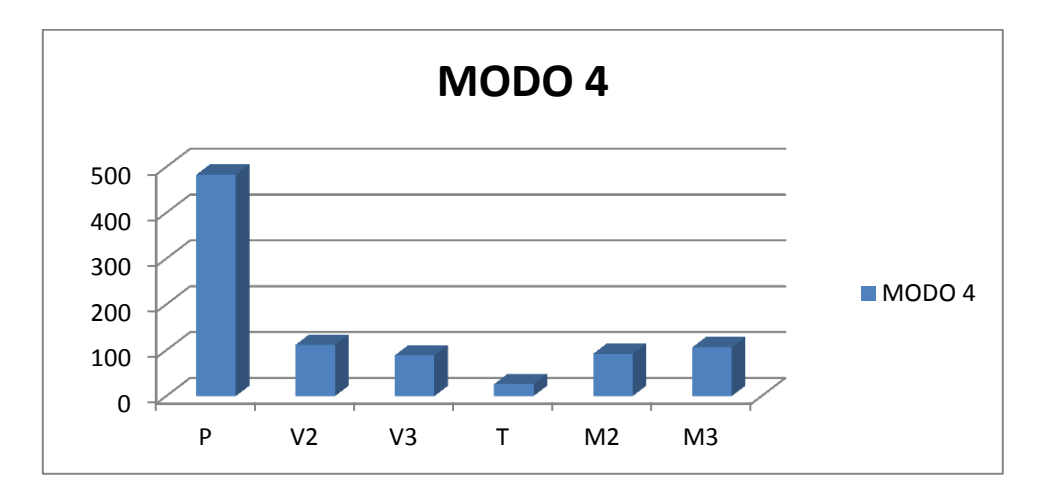

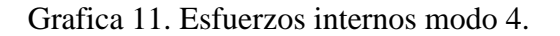

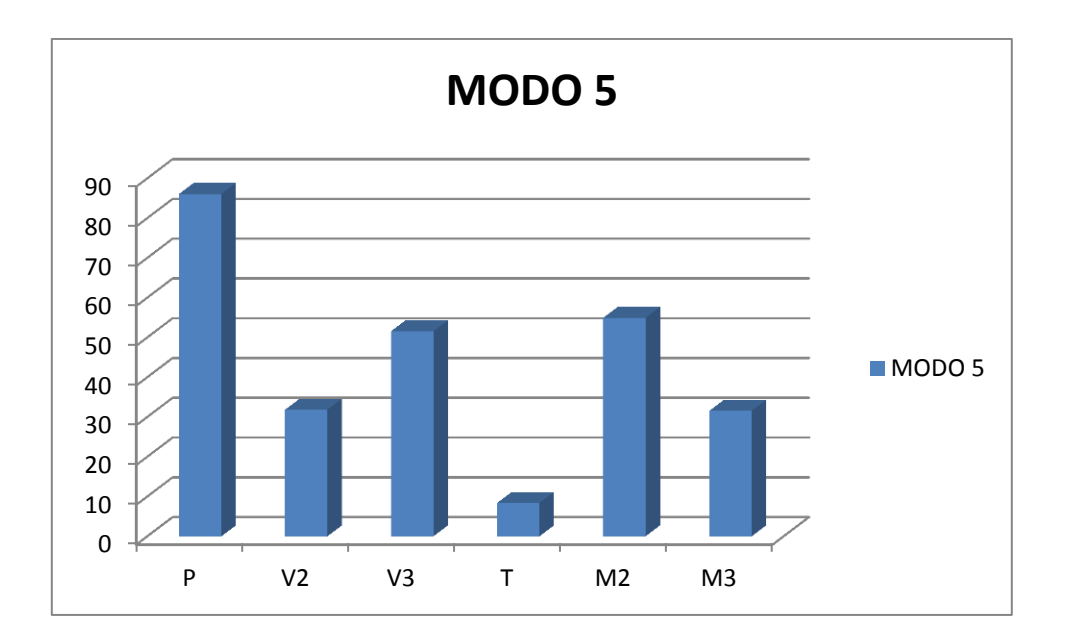

Grafica 12. Esfuerzos internos modo 5.

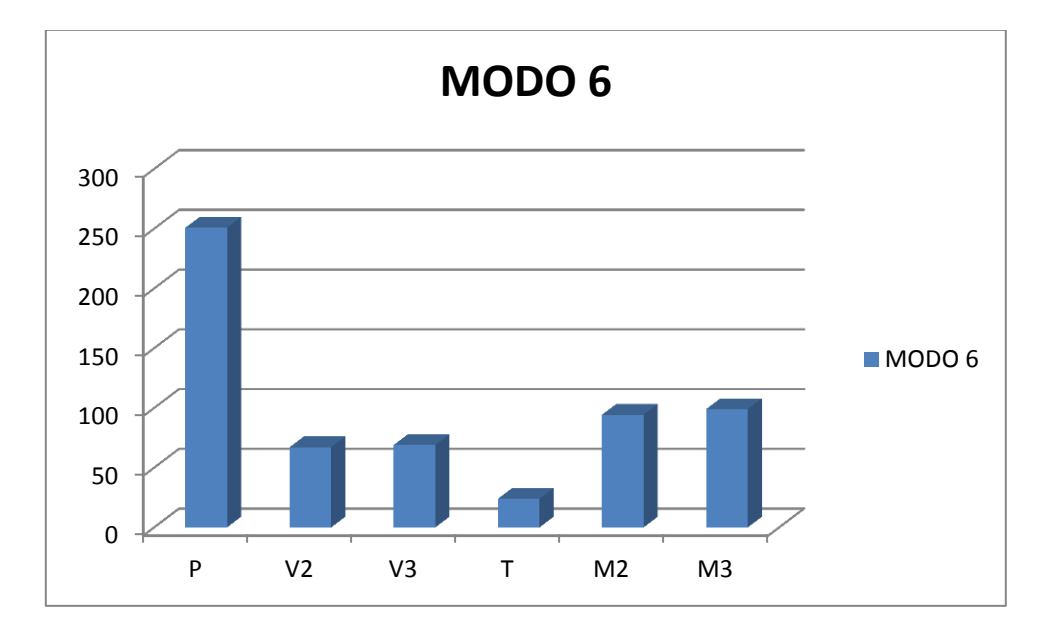

Grafica 13. Esfuerzos internos modo 6.

### **13.2 Desplazamientos máximos Análisis modal.**

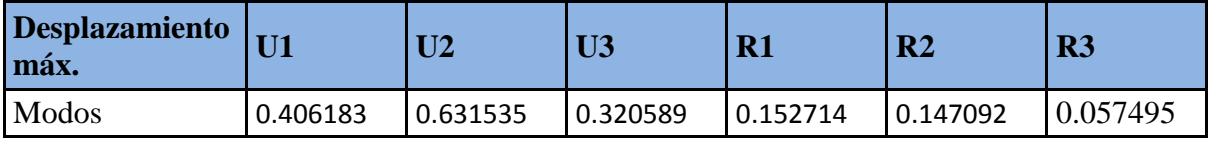

Tabla 6. Desplazamientos Max. A. Modal.

### **13.3 Periodos y Frecuencias modales.**

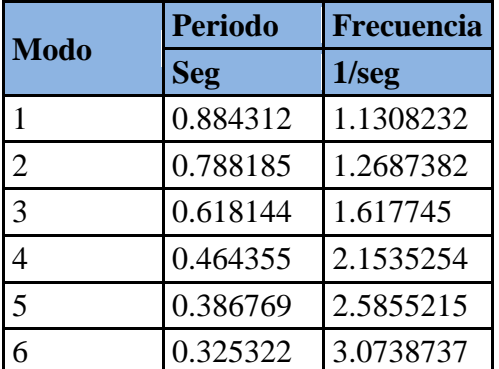

Tabla 7. Periodos y Frecuencias.

### **13.4 Esfuerzos internos Análisis Estático.**

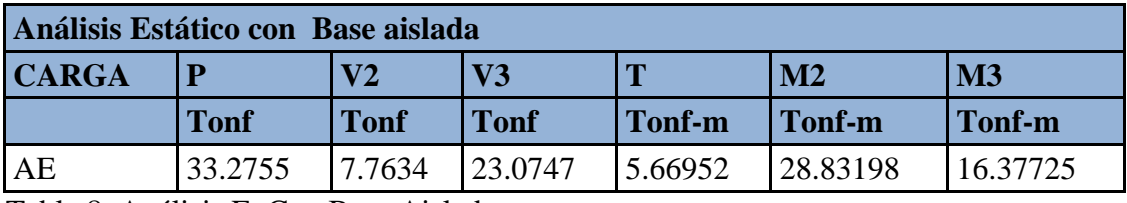

Tabla 8. Análisis E. Con Base Aislada.

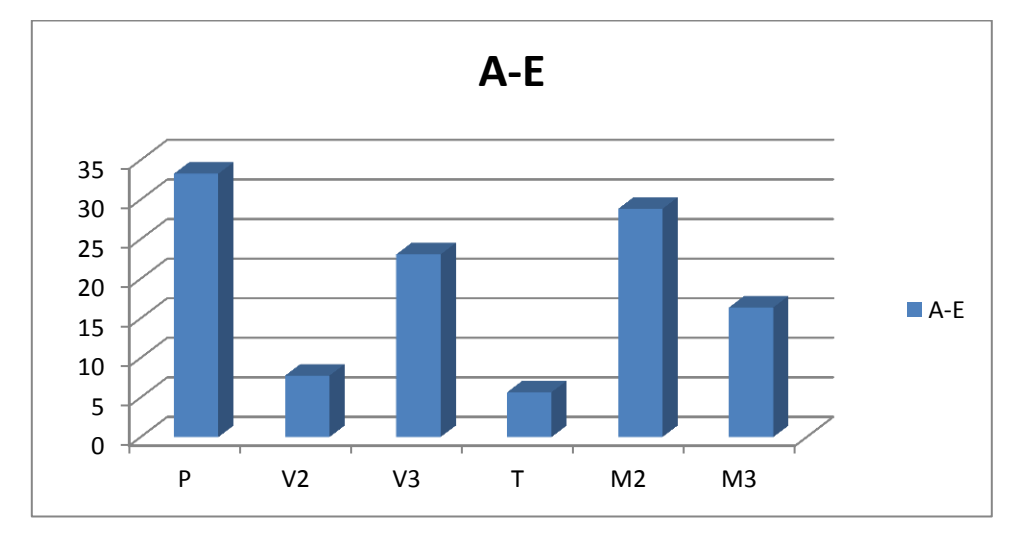

Grafica 14. Esfuerzos Análisis Estático.

**14. Capitulo IV. Resultados generales de los análisis dinámicos y estáticos realizados al CIGEO, a través de SAP2000 V18.1.**

| <b>Modo</b>    | A.M SIN ISO A.M CON ISO VARIACION<br>(P) | $(\mathbf{P})$ |           |
|----------------|------------------------------------------|----------------|-----------|
|                | 703.1484                                 | 39.3062        | 663.8422  |
| $\overline{2}$ | 522.3423                                 | 61.7184        | 460.6239  |
| 3              | 223.7488                                 | 221.6568       | 2.092     |
| 4              | 1580.9797                                | 482.7755       | 1098.2042 |
| 5              | 2236.6388                                | 86.0747        | 2150.5641 |
| 6              | 2134.7582                                | 250.8221       | 1883.9361 |

**14.1 Esfuerzos internos Análisis Modal.**

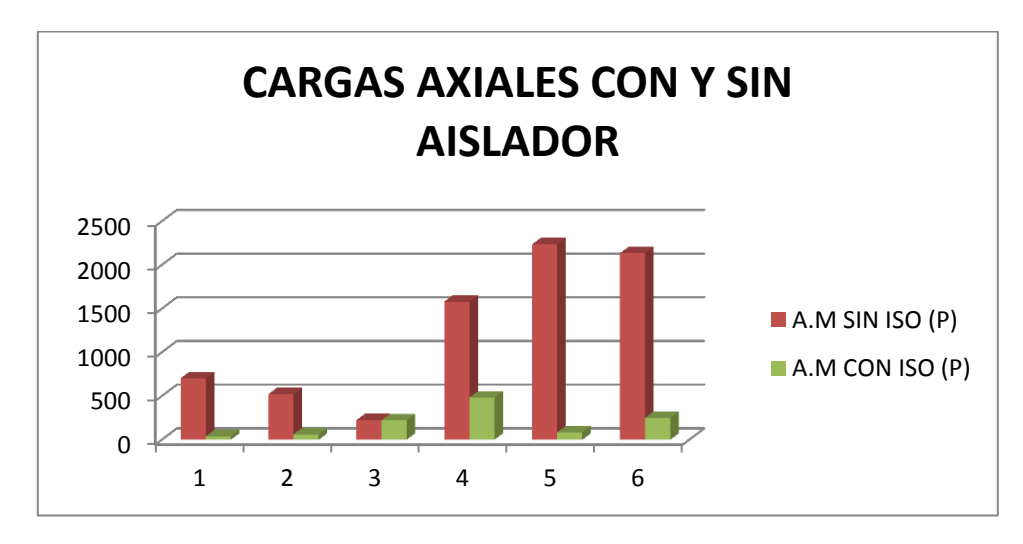

Grafica 15. Comparación cargas axiales.

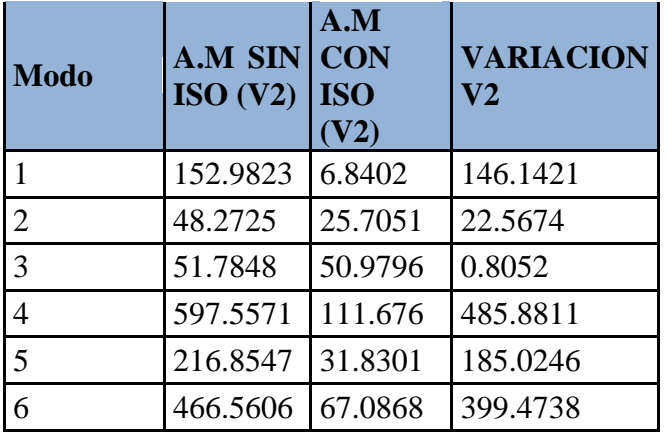

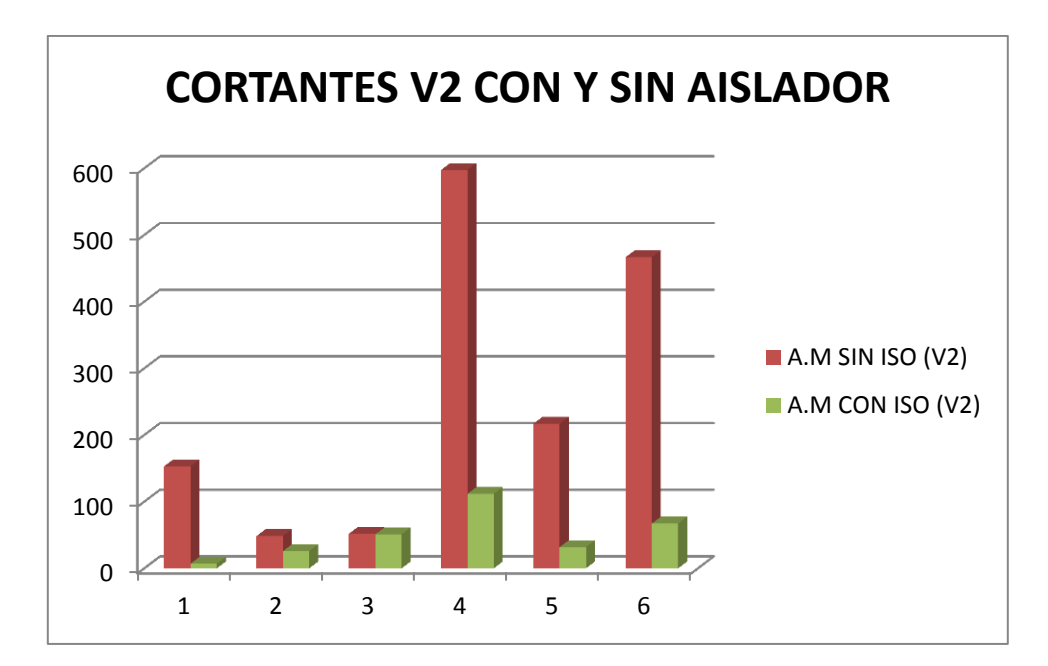

Grafica 16. Comparación de V2. A. Modal.

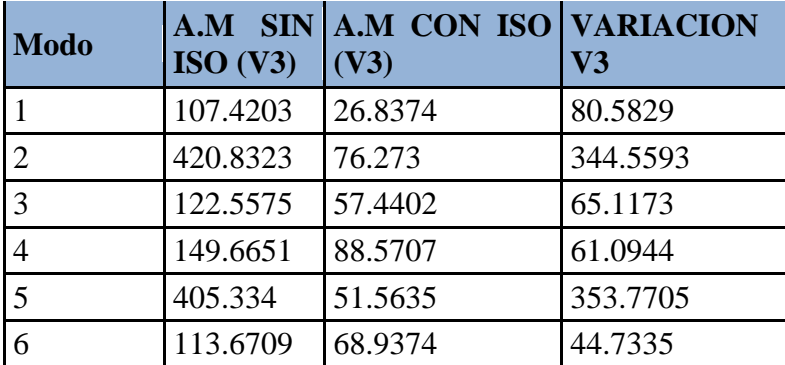

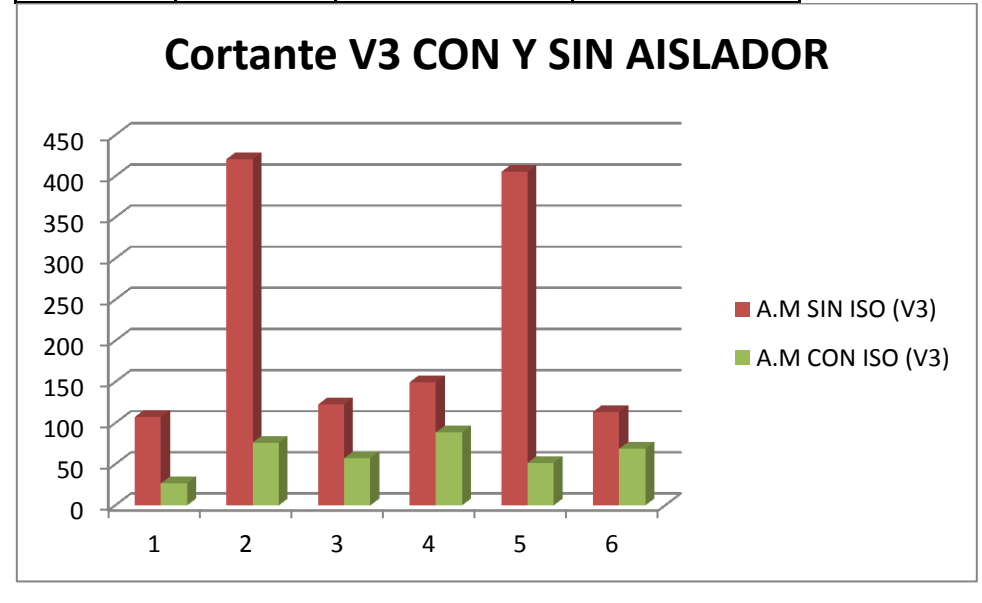

Grafica 17. Comparación de Torsiones generadas en la estructura.

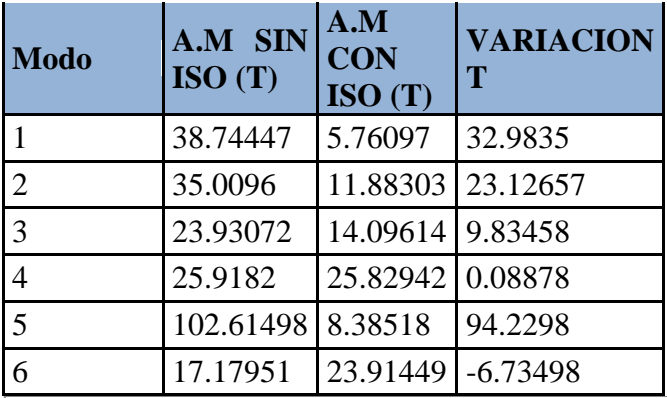

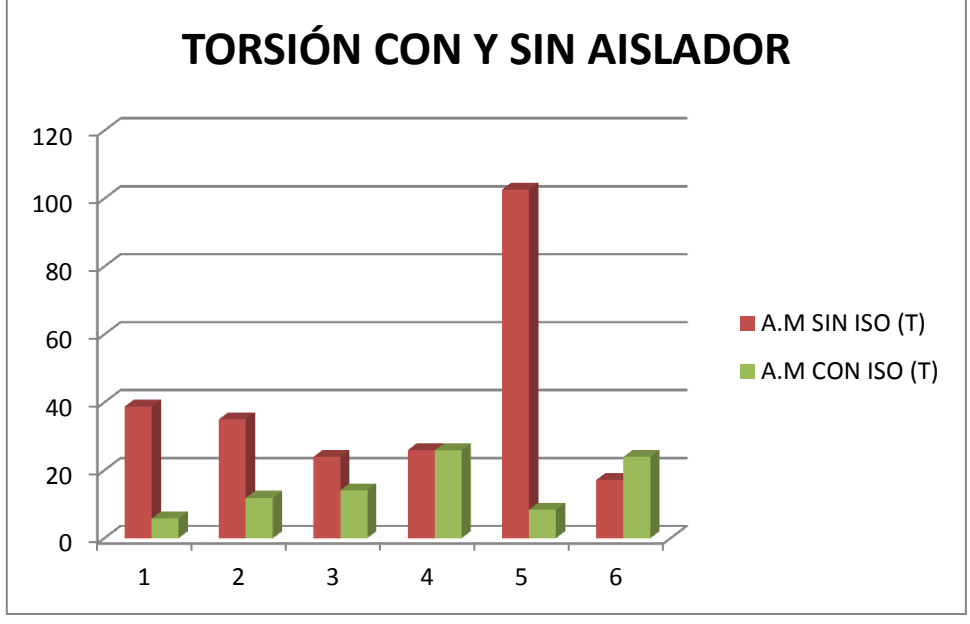

Grafica 18. Comparación de Momentos en la dirección 2.

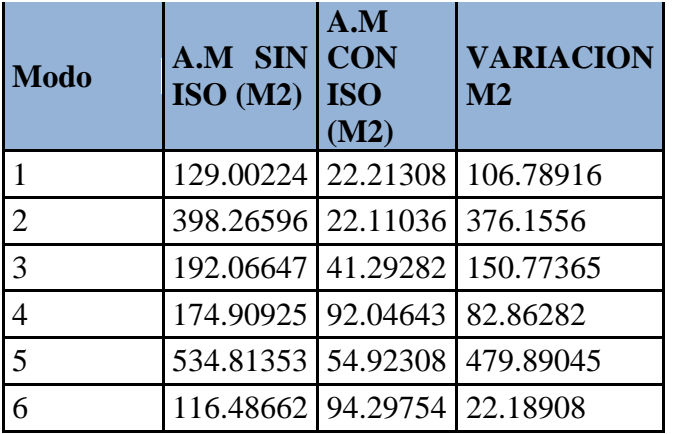

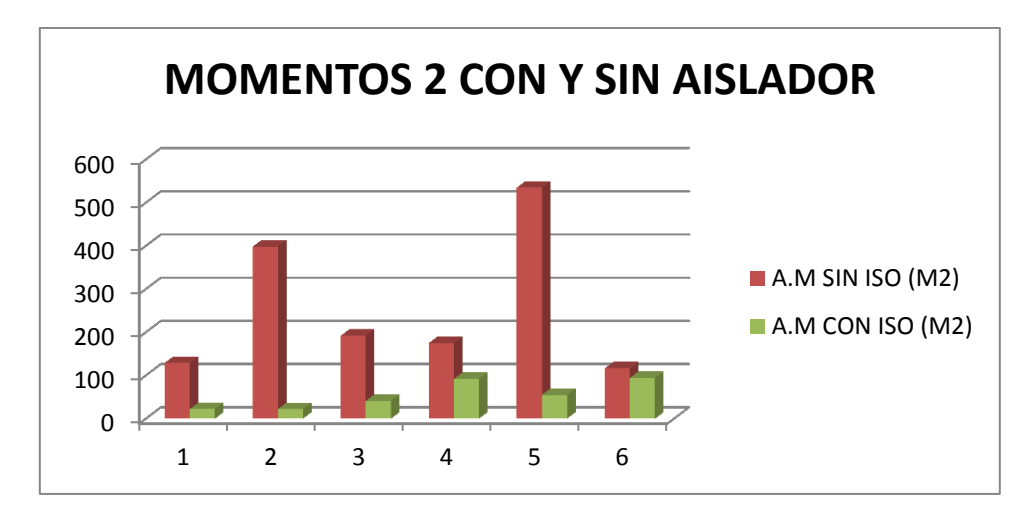

Grafica 19. Comparación de Momentos en la dirección 3.

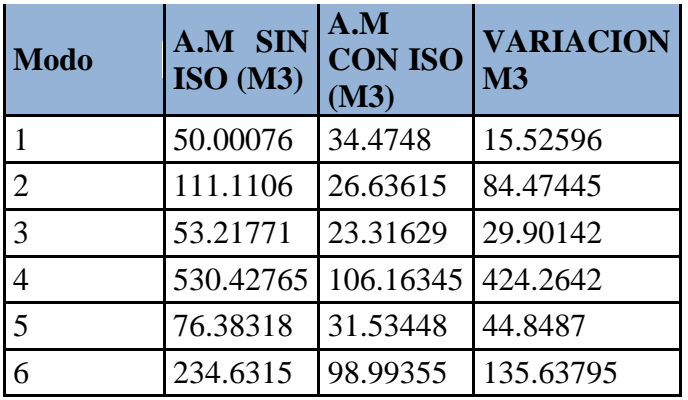

### **14.2 Desplazamientos Modales.**

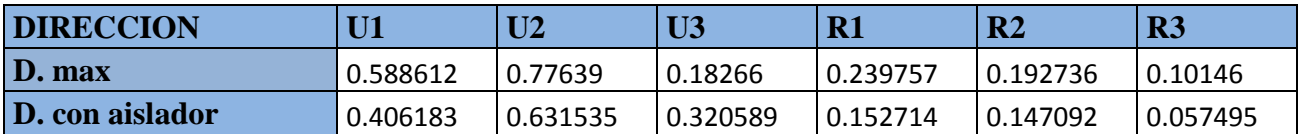

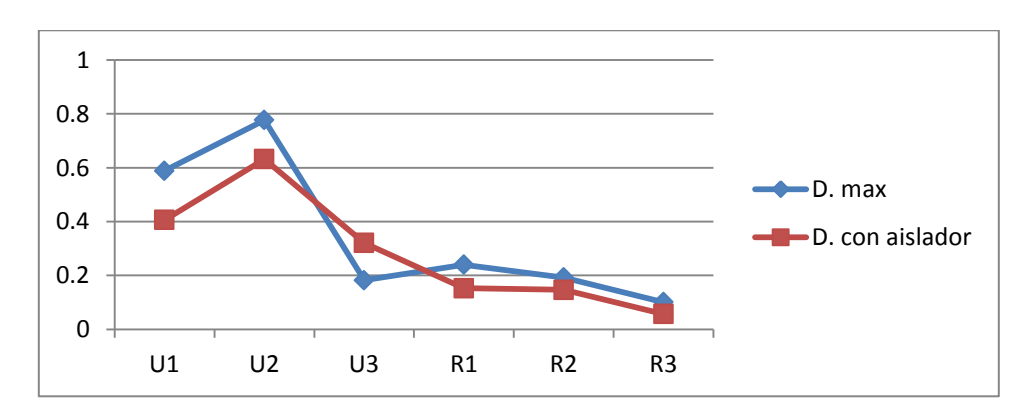

Grafica 20. Comparación desplazamientos máximos.

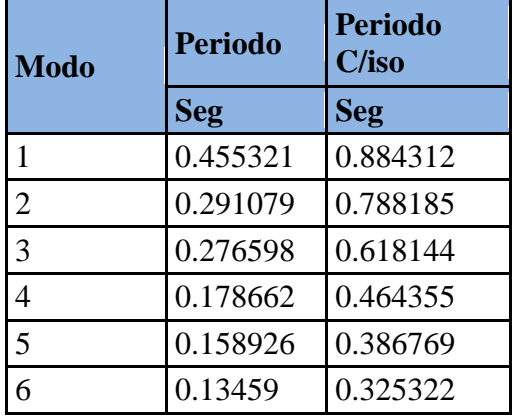

# **14.3 Períodos y Frecuencias Modales.**

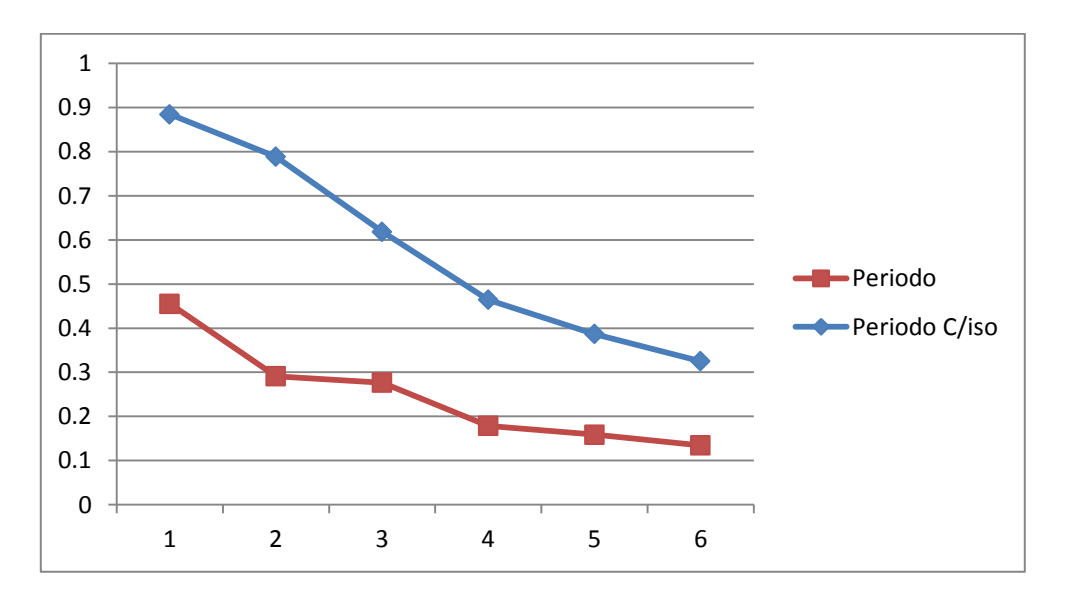

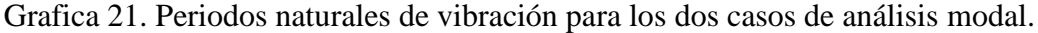

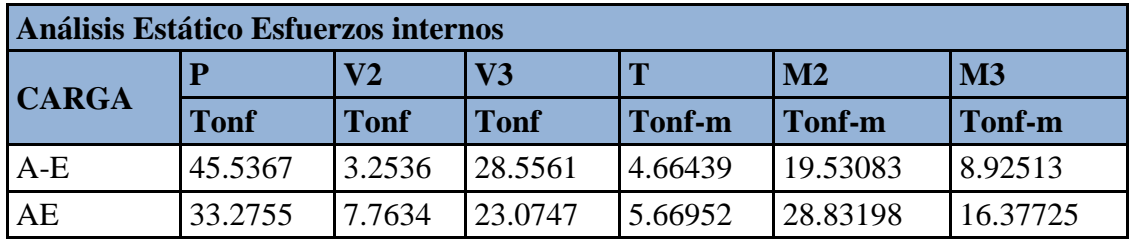

### **14.4 Análisis Estático.**

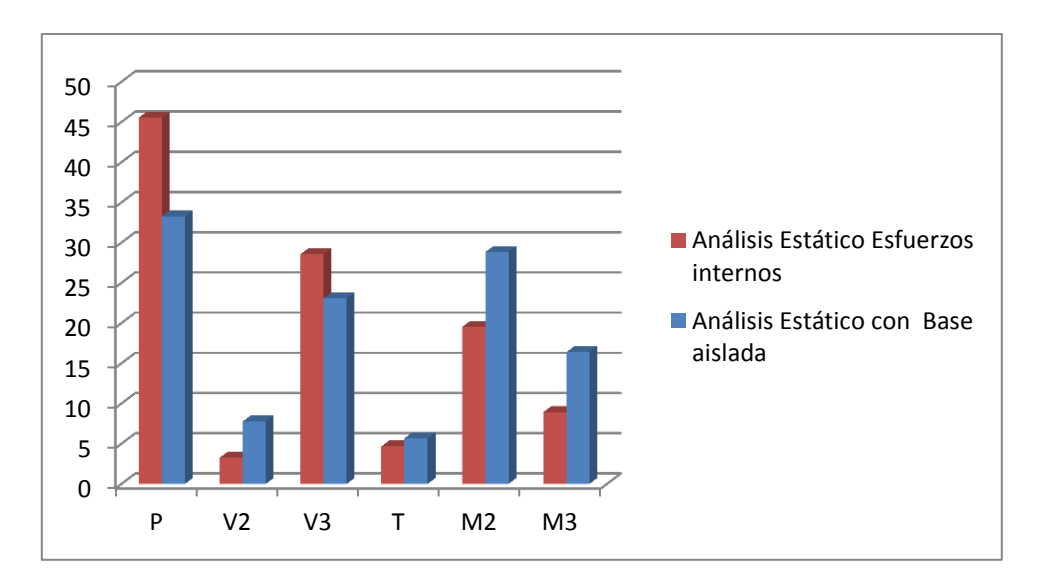

Grafica 22. Esfuerzos internos para los dos casos de análisis estático.

### **15.Conclusiones.**

Tras la culminación de los nuestros objetivos trazados, podemos decir concluyentemente que tal y como se había planteado en nuestra hipótesis de trabajo los dispositivos de disipación sísmica, específicamente los sistema LRB de aislación de base son eficientes disipando la energía que ingresa a las estructuras causada por eventos sísmicos.

Esto fue posible tras la comparación de los resultados en los análisis estáticos y dinámicos de base aislada y sin base aislada, ya que se pudieron apreciar y comprobar como los esfuerzos internos sufrieron reducciones considerables debido a la incorporación del aislador de base. Además de estos los periodos de la estructura se alargaron disminuyendo la aceleración y del mismo modo los desplazamientos de la estructura.

Cabe recalcar que durante el proceso de investigación se presentaron dificultades que amenazaron con afectar los resultados finales de nuestra investigación, estos estuvieron relacionados con la discretización de la estructura, incorporación del aislador de base y en definitiva el comportamiento de la estructura.

En cuanto a la discretización de la estructura, esta no se pudo realizar con los detalles que conforman a la misma, sino que se tuvo que seleccionar los miembros estructurales más relevantes y estables para poder realizar el análisis, debido a las limitaciones del software para el caso de estructuras altamente asimétricas, con esto se desea aclarar que se excluyeron elementos pertinentes a la estructura tales como escaleras, mampostería confinada, cerramientos.

La incorporación de los aisladores de base supuso un especial grado de complejidad, debido a la escasa información que existe en torno a los mismo y su manejo en sap2000, en cuanto a los resultados aceptamos que trabajamos con un margen de error por encima de la media permitida, pero se evaluó como despreciable, ya que el propósito final de esta investigación era con fines demostrativos y educativos.

Como último aspecto a mencionar es el hecho que existieron elementos que son relevantes en análisis estáticos y dinámicos convencionales tales como: Asignación de cargas basadas en el RNC, el diseño de las propiedades del aislador que determina el número de dispositivos que se deben emplear según el tipo de estructura, pero que para fines de este trabajo fueron utilizados de forma superficial, breve y poco relevante por la esencia misma de la investigación la cual era mostrar y demostrar cualitativa y cualitativamente los beneficios estructurales de utilizar aisladores de base en las estructuras.

#### **16.Recomendaciones.**

De forma general deseamos aportas dos principales fuente de recomendaciones una desde el punto de vista teórico y otro desde el punto de vista práctico.

Desde el punto de vista teórica, recomendamos que en futuros análisis sean estáticos o dinámicos se utilicen o diseñen estructuras altamente simétricas, ya que el trabajar con estructuras asimétricas como la presente estructura pudimos apreciar que el comportamiento de la estructura se vuelve complejo y difícil de procesar además de que por las limitaciones del Software con lleva a la generación de errores relevantes, principalmente ocasionado por las excentricidades y siendo más notorio en los análisis modales espectrales.

Segundo que para futuras investigaciones en el campo de la aislación sísmica se trabaje a profundidad el diseño del mismo que permita realizar una evaluación más real sobre la respuesta de la estructura con la aislación de base.

Y tercero que se haga un especial enfoque en los aspectos económicos que determinan si es o no factible la utilización de estas tecnologías, especialmente en la esfera económica de nuestro país.

Para finalizar recomendamos la utilización de dispositivos sísmicos en las estructuras, ya que a través de esta investigación pudimos mostrar y demostrar que son eficientes en la reducción de los esfuerzos internos que afectan a las estructurales.

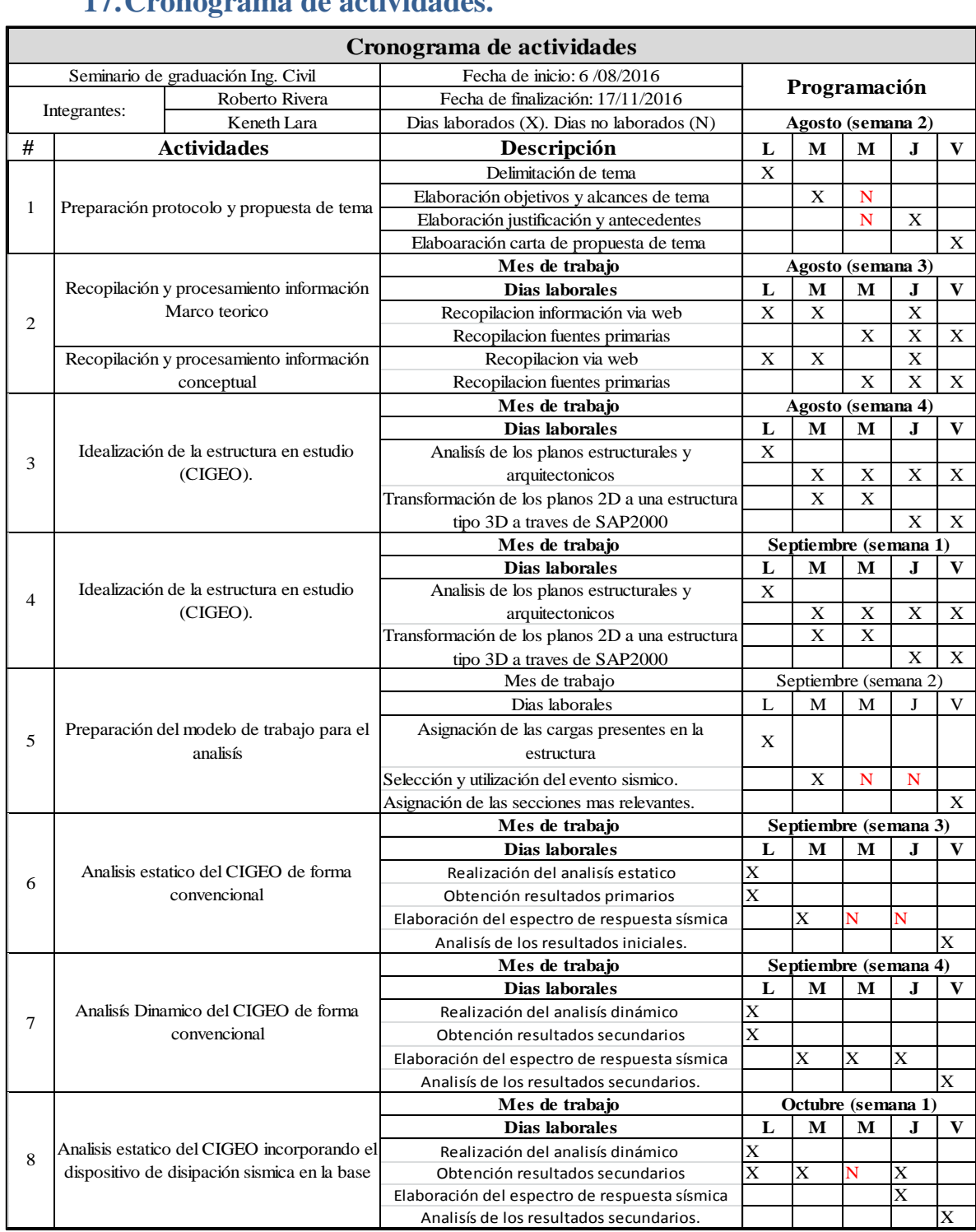

# **17.Cronograma de actividades.**

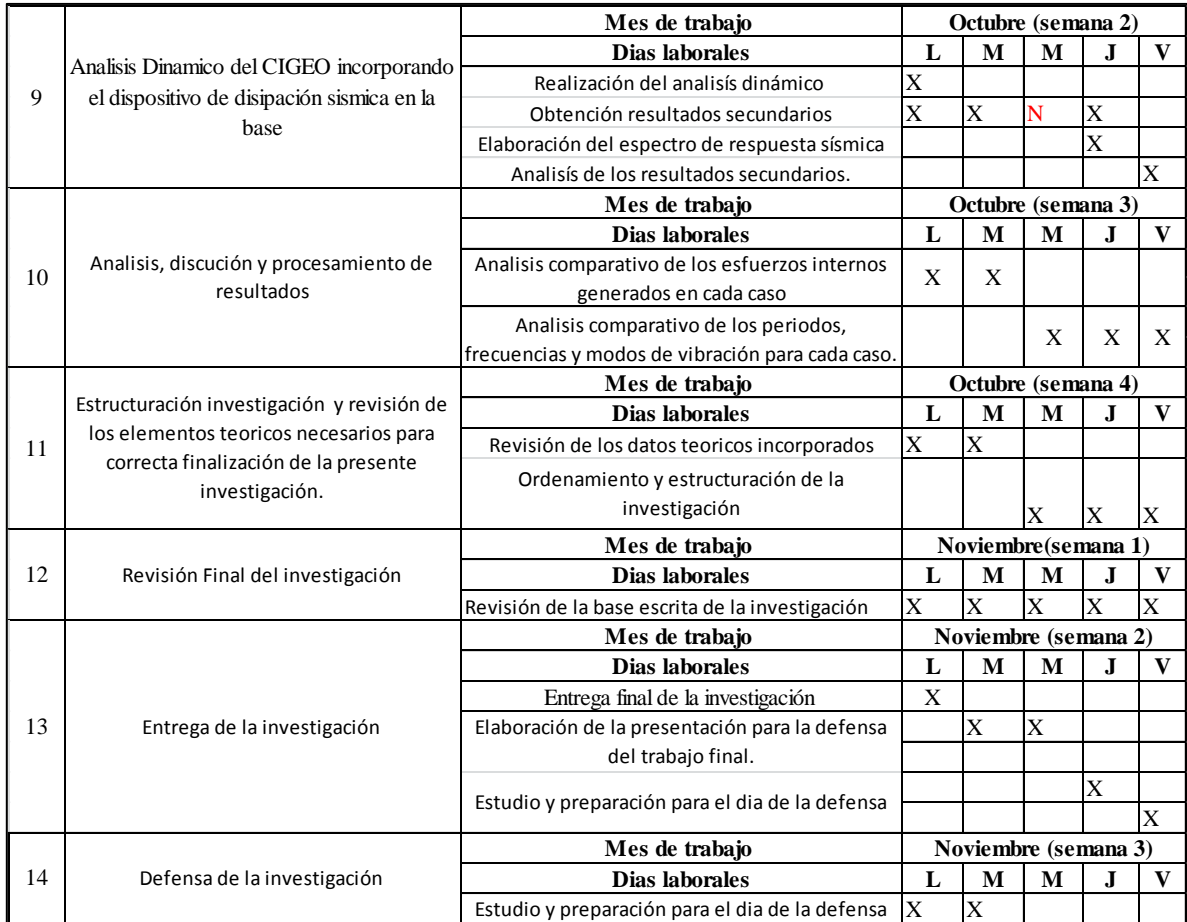

#### **18. Glosario**

**M**: Es la masa de la estructura.

- $\ddot{u}$ : Es la aceleración de la masa.
- $\dot{u}$  : Es la velocidad de masa.
- **K:** Es la rigidez de la estructura de soporte.
- **L:** Altura de la sección o estructura
- **h:** Base de la sección o estructura.
- **E:** módulo de elasticidad.

**I:** la inercia

**P(t):** fuerza dinámica

**U(t):** desplazamiento de la estructura

 $W_n$ : Frecuencia circular natural.

**Tn:** Período natural de vibración.

**Fs:** Fuerza estática equivalente

**A(t):** La pseudo- aceleración.

**V**<sup>b</sup>(**t**): Cortante basal.

**M<sub>b</sub>**(t): Momento de volcamiento.

 $f_s$ : Fuerza restauradora para los sistemas elastoplasticos.

 $\mathbf{x}(t), \dot{\mathbf{x}}(t), \ddot{\mathbf{x}}(t)$ : Son tres vectores que representan la posición, velocidad y aceleración de un conjunto de puntos de la estructura.

**: Es un vector que representa las fuerzas equivalentes aplicadas sobre el mismo** conjunto de puntos anteriores, este vector está asociado a la solicitación exterior que perturba la misma estructura.

**:** Frecuencia cíclica natural de vibración

**Rigidez (K):** Todo cuerpo elástico sometido a fuerzas externas, ya sean estáticas o dinámicas, sufren una deformación**.**

**Amortiguamiento**  $(\delta)$ : No es más que una fuerza que se disipa la energía sísmica que ingresa a la estructura a causa de un evento sísmico.

**Amortiguamiento histeretico:** Es un fenómeno por medio del cual dos, o más, propiedades físicas se relacionan de una manera que depende de la historia de su comportamiento previo.

**Tipos de excitaciones dinámicas:** Toda estructura se ve afectada durante toda su vida útil por numeras efectos dinámicos que van desde los más despreciables, hasta las que pueden causar inestabilidad, tales como: por equipos mecánicos, por impacto por explosiones, por vientos, olas y finalmente por sismos.

**Magnitud de sismo:** La magnitud del sismo es una medida de la energía liberada por él. Es una medida instrumental y se calcula a partir del sismógrafo. Fue definida por C. Richter en 1935

**Intensidad del sismo:** Esta es una medida subjetiva asignada por los daños que esta dejo y en base a lo que las personas pueden observar en cuanto a su devastación.

**Ductilidad:** La capacidad que tiene un material estructural para resistir, fallar y/o sufrir deformaciones más allá de su límite elástico. O límite donde las deformaciones son linealmente proporcionales al esfuerzo o fuerza aplicada.

**Tenacidad:** Es la capacidad del material de resistir una serie de oscilaciones en el rango inelástico de respuesta sin que se presente una disminución critica de su resistencia.

**Capacidad de disipación energética:** Es la capacidad que tiene un sistema estructural, un elemento estructural o sección de un sistema estructural, de trabajar dentro del rango inelástico de respuesta sin perder su resistencia.

#### **19.Referencias bibliográficas.**

- Herrero Mardomingo A. (2009). *Análisis de los parámetros modales de una unión soldada***.** (Tesis de grado). Universidad Carlos III de Madrid. Madrid-España. Recuperado de http://earchivo.uc3m.es/bitstream/handle/10016/7571/PFC\_Adrian\_Herrero\_Mardo mingo.pdf?sequence=1
- Avilés Salazar y Raúl Marcelo. (2011). *Dispositivos para el control de vibraciones, Universidad Austral de chile*. (Tesis de grado). Escuela de ingeniería en obras civiles. Valdivia-Chile. Recuperado de http://cybertesis.uach.cl/tesis/uach/2001/bmfcia958d/doc/bmfcia958d.pdf
- Chopra Anil K, (2014) *Dinámica de estructuras*, *teoría y aplicaciones a la ingeniería de sismos*. Cuarta edición. California: University of California at Berkeley. Pearson Education. Recuperado de [http://www.scribd.com/doc/220599291/Dinamica-de-Estructuras-Anil-K-Chopra-](http://www.scribd.com/doc/220599291/Dinamica-de-Estructuras-Anil-K-Chopra-Espanol-4-Ed#scribd)[Espanol-4-Ed#scribd.](http://www.scribd.com/doc/220599291/Dinamica-de-Estructuras-Anil-K-Chopra-Espanol-4-Ed#scribd)
- Leet, Chia Ming & Uang Kenneth M. (2006). *Fundamentos de análisis estructural.*  2<sup>da</sup> edición. Mc Graw Hill. Recuperado de [http://civilfree.blogspot.com/2014/09/fundamentos-de-analisis-estructural.html.](http://civilfree.blogspot.com/2014/09/fundamentos-de-analisis-estructural.html)
- *[\(El portal de los expertos en prevencion en riesgos en](http://www.sigweb.cl/biblioteca/DisipacionEnergia.pdf)  [Chile,2000,www.sigweb.cl/biblioteca/DisipacionEnergia\)](http://www.sigweb.cl/biblioteca/DisipacionEnergia.pdf).*
- ( [Corporacion de desarrollo tecnologico,feb2012,camara chilena de](http://descargas.coreduc.cl/Proteccion_Sismica_de_Estructuras_) [construccion,descargas.coreduc.cl/Proteccion\\_Sismica\\_de\\_Estructuras"\\_\)](http://descargas.coreduc.cl/Proteccion_Sismica_de_Estructuras_).
- $\downarrow$  (www.tecnoav.cl/4-aisladores-sismicos-y-disipadores-sismicos/).

**20.Anexos.** 

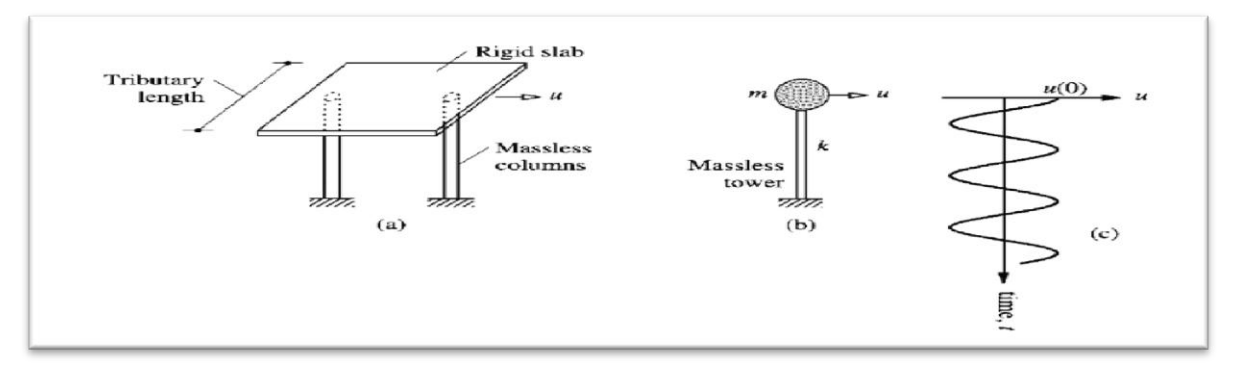

**Figura 1** a) Pérgola idealizada, b) Tanque de agua idealizado, c) Vibración libre debida a un desplazamiento inicial.

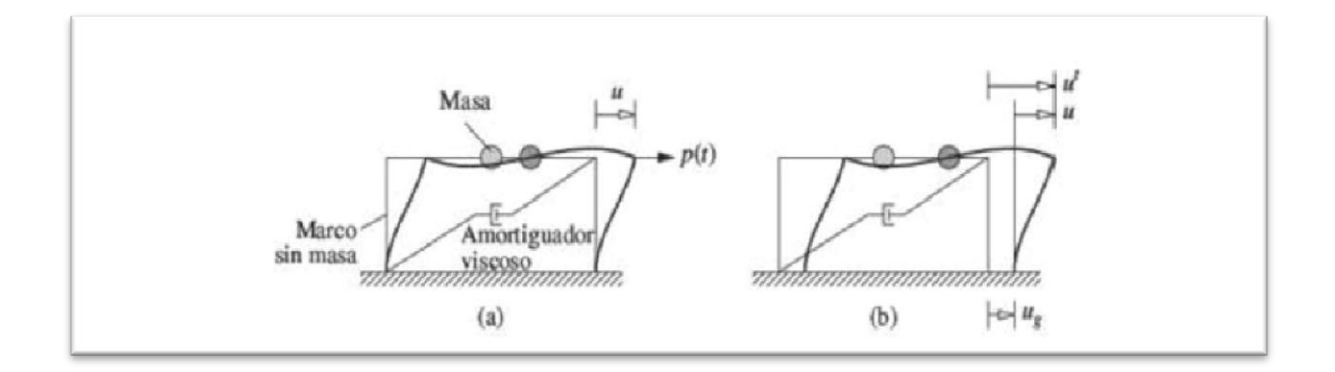

**Figura 2** Sistemas de un grado de libertad: a) fuerza aplicada p(t); b) movimiento del terreno inducido por un sismo.

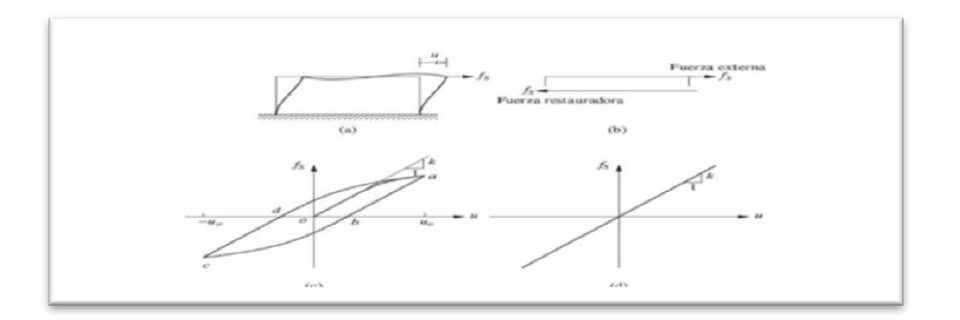

**Figura 3**

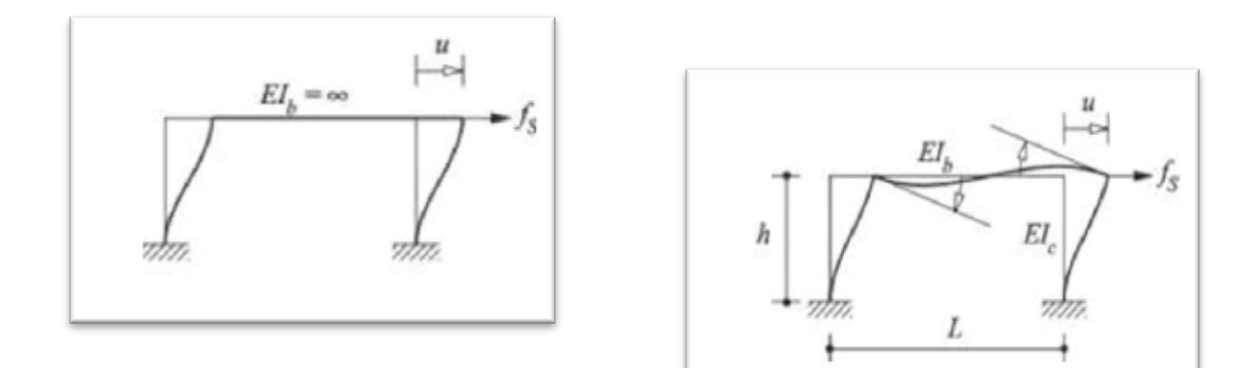

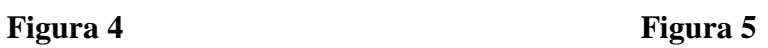

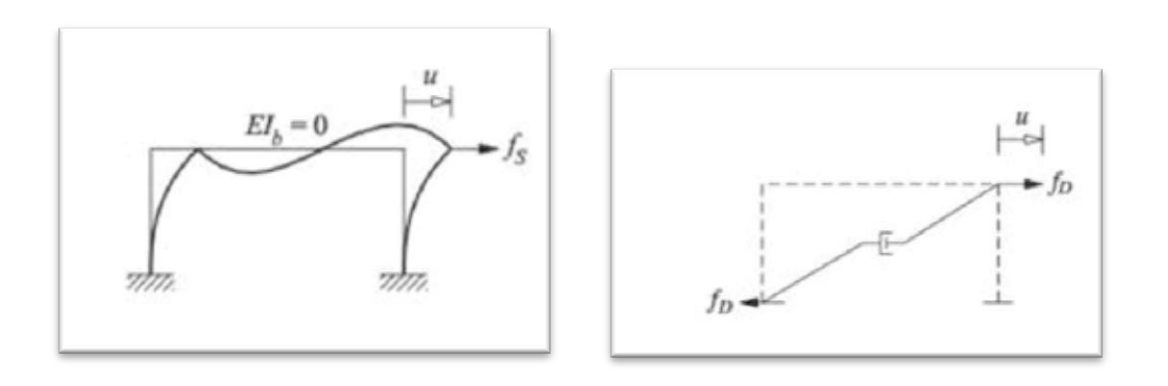

 **Figura 6 Figura 7**

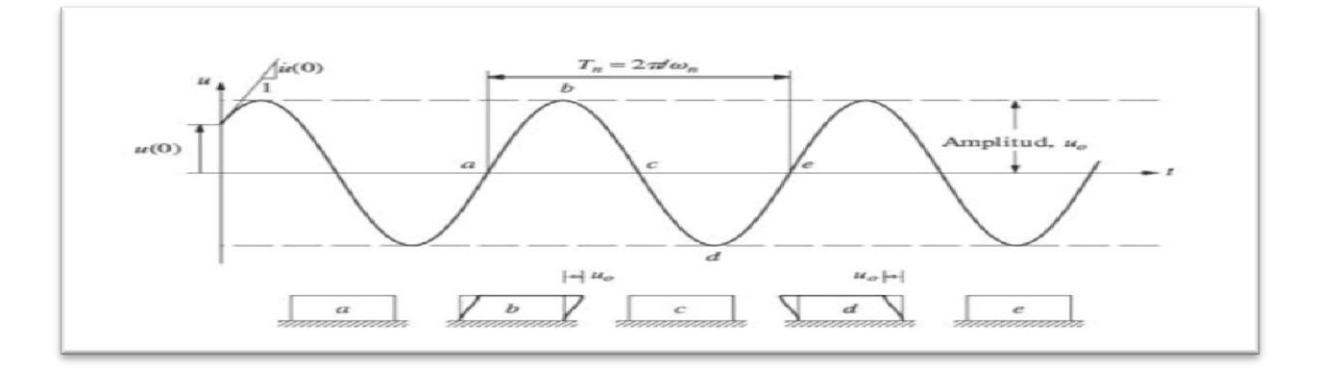

**Figura 8** Vibración libre de un sistema no amortiguado

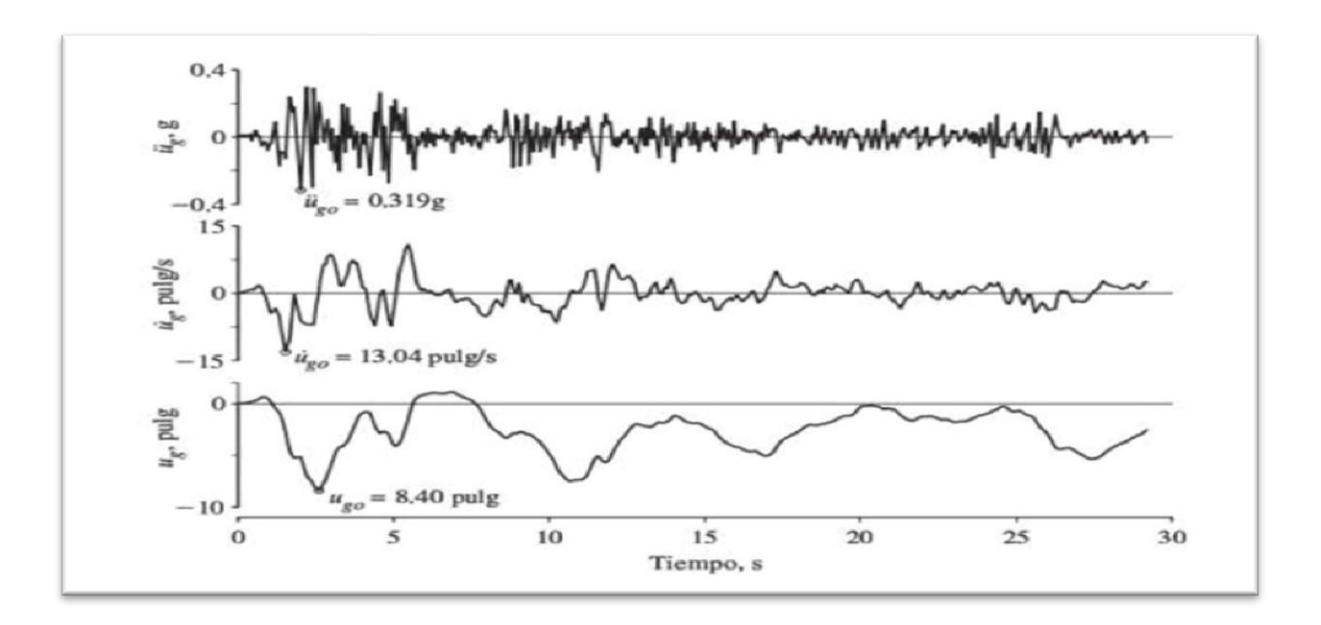

**Figura 9**

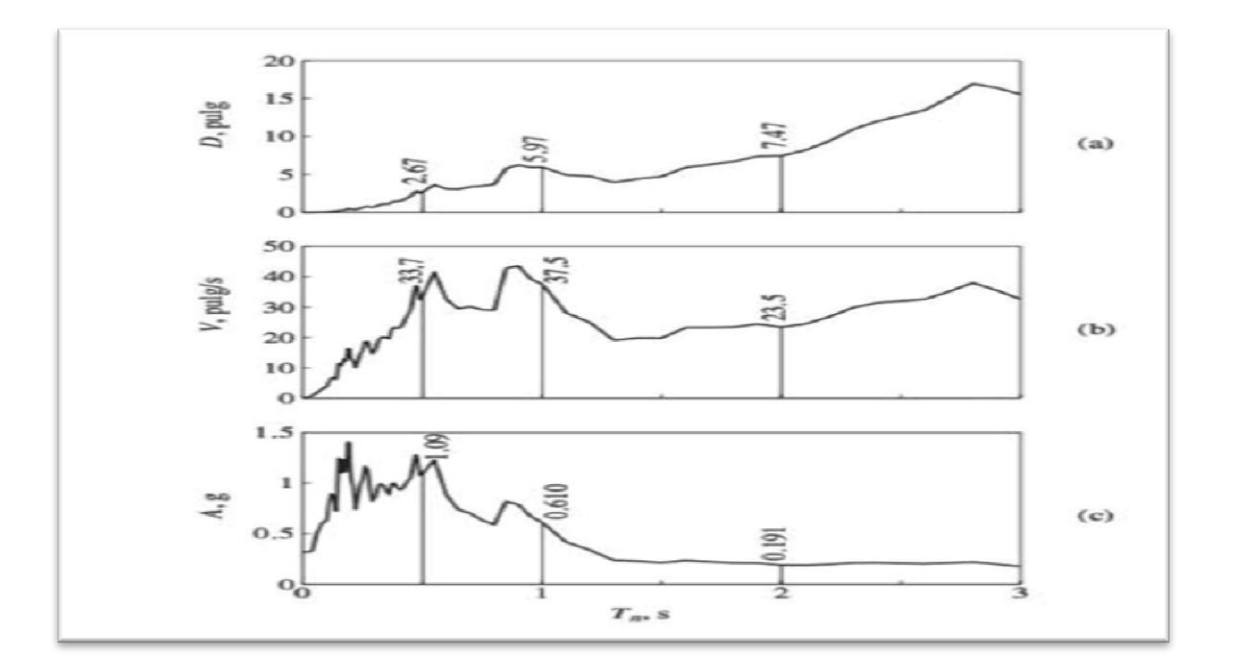

**Figura 10**

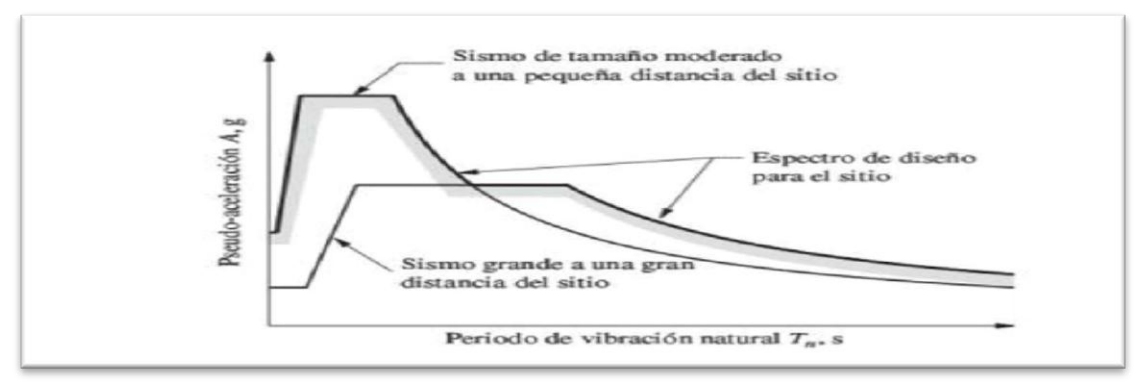

 **Figura 11**

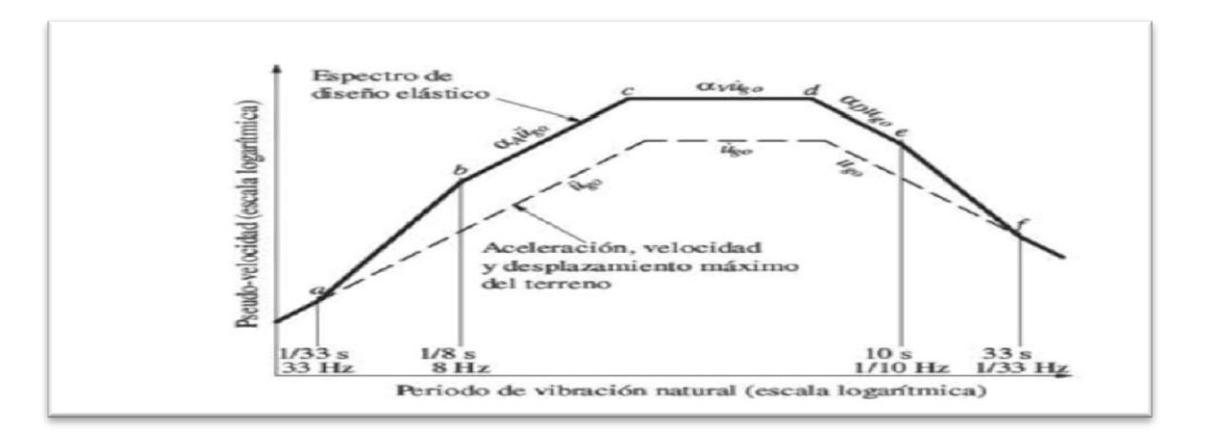

 **Figura 12**

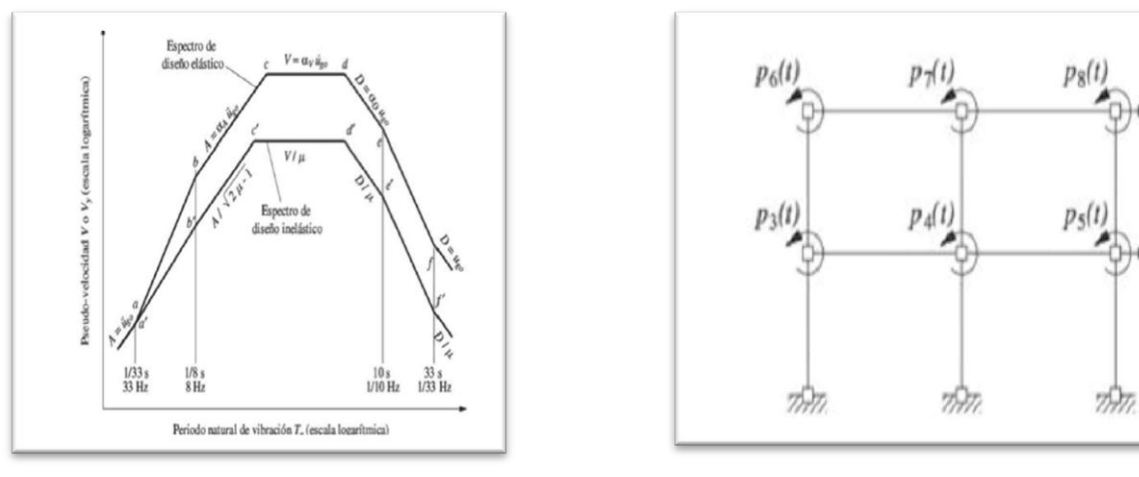

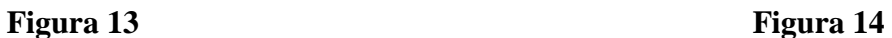

 $p_2(t)$ 

 $p_1(t)$ 

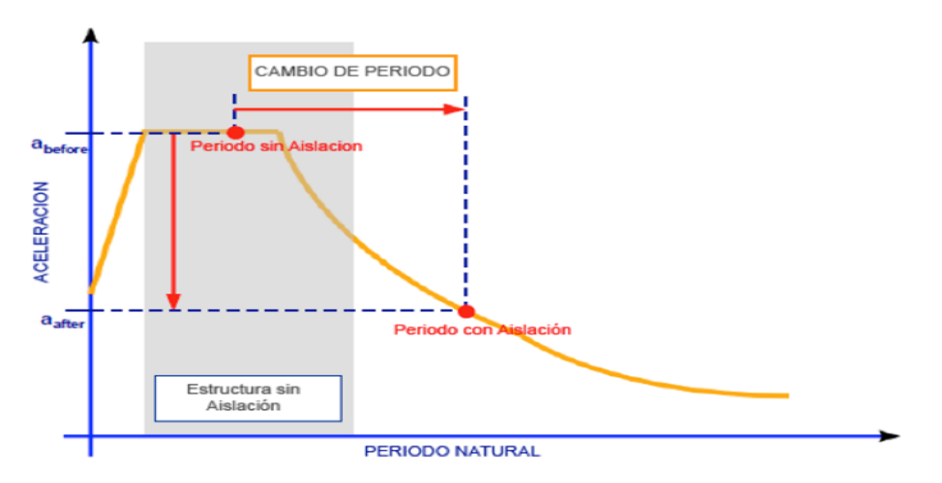

Imagen 1. Periodo natural con base aislada y sin base aislada.

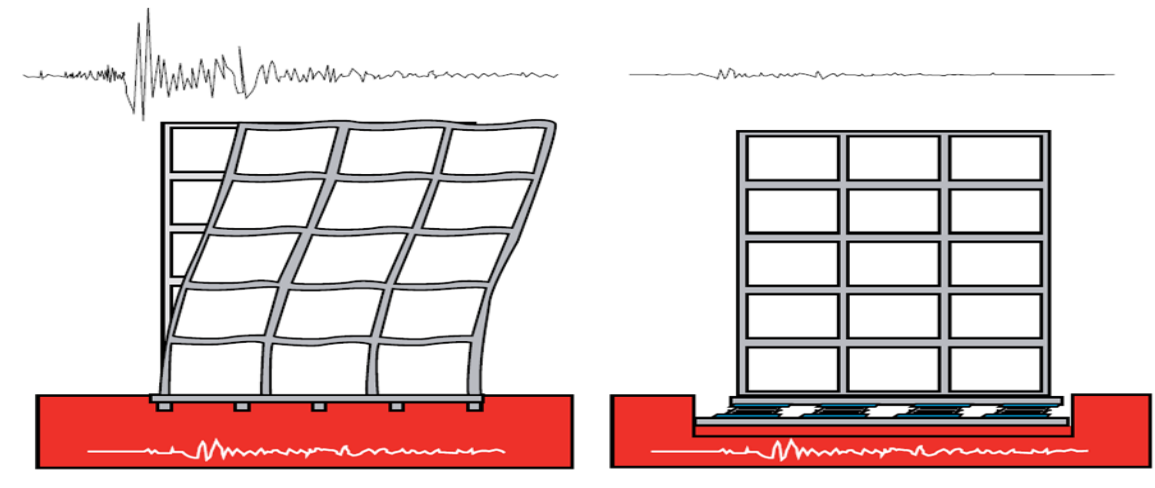

Edificio sin Aislación Sísmica de Base

Edificio con Aislación Sísmica de Base

Imagen 2. Representación del comportamiento de dos estructuras sometidas a cargas sísmicas.

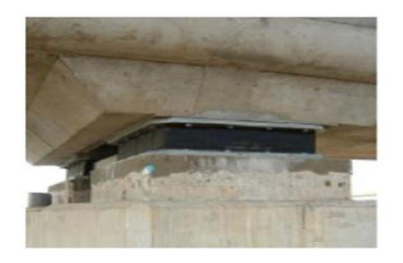

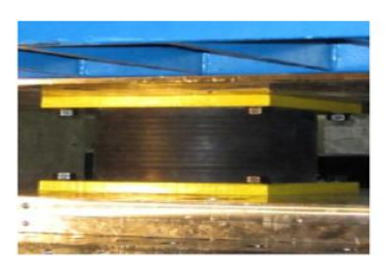

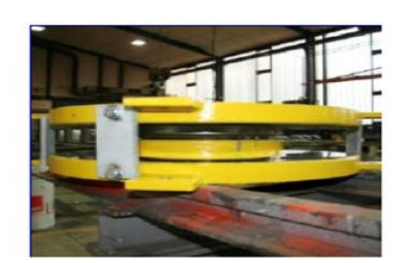

**Aislador con centro de Plomo Aislador sin núcleo Plomo Deslizador de superficie curva.**

Imagen 3 Tipos de aisladores

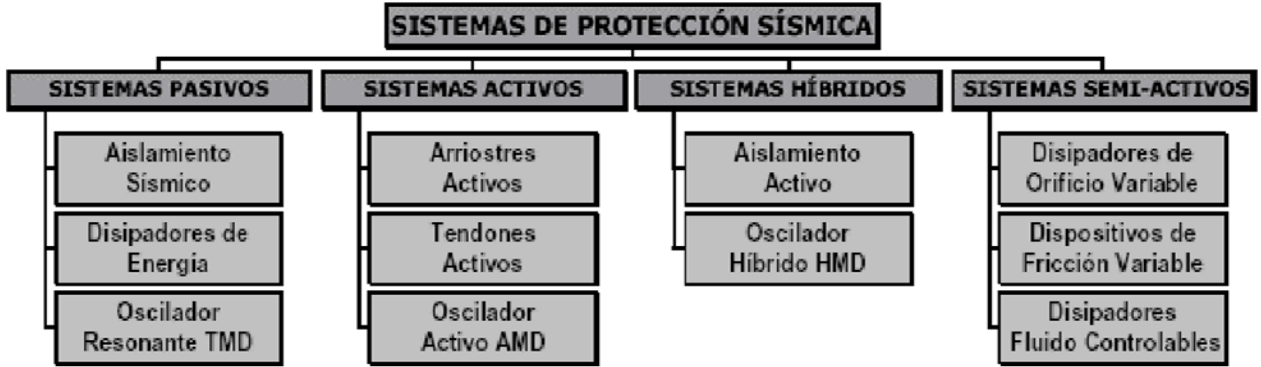

Imagen 4. Diagrama de flujo de sistemas de protección sísmica.

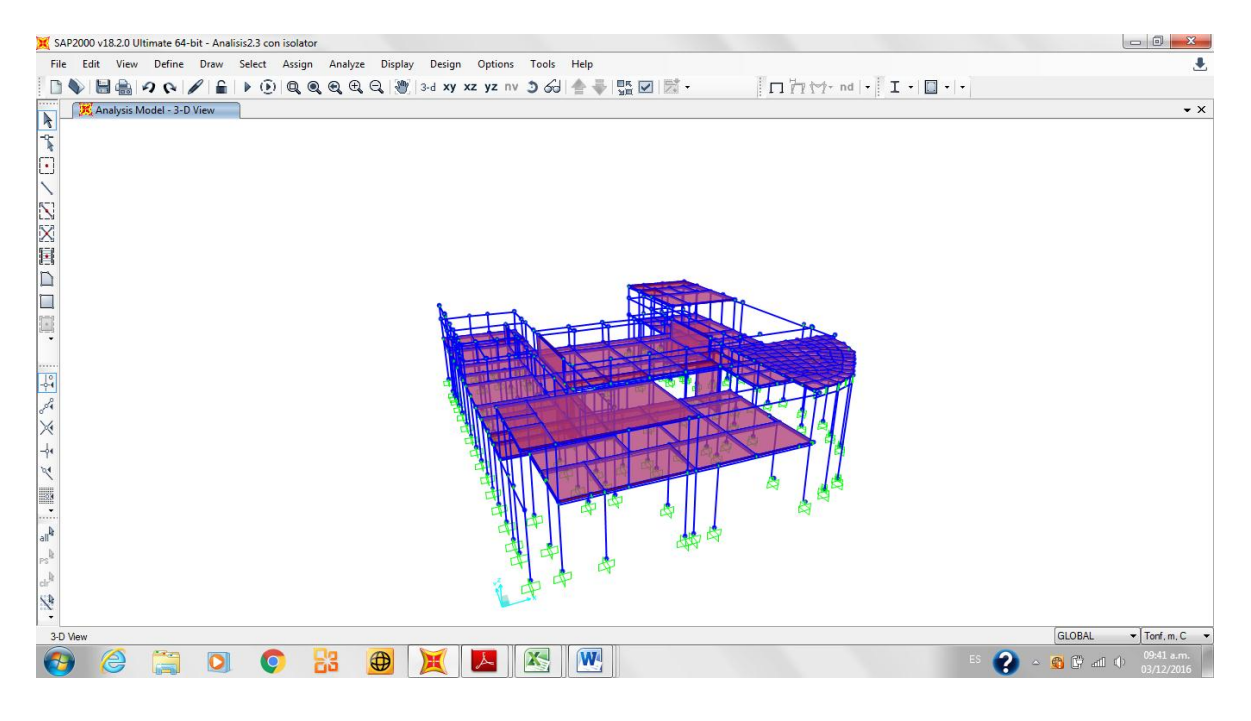

Imagen 5. Centro de investigaciones Geofísicas. (CIGEO). Discretizada.

**Planos estructurales CIGEO.**